# $\frac{d\ln\ln}{d}$

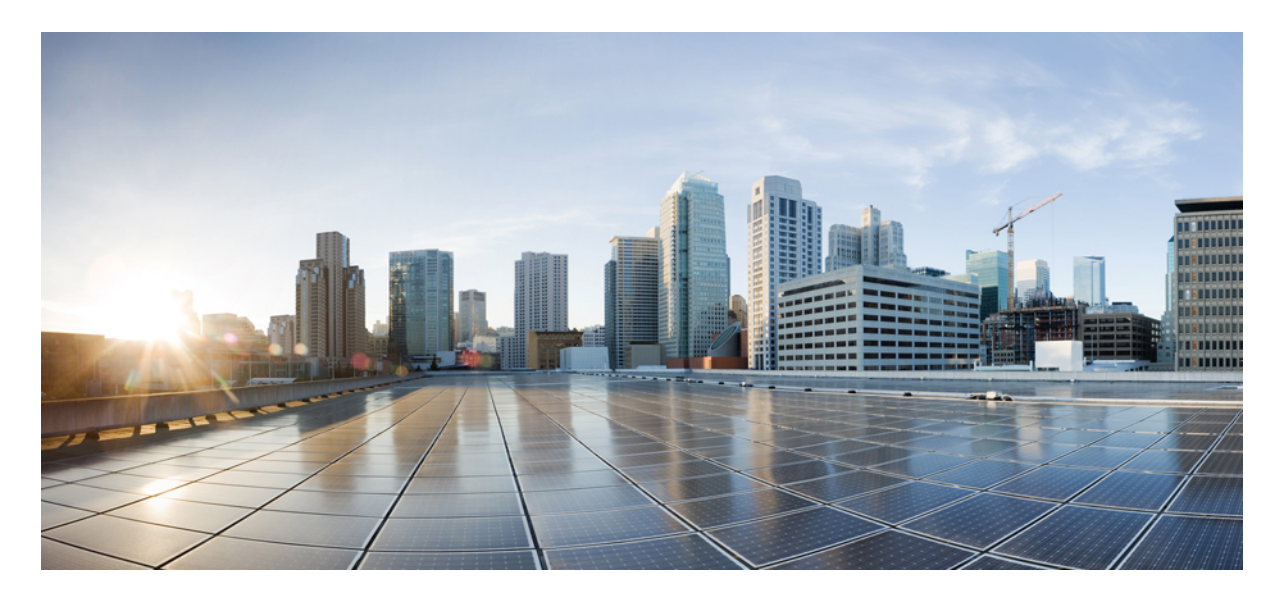

#### **دليل ملحقات سلسلة هواتف IP Cisco طراز 7800 و8800 لـ Unified Cisco Communications Manager**

**تاريخ أول نشر:** 2017-09-01 **تاريخ آخر تعديل:** 2021-02-09

#### **Americas Headquarters**

.Cisco Systems, Inc 170 West Tasman Drive San Jose, CA 95134-1706 USA http://www.cisco.com Tel: 408 526-4000 (800 553-NETS (6387 Fax: 408 527-0883 THE SPECIFICATIONS AND INFORMATION REGARDING THE PRODUCTS IN THIS MANUAL ARE SUBJECT TO CHANGE WITHOUT NOTICE. ALL STATEMENTS, INFORMATION, AND RECOMMENDATIONS IN THIS MANUAL ARE BELIEVED TO BE ACCURATE BUT ARE PRESENTED WITHOUT WARRANTY OF ANY KIND, .EXPRESS OR IMPLIED. USERS MUST TAKE FULL RESPONSIBILITY FOR THEIR APPLICATION OF ANY PRODUCTS

THE SOFTWARE LICENSE AND LIMITED WARRANTY FOR THE ACCOMPANYING PRODUCT ARE SET FORTH IN THE INFORMATION PACKET THAT SHIPPED WITH THE PRODUCT AND ARE INCORPORATED HEREIN BY THIS REFERENCE. IF YOU ARE UNABLE TO LOCATE THE SOFTWARE LICENSE OR LIMITED WARRANTY, .CONTACT YOUR CISCO REPRESENTATIVE FOR A COPY

The following information is for FCC compliance of Class A devices: This equipment has been tested and found to comply with the limits for a Class A digital device, pursuant to part 15 of the FCC rules. These limits are designed to provide reasonable protection against harmful interference when the equipment is operated in a commercial environment. This equipment generates, uses, and can radiate radio-frequency energy and, if not installed and used in accordance with the instruction manual, may cause harmful interference to radio communications. .Operation of this equipment in a residential area is likely to cause harmful interference, in which case users will be required to correct the interference at their own expense

The following information is for FCC compliance of Class B devices: This equipment has been tested and found to comply with the limits for a Class B digital device, pursuant to part 15 of the FCC rules. These limits are designed to provide reasonable protection against harmful interference in a residential installation. This equipment generates, uses and can radiate radio frequency energy and, if not installed and used in accordance with the instructions, may cause harmful interference to radio communications. However, there is no guarantee that interference will not occur in a particular installation. If the equipment causes interference to radio or television reception, which can be determined by turning the equipment off and on, users are :encouraged to try to correct the interference by using one or more of the following measures

- .Reorient or relocate the receiving antenna •
- .Increase the separation between the equipment and receiver •
- .Connect the equipment into an outlet on a circuit different from that to which the receiver is connected
	- .Consult the dealer or an experienced radio/TV technician for help •

.Modifications to this product not authorized by Cisco could void the FCC approval and negate your authority to operate the product

The Cisco implementation of TCP header compression is an adaptation of a program developed by the University of California, Berkeley (UCB) as part of UCB's public domain version of .1981, Regents of the University of California © the UNIX operating system. All rights reserved. Copyright

NOTWITHSTANDING ANY OTHER WARRANTY HEREIN, ALL DOCUMENT FILES AND SOFTWARE OF THESE SUPPLIERS ARE PROVIDED "AS IS" WITH ALL FAULTS. CISCO AND THE ABOVE-NAMED SUPPLIERS DISCLAIM ALL WARRANTIES, EXPRESSED OR IMPLIED, INCLUDING, WITHOUT LIMITATION, THOSE OF .MERCHANTABILITY, FITNESS FOR A PARTICULAR PURPOSE AND NONINFRINGEMENT OR ARISING FROM A COURSE OF DEALING, USAGE, OR TRADE PRACTICE

IN NO EVENT SHALL CISCO OR ITS SUPPLIERS BE LIABLE FOR ANY INDIRECT, SPECIAL, CONSEQUENTIAL, OR INCIDENTAL DAMAGES, INCLUDING, WITHOUT LIMITATION, LOST PROFITS OR LOSS OR DAMAGE TO DATA ARISING OUT OF THE USE OR INABILITY TO USE THIS MANUAL, EVEN IF CISCO OR ITS SUPPLIERS .HAVE BEEN ADVISED OF THE POSSIBILITY OF SUCH DAMAGES

Any Internet Protocol (IP) addresses and phone numbers used in this document are not intended to be actual addresses and phone numbers. Any examples, command display output, network topology diagrams, and other figures included in the document are shown for illustrative purposes only. Any use of actual IP addresses or phone numbers in illustrative content is unintentional .and coincidental

.All printed copies and duplicate soft copies of this document are considered uncontrolled. See the current online version for the latest version

.Cisco has more than 200 offices worldwide. Addresses and phone numbers are listed on the Cisco website at www.cisco.com/go/offices

:Cisco and the Cisco logo are trademarks or registered trademarks of Cisco and/or its affiliates in the U.S. and other countries. To view a list of Cisco trademarks, go to this URL Third-party trademarks mentioned are the property of their respective owners. The use of the word partner does not imply a [.https://www.cisco.com/c/en/us/about/legal/trademarks.html](https://www.cisco.com/c/en/us/about/legal/trademarks.html) (partnership relationship between Cisco and any other company. (1721R

© Inc ,Systems Cisco 2020–.2017 جميع الحقوق محفوظة.

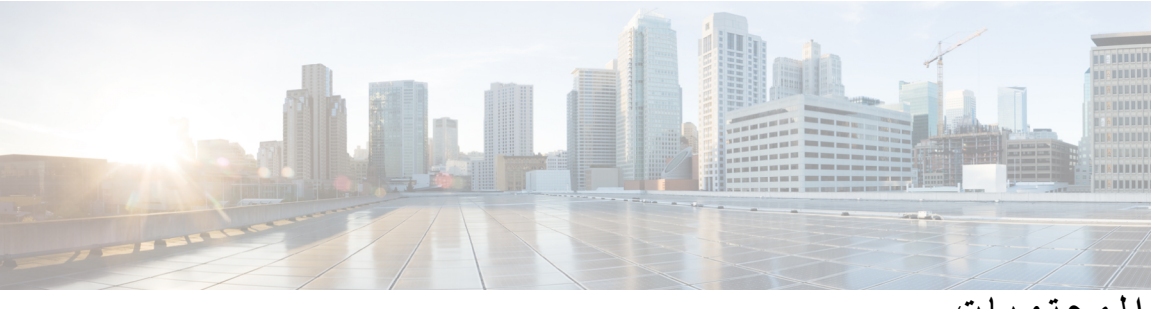

**المحتويات**

**الفصل 1 نظرة عامة على [الملحقات](#page-8-0)** الملحقات [المدعومة](#page-8-1) دعم الملحق لـ هاتف 7800 IP [Cisco](#page-8-2) دعم الملحق لـ هاتف 8800 IP [Cisco](#page-10-0) [معلومات](#page-11-0) جديدة ومتغيرة الميزات الجديدة والتي تم تغييرها إلصدار البرامج الثابتة [1\)14.0\)](#page-11-1) [المعلومات](#page-12-0) الجديدة والمتغيرة لإلصدار 1)12.8) من البرنامج الثابت معلومات جديدة ومتغيرة لإلصدار [1\)12.7\)](#page-12-1) الخاص بالبرنامج الثابت معلومات جديدة عن اإلصدار [\(12.6\(1](#page-13-0) الخاص بالبرنامج الثابت معلومات جديدة عن اإلصدار [3SR\)1\(12.5](#page-13-1) الخاص بالبرنامج الثابت معلومات جديدة عن اإلصدار [2SR\)1\(12.5](#page-13-2) الخاص بالبرنامج الثابت معلومات جديدة ومتغيرة إلصدار البرنامج الثابت 1)12.5) و[1SR\)1\(12.5](#page-13-3) معلومات الملحقات الجديدة لـ [1SR\)1\(12.1](#page-13-4) معلومات الملحقات الجديدة لـ [1\)12.1\)](#page-14-0) شروط ضمان Cisco المحدود لمدة عام [لألجهزة](#page-14-1) **الفصل 2 [سماعات](#page-16-0) الرأس** معلومات السالمة الهامة [لسماعات](#page-16-1) الهاتف

سلسلة سماعة هاتف [Cisco](#page-16-2) 500 أزرار وحدة التحكم في سماعة هاتف Cisco 521 و522 [واألجهزة](#page-20-0) أزرار محول USB لسماعة هاتف 531 Cisco و532 [واألجهزة](#page-21-0) مصباح LED [وأزرار](#page-22-0) سماعة رأس 561 Cisco و562 القاعدة [القياسية](#page-23-0) لسماعة هاتف 561 Cisco و562 سماعة هاتف 561 [Cisco](#page-25-0) و562 بقاعدة متعددة سلسلة سماعة هاتف 700 [Cisco](#page-27-0)

سماعة هاتف 730 األزرار [واألجهزة](#page-27-1)

[سماعات](#page-30-0) الهواتف ألطراف خارجية جودة [الصوت](#page-31-0) [سماعات](#page-31-1) الهاتف السلكية سماعات الهاتف الالسلكية بتقنية [Bluetooth](#page-31-2) سماعات الرأس [الالسلكية](#page-33-0) Cisco Unified [Communications](#page-33-1) Manager على Cisco هاتف سماعة تكوين إعداد [سماعة](#page-34-0) هاتف لهاتف واحد معلمات سماعات الهاتف في Manager [Communications](#page-35-0) Unified Cisco إعداد ترميز النطاق [العريض](#page-36-0) إدارة سماعات الهواتف على اإلصدارات القديمة من Manager [Communications](#page-37-0) Unified Cisco قم بتنزيل ملف تكوين سماعات الهاتف [االفتراضي](#page-37-1) تعديل ملف تكوين سماعة الهاتف [االفتراضي](#page-38-0) تثبيت ملف التكوين االفتراضي على Manager [Communications](#page-40-0) Unified Cisco إعادة تشغيل خادم [TFTP](#page-40-1) Cisco توصيل سماعة الرأس [بالهاتف](#page-41-0) [توصيل](#page-41-1) سماعة رأس قياسية [توصيل](#page-41-2) سماعة هاتف بها وصلة USB توصيل قاعدة [Cisco](#page-42-0) قياسية بكبل Y توصيل القاعدة [المتعددة](#page-42-1) بجهاز بلوتوث فصل القاعدة المتعددة عن جهاز [Bluetooth](#page-43-0) مسح كل [اقترانات](#page-43-1) بلوتوث تأجيل ترقية [الهاتف](#page-43-2) [تخصيص](#page-43-3) سماعة رأس Cisco [تخصيص](#page-44-0) سلسلة سماعة هاتف 500 Cisco ضبط الجهير [والطنين](#page-44-1) الثالثي ضبط النغمة الجانبية لمكبر [الصوت](#page-44-2) الخاص بك ضبط مستوى صوت [الميكروفون](#page-44-3) [تخصيص](#page-45-0) سلسلة سماعة هاتف 700 Cisco تعيين سماعة هاتف 730 مستوى إلغاء [التشويش](#page-45-1) تعيين مستوي سماعة هاتف 730 [الجانبي](#page-45-2) تعيين سماعة هاتف 730 [اإلعدادات](#page-45-3) العامة إعادة تعيين سماعة هاتف 730 [اإلعدادات](#page-46-0) عرض [التفاصيل](#page-46-1) سماعة هاتف 730

```
تغيير إعدادات رنين سماعة الهاتف 40
                                    اختبار الميكروفون 40
تحديث البرنامج الثابت لسماعة هاتف Cisco بهاتف IP Cisco 41
                             تهيئة سماعة رأس على الهاتف 41
         إعادة تعيين إعدادات سماعة هاتف Cisco من هاتفك 41
              ضبط اآلثار السمعية المرتدة من سماعة الرأس 42
                      تشغيل تقنية بلوتوث أو إيقاف تشغيلها 42
                   إضافة سماعة هاتف تعمل بتقنية بلوتوث 42
           قطع اتصال سماعة رأس تعمل بتقنية Bluetooth 42
                    إزالة سماعة هاتف تعمل بتقنية بلوتوث 43
                   إعداد سماعة رأس قياسية بنطاق عريض 43
   تمكين عنصر التحكم في مفتاح الربط اإللكتروني على هاتفك 43
                    إجراء مكالمة باستخدام سماعة رأس قياسية 44
                                      تحديد مسار الصوت 44
                          تبديل سماعات الرأس أثناء المكالمة 44
     استكشاف األخطاء وإصالحها في سماعة رأس Cisco لديك 45
                       تأكد من تسجيل سماعة الرأس لديك 45
                         ال يوجد صوت في سماعة الرأس 45
                                       الصوت ضعيف 46
                            الميكروفون ال يلتقط الصوت 46
                            سماعة الرأس ال تقوم بالشحن 47
                    بطارية سماعة الرأس ال تحتفظ بالشحن 48
```
**الفصل 3 وحدات التوسيع [األساسية](#page-56-0)**

```
نظرة عامة على إعداد وحدة التوسيع األساسية لهاتف Phone IP Cisco 49
                                               أزرار وحدة التوسيع األساسية 52
              وضع العمود لوحدة التوسيع األساسية لسلسلة هواتف 8800 IP Cisco 53
  تكوين وحدة توسيع المفاتيح على Manager Communications Unified Cisco 54
إعداد وحدة التوسيع األساسية في Manager Communications Unified Cisco 54
                                                 صور الخلفية المخصصة 55
                                  توصيل وحدة توسيع أساسية بهاتف IP Cisco 56
                                        تكوين وحدة توسيع مفاتيح على الهاتف 60
                                                     تغيير خلفية الشاشة 60
```
ضبط سطوع الشاشة الخاصة بوحدة التوسيع [األساسية](#page-68-0) إجراء مكالمة من وحدة التوسيع [األساسية](#page-68-1) استكشاف أخطاء وحدة التوسيع األساسية [وإصالحها](#page-68-2) إعداد الوصول إلى وحدة التوسيع [األساسية](#page-68-3) إعادة تعيين وحدة التوسيع [األساسية](#page-69-0) لشاشة LCD إعادة تعيين وحدة التوسيع [األساسية](#page-70-0) لشاشة LCD الثنائية [معلومات](#page-70-1) التشغيل وحدة التوسيع األساسية

**الفصل 4 [مجموعات](#page-72-0) التركيب الحائطي**

[مجموعات](#page-72-1) التركيب الحائطي مكونات التركيب [الحائطي](#page-73-0) تركيب مجموعة حامل التركيب الحائطي [االحتياطي](#page-78-0) تثبيت الحامل [الحائطي](#page-78-1) بالحائط تثبيت حامل الهاتف [بالهاتف](#page-81-0) توصيل [الكابالت](#page-83-0) بالهاتف تثبيت الهاتف بالحامل [الحائطي](#page-83-1) إزالة الهاتف من [مجموعة](#page-85-0) التركيب الحائطي ضبط مسند سماعة [الهاتف](#page-86-0) على الهاتف

**الفصل 5 [الملحقات](#page-88-0) األخرى**

أغطية [السيليكون](#page-88-1) تركيب غطاء هاتف IP Cisco المصنوع من [السيليكون](#page-89-0) تركيب غطاء سماعة هاتف IP [Cisco](#page-90-0) تنظيف غطاء [السيليكون](#page-91-0) [توصيل](#page-91-1) حامل الهاتف تأمين [الهاتف](#page-92-0) بقفل الكابل مكبرات الصوت [والميكروفونات](#page-92-1) الخارجية

- 
- **الفصل 6 [سالمة](#page-94-0) وأمان المنتج**

بيانات [االمتثال](#page-94-1) بيانات االمتثال الخاصة باالتحاد [األوروبي](#page-94-2) وضع [عالمة](#page-94-3) CE

بيانات االمتثال [الخاصة](#page-94-4) بكندا

بيانات االمتثال لقواعد لجنة [االتصاالت](#page-95-0) الفيدرالية (FCC (**88**

بيان الجزء 15.21 من قواعد لجنة [االتصاالت](#page-95-1) الفيدرالية (FCC (**88**

بيان لجنة [االتصاالت](#page-95-2) الفيدرالية بخصوص التعرض إلشعاعات الترددات الالسلكية **88**

أجهزة االستقبال المعتمدة من لجنة [االتصاالت](#page-95-3) الفيدرالية (FCC (والبيان الرقمي الخاص بالفئة B **88**

نظرة عامة عن أمان منتج [Cisco](#page-95-4) **88**

[معلومات](#page-96-0) مهمة عبر اإلنترنت **89**

Г

**المحتويات**

 $\blacksquare$ 

 $\mathbf I$ 

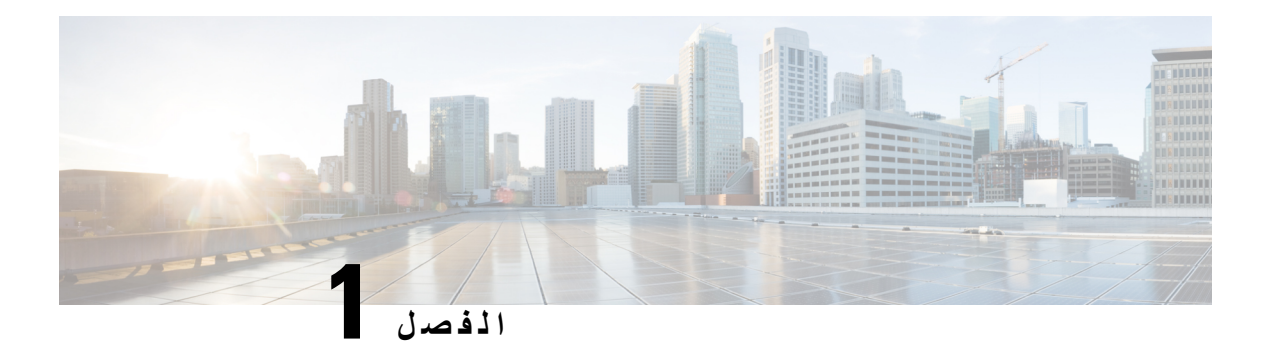

## **نظرة عامة على الملحقات**

- <span id="page-8-0"></span>• الملحقات [المدعومة](#page-8-1), في الصفحة 1
- [معلومات](#page-11-0) جديدة ومتغيرة, في الصفحة 4
- شروط ضمان Cisco المحدود لمدة عام [لألجهزة](#page-14-1), في الصفحة 7

#### **الملحقات المدعومة**

<span id="page-8-1"></span>تدعم هواتف IP Cisco العديد من الملحقات المختلفة، بما في ذلك سماعات الهاتف ومكبرات الصوت الخارجية، ومجموعات التركيب الحائطي ووحدات التوسيع الأساسية. يختلف دعم الملحقات بين طُرُز الهواتف، لذا راجع المعلومات الواردة في هذا الفصل قبل شراء ملحق أو استخدامه.

باإلضافة إلى الملحقات المدرجة في هذه الوثيقة، قد تتمكن من شراء أصناف أخرى للهاتف مثل كابالت الطاقة أو مكعبات الطاقة أو قطع الغيار االحتياطية. لمزيد من المعلومات، راجع ورقة بيانات الهاتف الخاص بك.

• يمكن عرض أوراق بيانات هاتف 8800 IP Cisco هنا: [.http://www.cisco.com/c/en/us/products/collaboration-endpoints/unified-ip-phone-8800-series/datasheet-listing.html](http://www.cisco.com/c/en/us/products/collaboration-endpoints/unified-ip-phone-8800-series/datasheet-listing.html)

<span id="page-8-2"></span>• يمكن عرض أوراق بيانات هاتف 7800 IP Cisco هنا: [.http://www.cisco.com/c/en/us/products/collaboration-endpoints/unified-ip-phone-7800-series/datasheet-listing.html](http://www.cisco.com/c/en/us/products/collaboration-endpoints/unified-ip-phone-8800-series/datasheet-listing.html)

#### **موضوعات ذات صلة**

سماعات الهواتف [ألطراف](#page-30-0) خارجية, في الصفحة 23 نظرة عامة على إعداد وحدة التوسيع الأساسية لهاتف Cisco IP Phone, في الصفحة 49 [مجموعات](#page-72-1) التركيب الحائطي, في الصفحة 65

#### **دعم الملحق لـ هاتف 7800 IP Cisco**

استخدم المعلومات في الجدول التالي إلرشادك بينما تقوم بتحديد ملحق.

**الجدول :1 دعم الملحق لـ هاتف 7800 IP Cisco**

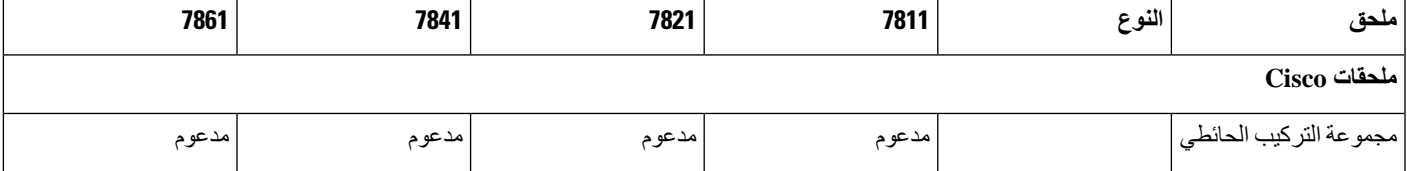

 $\mathbf I$ 

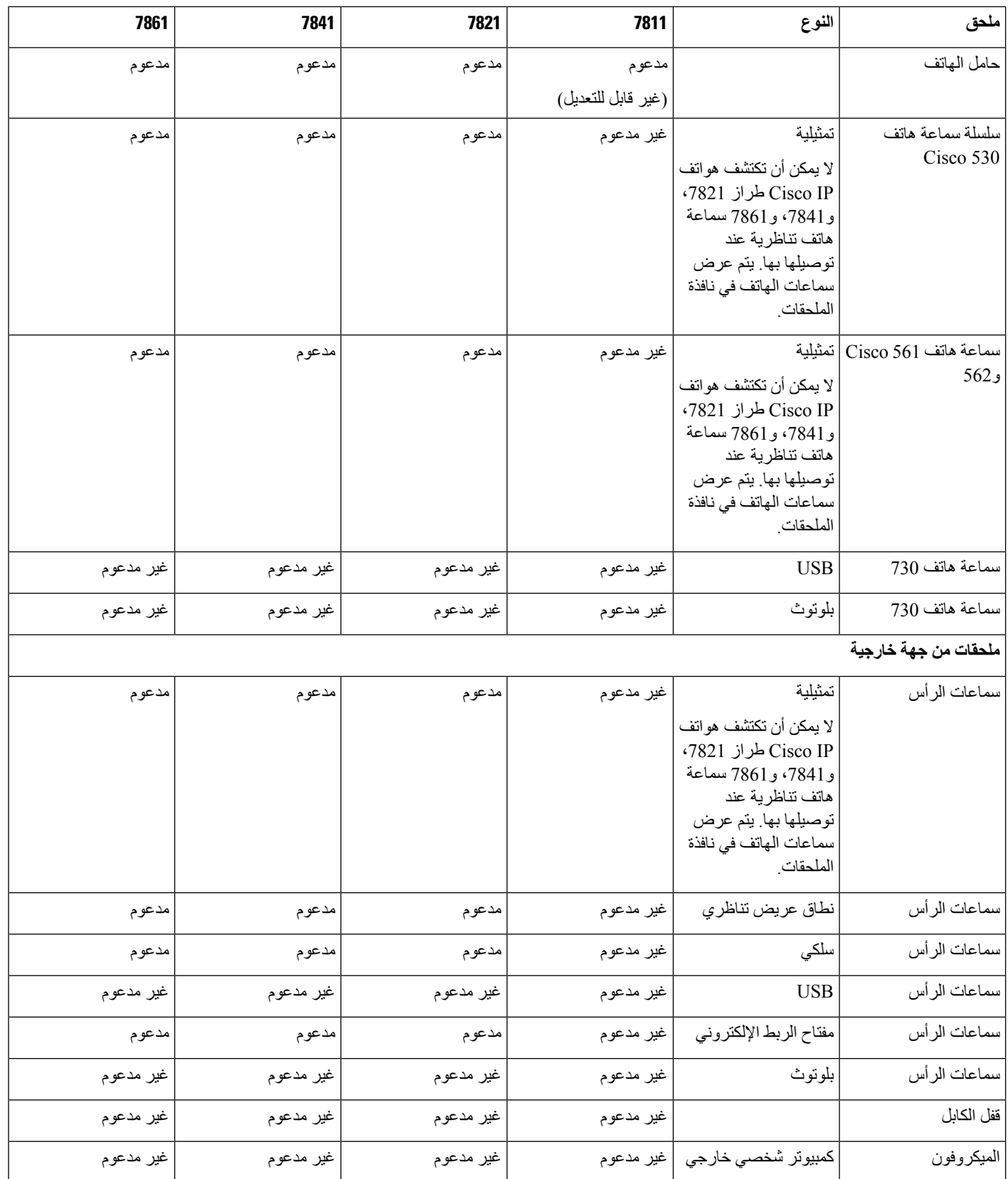

<span id="page-10-0"></span>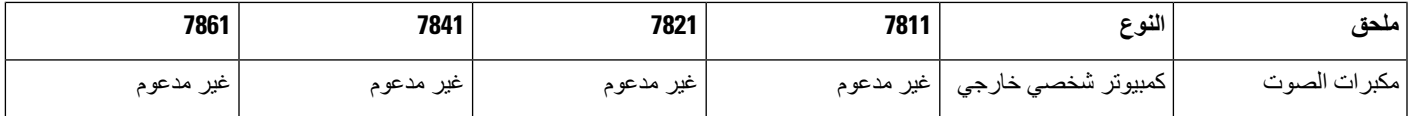

#### **دعم الملحق لـ هاتف 8800 IP Cisco**

استخدم المعلومات في الجدول التالي إلرشادك بينما تقوم بتحديد ملحق.

**الجدول :2 دعم الملحق لـ هاتف 8800 IP Cisco**

I

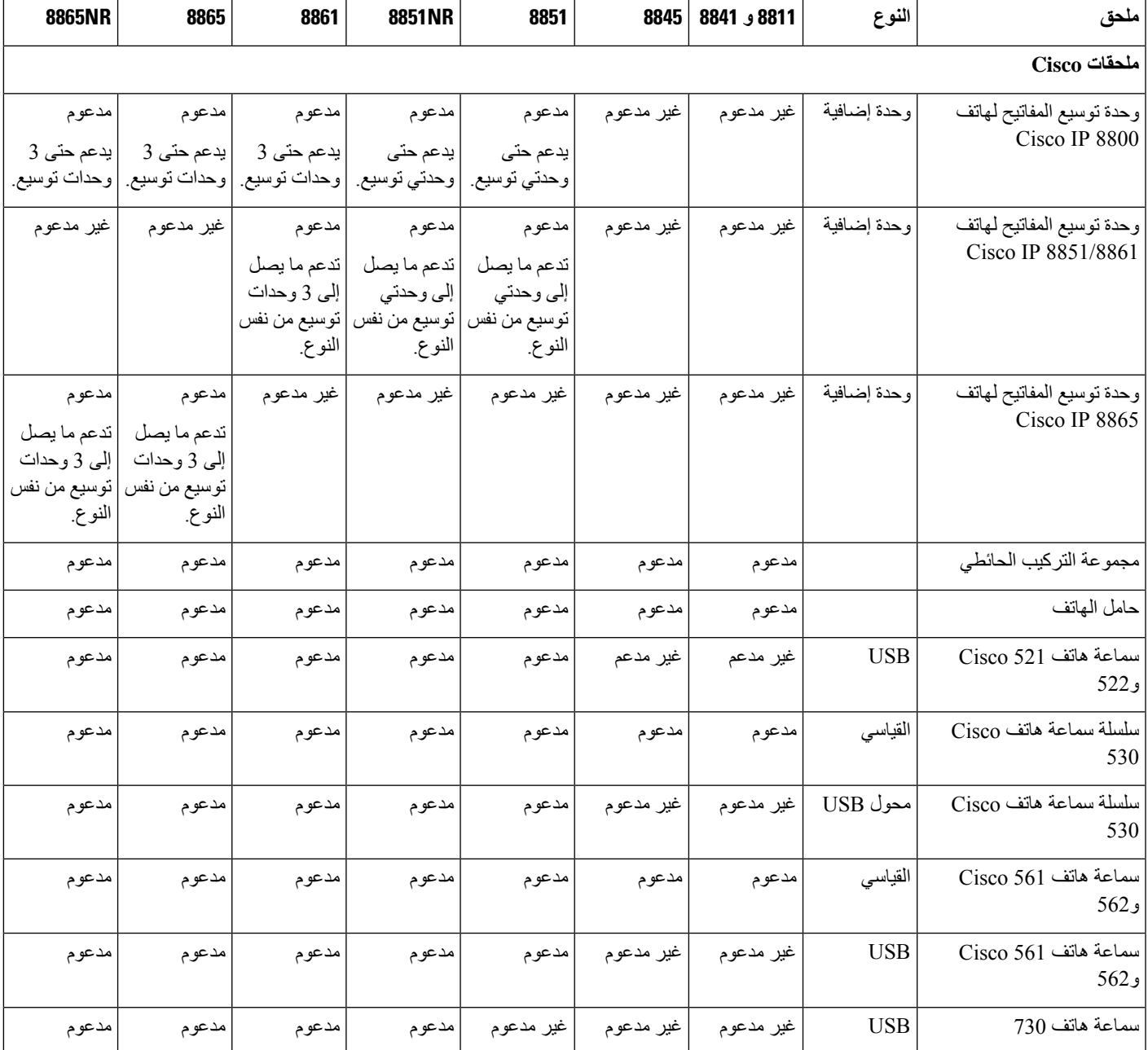

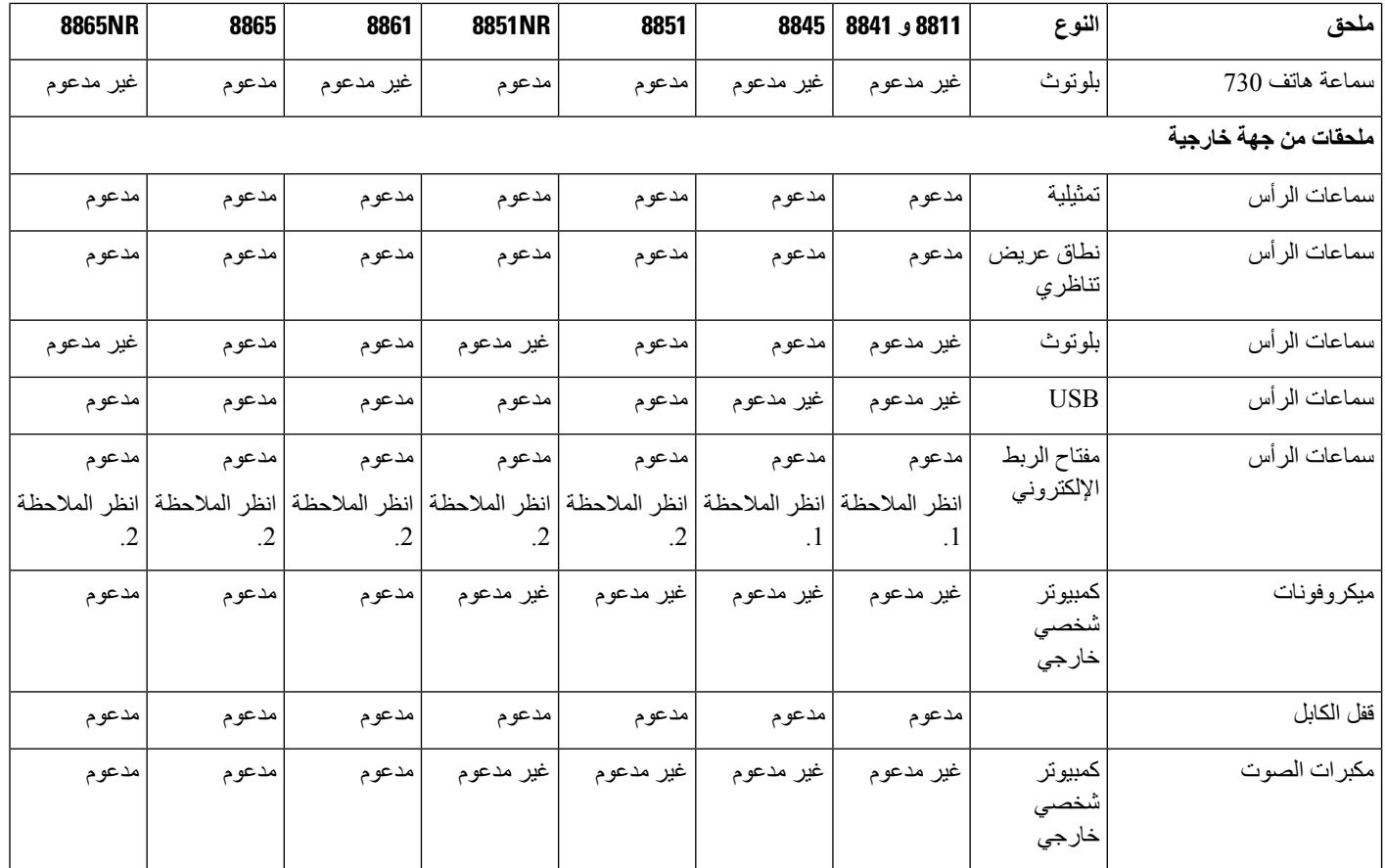

يجب أن يكون مستخدمو سماعة هاتف مفتاح الربط اإللكتروني على دراية بما يلي: **مالحظة**

**.1** تتصل سماعة هاتف مفتاح الربط اإللكتروني بهواتف IP Cisco طراز ،8811 و،8841 و8845 باستخدام المنفذ اإلضافي.

**.2** تتصل سماعة هاتف مفتاح الربط اإللكتروني بهواتف NR8851 IP Cisco، وNR8865 باستخدام المنفذ اإلضافي أو منفذ USB.

<span id="page-11-1"></span><span id="page-11-0"></span>**.3** تتصل سماعة هاتف مفتاح الربط اإللكتروني بهواتف 8851 IP Cisco، و،8861 و8865 باستخدام المنفذ اإلضافي أو منفذ USB أو من خالل تقنية Bluetooth.

### **معلومات جديدة ومتغيرة**

### **الميزات الجديدة والتي تم تغييرها إلصدار البرامج الثابتة 1)14.0)**

**الجدول :3 مراجعات أدلة ملحقات سلسلة هواتف 7800 Phone IP Cisco و8800 إلصدار البرنامج الثابت 1)14.)**

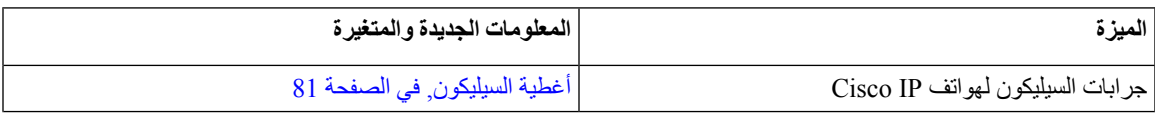

I

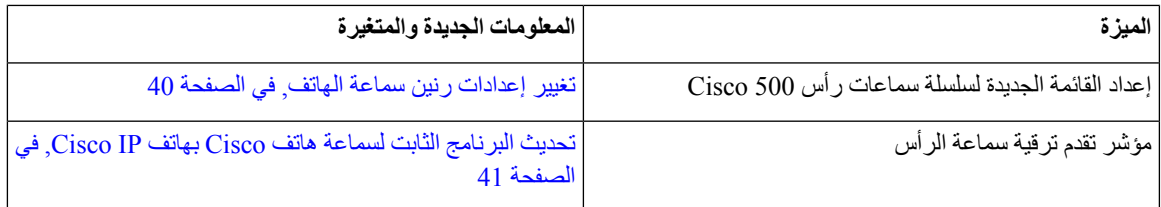

#### **المعلومات الجديدة والمتغيرة لإلصدار 1)12.8) من البرنامج الثابت**

<span id="page-12-1"></span><span id="page-12-0"></span>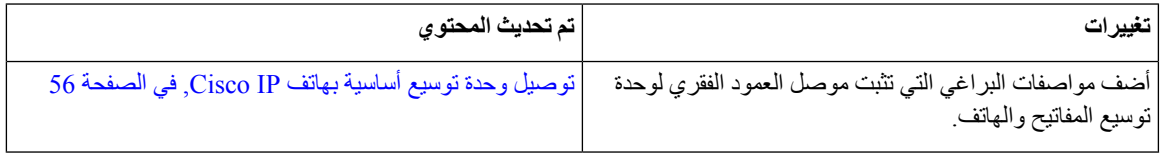

#### **معلومات جديدة ومتغيرة لإلصدار 1)12.7) الخاص بالبرنامج الثابت**

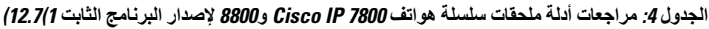

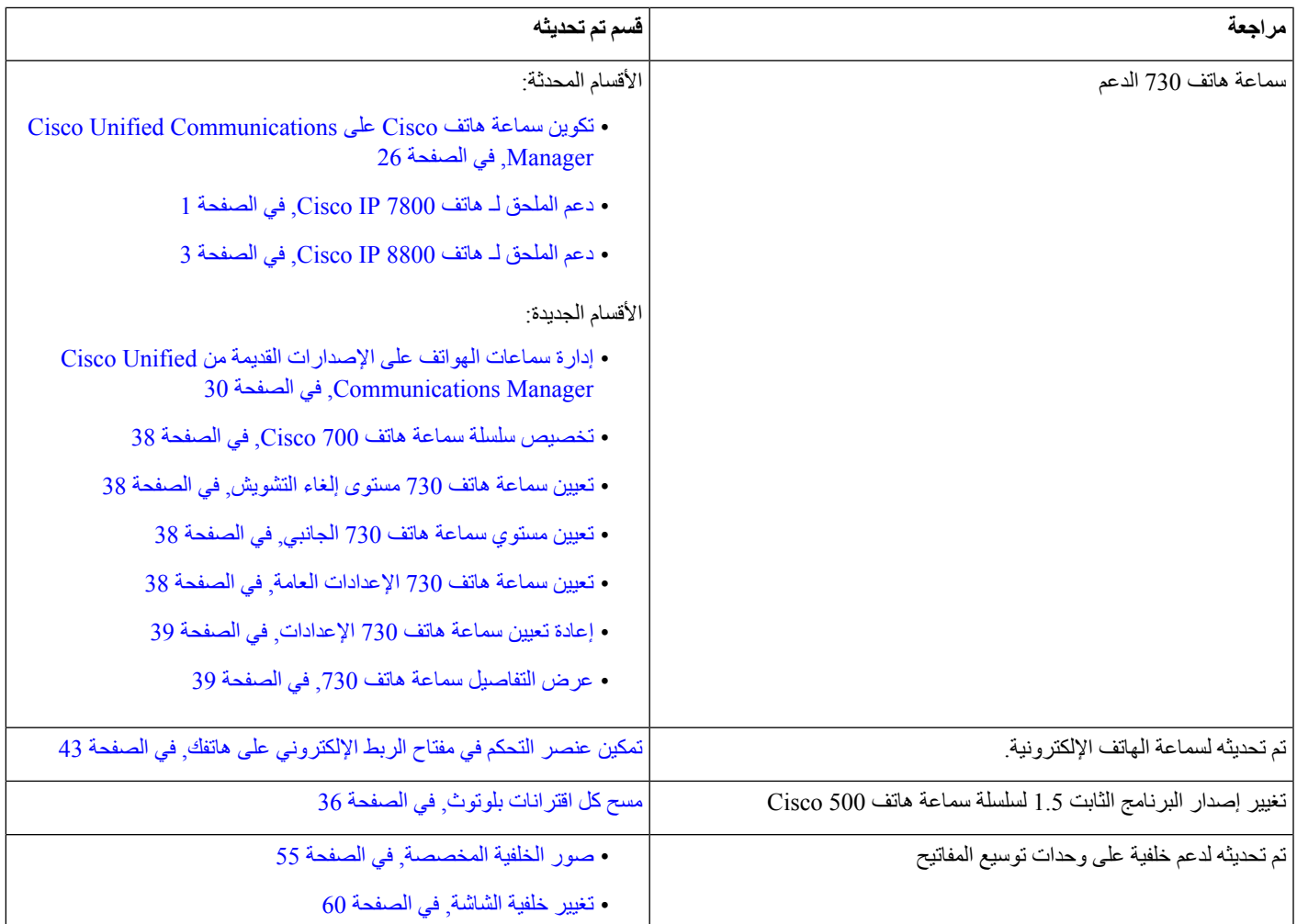

#### **معلومات جديدة عن اإلصدار (12.6(1 الخاص بالبرنامج الثابت**

ال توجد تحديثات دليل ملحقات مطلوبة إلصدار البرنامج الثابت 1)12.6).

#### **معلومات جديدة عن اإلصدار 3SR)1(12.5 الخاص بالبرنامج الثابت**

**الجدول :5 مراجعات دليل ملحقات سلسلة هواتف 7800 IP Cisco و8800 إلصدار البرنامج الثابت 3SR)1(.12.5**

<span id="page-13-2"></span><span id="page-13-1"></span><span id="page-13-0"></span>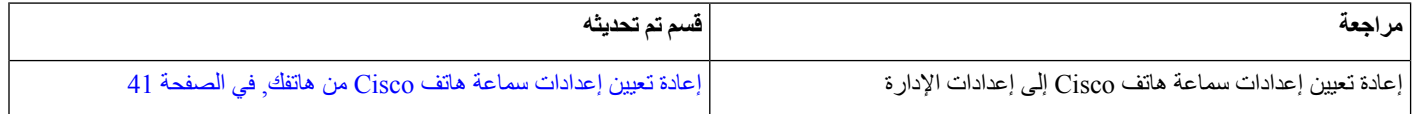

#### **معلومات جديدة عن اإلصدار 2SR)1(12.5 الخاص بالبرنامج الثابت**

ال توجد أي تحديثات توثيق مطلوبة إلصدار البرنامج الثابت 2SR)1(.12.5

<span id="page-13-3"></span>يحل إصدار البرنامج الثابت 2SR)1(12.5 محل إصدار البرنامج الثابت 1)12.5) والبرنامج الثابت 1SR)1(.12.5 تم تأجيل إصدار البرنامج الثابت 1)12.5) وإصدار البرنامج الثابت 1SR)1(12.5 لصالح إصدار البرنامج الثابت 2SR)1(.12.5

#### **معلومات جديدة ومتغيرة إلصدار البرنامج الثابت 1)12.5) و1SR)1(12.5**

الجدول 6: مراجعات أدلة ملحقات سلسلة هواتف Cisco IP 7800 و8800 لإصدار البرنامج الثابت 12.5/1) و12.5/1.

<span id="page-13-4"></span>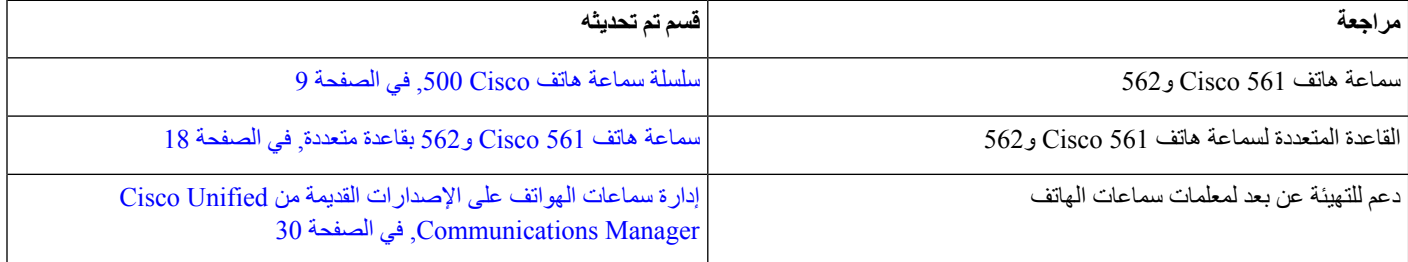

#### **معلومات الملحقات الجديدة لـ 1SR)1(12.1**

**الجدول :7 مراجعات أدلة ملحقات سلسلة هواتف 7800 IP Cisco و8800 إلصدار البرنامج الثابت 1SR)1(.12.1**

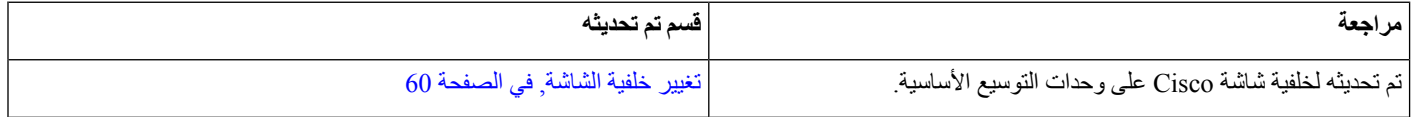

#### **معلومات الملحقات الجديدة لـ 1)12.1)**

**الجدول :8 مراجعات أدلة ملحقات سلسلة هواتف 7800 IP Cisco و8800 إلصدار البرنامج الثابت 1)12.1).**

<span id="page-14-0"></span>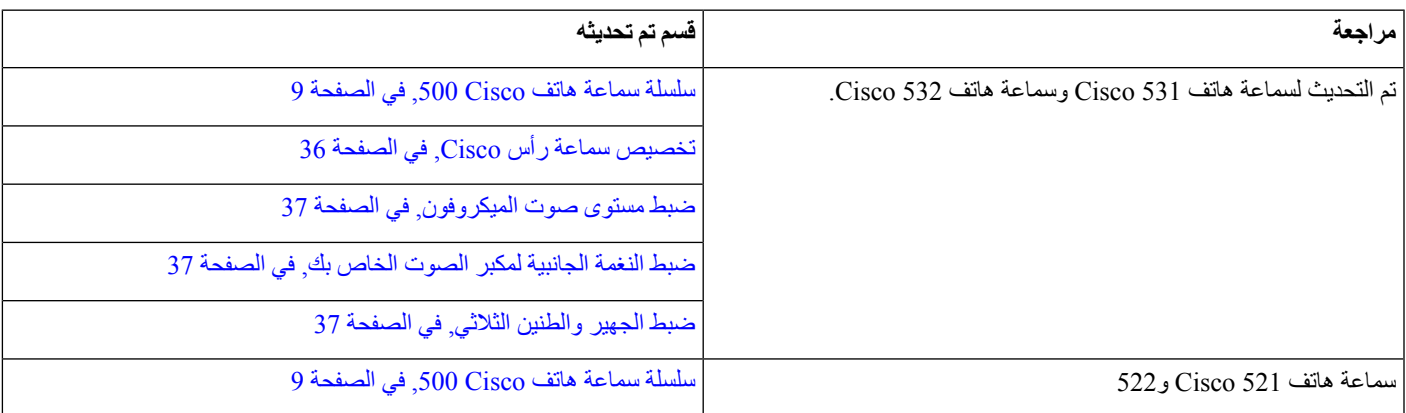

## **شروط ضمان Cisco المحدود لمدة عام لألجهزة**

تنطبق شروط خاصة على ضمان الأجهزة والخدمات التي يمكنك استخدامها أثناء فترة الضمان.

<span id="page-14-1"></span>يتوافر بيان الضمان الرسمي، بما في ذلك الضمانات واتفاقيات الترخيص التي تسري على برامج Cisco على com.Cisco على عنوان [.https://www.cisco.com/go/hwwarranty](https://www.cisco.com/go/hwwarranty) :التالي URL

 $\blacksquare$ 

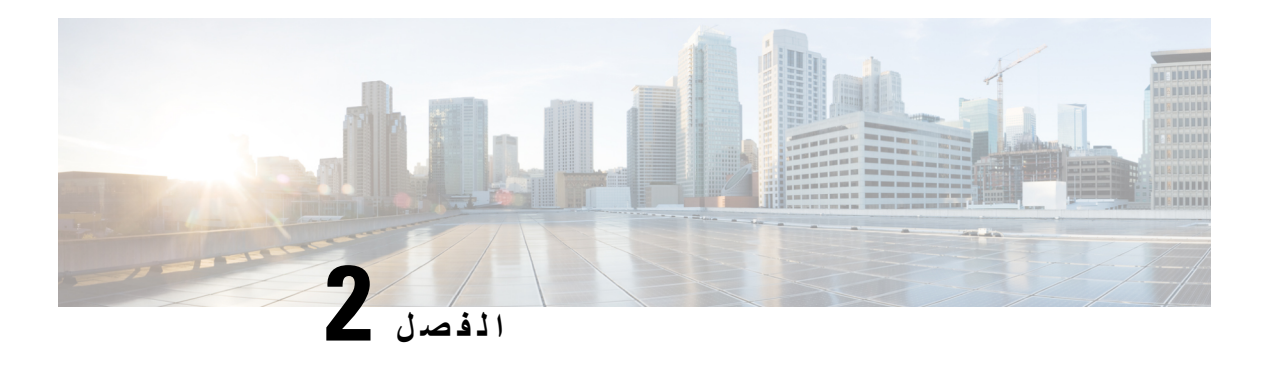

## <span id="page-16-0"></span>**سماعات الرأس**

- معلومات السالمة الهامة [لسماعات](#page-16-1) الهاتف, في الصفحة 9
	- سلسلة سماعة هاتف Cisco ,500 في [الصفحة](#page-16-2) 9
	- سلسلة سماعة هاتف 700 [Cisco,](#page-27-0) في الصفحة 20
	- [سماعات](#page-30-0) الهواتف ألطراف خارجية, في الصفحة 23
- تكوين سماعة هاتف Cisco على Manager [Communications](#page-33-1) Unified Cisco, في الصفحة 26
	- توصيل سماعة الرأس بالهاتف, في [الصفحة](#page-41-0) 34
		- تأجيل ترقية الهاتف, في [الصفحة](#page-43-2) 36
	- [تخصيص](#page-43-3) سماعة رأس Cisco, في الصفحة 36
	- تهيئة سماعة رأس على الهاتف, في [الصفحة](#page-48-1) 41
	- إجراء مكالمة [باستخدام](#page-51-0) سماعة رأس قياسية, في الصفحة 44
		- تحديد مسار الصوت, في [الصفحة](#page-51-1) 44
		- تبديل [سماعات](#page-51-2) الرأس أثناء المكالمة, في الصفحة 44
	- استكشاف األخطاء [وإصالحها](#page-52-0) في سماعة رأس Cisco لديك, في الصفحة 45

#### **معلومات السالمة الهامة لسماعات الهاتف**

ضغط الصوت العالي — تجنب االستماع إلى مستويات صوت عالية لفترات طويلة لتجنب اإلضرار المحتمل للسمع.

<span id="page-16-1"></span>عند توصيل سماعة الهاتف، اخفض مستوى صوت مكبر سماعة الهاتف قبل ارتداء سماعة الهاتف. إذا تذكرت خفض مستوى الصوت قبل خلع سماعة الهاتف، فسيبدأ مستوى الصوت منخفضًا عند توصيل سماعات الهاتف مرة أخرى.

<span id="page-16-2"></span>أدرك ما يحيط بك. [] عند استخدام سماعة الهاتف، قد تحجب عنك أصوات خارجية مهمة، لاسيما في حالات الطوارئ أو في البيئات الصاخبة. [] ال تستخدم سماعة الهاتف أثناء القيادة. ال تترك سماعة الهاتف أو كبالتها في منطقة قد يتعثر بها األشخاص أو الحيوانات األليفة. احرص دائمًا على الإشراف على الأطفال الموجودين بالقرب من سماعة الهاتف أو كبلاتها.

#### **سلسلة سماعة هاتف Cisco 500**

 $\mathbb{A}$ 

تتوفر سماعات رأس Cisco التالية:

- سماعة رأس 521 Cisco سماعة رأس مع سماعة أذن واحدة تأتي مع وحدة تحكم USB مضمنة.
- سماعة رأس 522 Cisco سماعة رأس مع سماعة أذن مزدوجة تأتي مع وحدة تحكم USB مضمنة.
- سماعة رأس 531 Cisco سماعة رأس مع سماعة أذن واحدة يمكن استخدامها إما كسماعة رأس قياسية أو سماعة رأس USB مع محول USB.
- سماعة رأس 532 Cisco سماعة رأس قياسية مع سماعة أذن مزدوجة يمكن استخدامها إما كسماعة رأس قياسية أو سماعة رأس USB مع محول USB.
	- سماعة رأس 561 Cisco سماعة رأس السلكية مع سماعة أذن واحدة تأتي مع قاعدة.
	- سماعة رأس 562 Cisco سماعة رأس السلكية مع سماعة أذن مزدوجة يأتي مع قاعدة.

#### **سماعة رأس 521 Cisco و522**

سماعتا رأس Cisco 521 و522 عبارة عن سماعتي رأس سلكيتين تم تطويرهما لالستخدام على أجهزة وهواتف IP Cisco. تحتوي سماعة رأس Cisco 521 على سماعة إذن واحدة من أجل الراحة وارتدائها بشكل موسع. تحتوي سماعة رأس Cisco 522 على سماعتي إذن لالستخدام في مكان عمل مزعج.

تحتوي كال السماعتين على موصل مقاس 3.5 مم لالستخدام على أجهزة الكمبيوتر المحمولة واألجهزة المتنقلة. كما تتوفر وحدة تحكم USB مضمنة للاستخدام على هواتف Cisco IP 8851 و8851NR، و8861، و8865 و8865 و.8865 وحدة التحكم عبارة عن طريقة سهلة للرد على مكالماتك وللوصول إلى ميزات الهاتف األساسية مثل االنتظار والمتابعة، وكتم الصوت، والتحكم في مستوى الصوت.

يُتطلب وجود إصدار البرنامج الثابت للهاتف 1)12.1) واإلصدار األحدث لسماعات الرأس هذه للعمل بشكل صحيح.

**الشكل :1 سماعة رأس 521 Cisco**

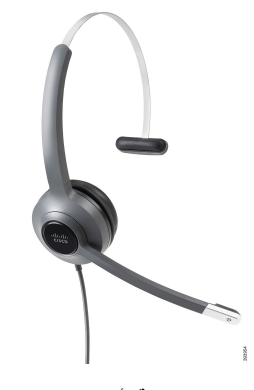

**الشكل :2 سماعة رأس 522 Cisco**

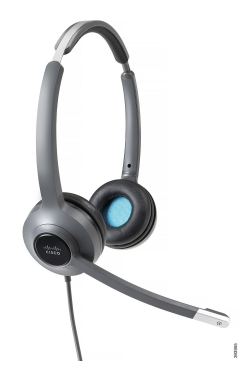

**سماعة رأس 531 Cisco و532**

يمكن استخدام سماعتي هاتف Cisco 531 و532 كسماعتي هاتف قياسيتين على الهواتف. تقوم أنت بتوصيل سماعة الهاتف بمنفذ سماعة الهاتف باستخدام موصل RJ. كما يتوفر محول USB Headset Cisco لالستخدام على هواتف 8851 IP Cisco، وNR،8851 و،8861 و،8865 وNR.8865 يحول المحوّل سماعة رأس 531 Cisco و532 إلى سماعة رأس USB، ويعطيك بضع ميزات إضافية. فهو يوفر طريقة مالئمة لمعالجة المكالمات، والختبار الميكروفون، ولتخصيص الصوت والهجير والطنين الثالثي، والكسب، وإعدادات النغمة الجانبية.

يُتطلب وجود إصدار البرنامج الثابت للهاتف 1)12.1) واإلصدار األحدث لكي تعمل سماعات الرأس بشكل صحيح.

**الشكل :3 سماعة رأس 531 Cisco**

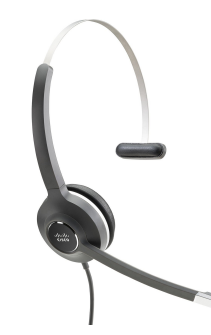

**الشكل :4 سماعة رأس 532 Cisco**

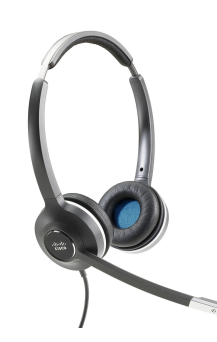

**سماعة رأس 561 Cisco و562**

سماعتا رأس 561 Cisco و562 هما سماعتا رأس السلكيتان تم تصميمهما لالستخدام في مكتب اليوم. تحتوي سماعة رأس Cisco 561 على سماعة إذن واحدة من أجل الراحة وارتدائها بشكل موسع. تحتوي سماعة رأس Cisco 562 على سماعتي إذن لالستخدام في مكان عمل مزعج.

تأتي كلتا السماعتين مزودتين بالقاعدة العادية أو القاعدة المتعددة لشحن سماعة الرأس لديك، ولمراقبة مستوى طاقة سماعة الرأس مع عرض مؤشر LED. وتعرض القاعدتان حالة المكالمة الخاصة بك، مثل المكالمة الواردة والمكالمة النشطة والمكالمات في كتم الصوت. إذا كانت سماعة الرأس لديك تقوم بترقية البرنامج الثابت، تُظهر مؤشرات LED تقدم الترقية.

تتصل القاعدة بالهاتف باستخدام إما موصل USB أو كبل Y استنادًا إلى طراز هاتفك والتفضيالت الشخصية الخاصة بك. يتم توصيل كبل Y بالمنفذ المساعد ومنافذ سماعة الرأس بالهاتف.

تم تضمين قابس التيار المتردد لتوصيل القاعدة بمأخذ الطاقة. يجب عليك تثبيت مشبك الطاقة الخاص بمنطقتك قبل أن تتمكن من توصيل محول الطاقة.

يتم أحيانًا تشغيل نغمة عبر سماعة رأس Cisco 561 أو .562 تنبهك بعض هذه النغمات عند قيامك تنفيذ إجراء، مثل الضغط على زر. تحذرك النغمات الأخرى من أن سماعة الرأس تتطلب الانتباه، مثل عندما تحتاج البطارية إلى إعادة شحن أو عندما تكون بعيدًا جدًا عن المحطة الأساسية.

إصدار البرنامج الثابت للهاتف 1)12.5) أو إصدار أحدث وملف json.defaultheadsetconfig لكي تعمل سماعة رأس Cisco 561 و562 بشكل صحيح مع اإلصدار 1)12.5) من Manager Communications Unified Cisco أو إصدار أقدم.

**الشكل :5 سماعة رأس 561 Cisco**

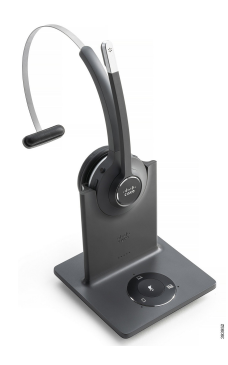

**الشكل :6 سماعة رأس 562 Cisco**

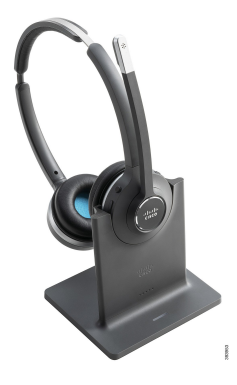

**دعم سلسلة سماعة هاتف Cisco 500**

إن هاتف 7811 IP Cisco هو الهاتف الوحيد في سلسلة هواتف 7800 IP Cisco والذي ال يدعم سماعة الرأس. يستخدم هاتف IP Cisco ،7821 و،7841 و7861 موصالً من نمط RJ لالتصال بسماعة رأس أو قاعدة.

تشتمل سلسلة 8800 IP Cisco على كلٍّ من الموصالت من نمط RJ ومنافذ USB لتوصيل سماعات الرأس والقواعد بهاتف. ولكن يتوقف نوع االتصال على طراز الهاتف الخاص بك. يصف الجدول التالي اتصال سماعة الرأس ودعم طراز الهاتف في سلسلة هواتف IP Cisco .8800

**الجدول :9 دعم سماعة الرأس في سلسلة هواتف 8800 IP Cisco.**

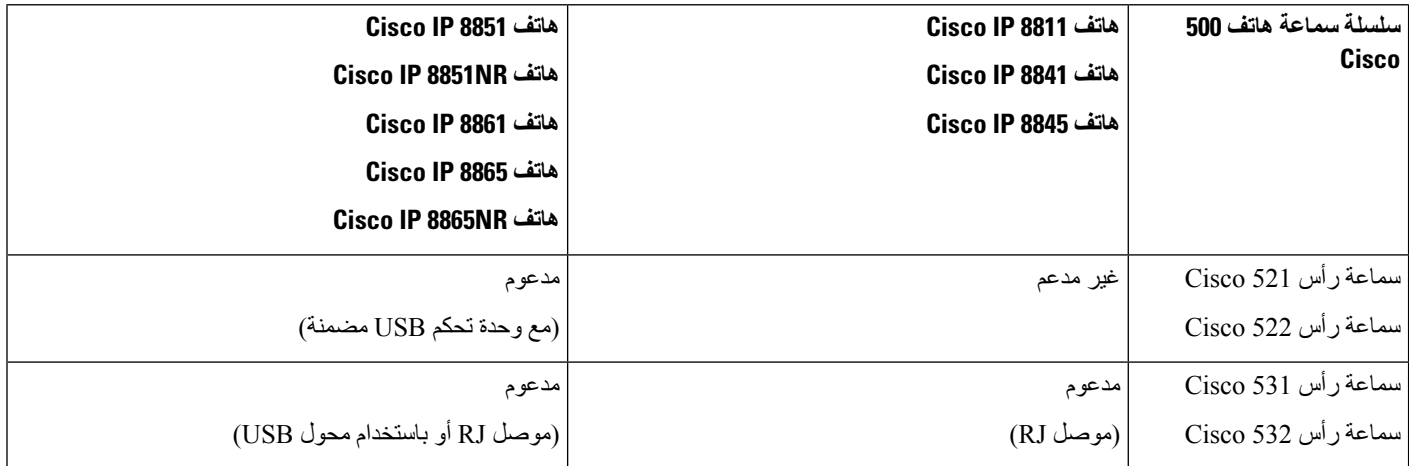

I

<span id="page-20-0"></span>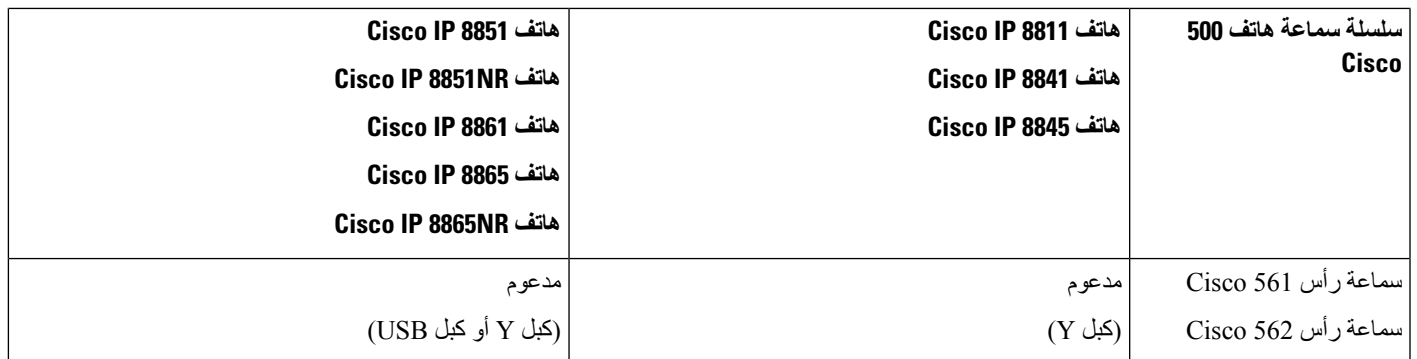

## **أزرار وحدة التحكم في سماعة هاتف Cisco 521 و522 واألجهزة**

يتم استخدام أزرار التحكم الخاصة بك لميزات المكالمات األساسية.

**الشكل :7 وحدة تحكم سماعة هاتف 521 Cisco و522**

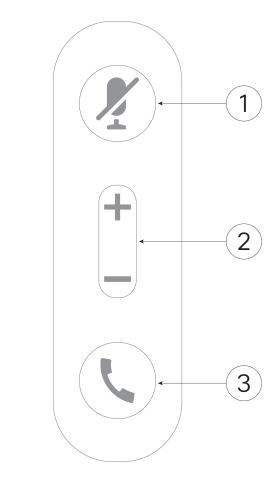

يصف الجدول التالي أزرار وحدة تحكم سماعة هاتف Cisco 521 و.522

**الجدول :10 أزرار وحدة تحكم سماعة الهاتف 521 و Cisco 522**

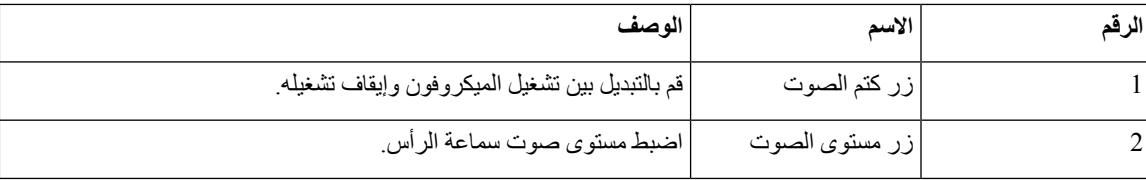

<span id="page-21-0"></span>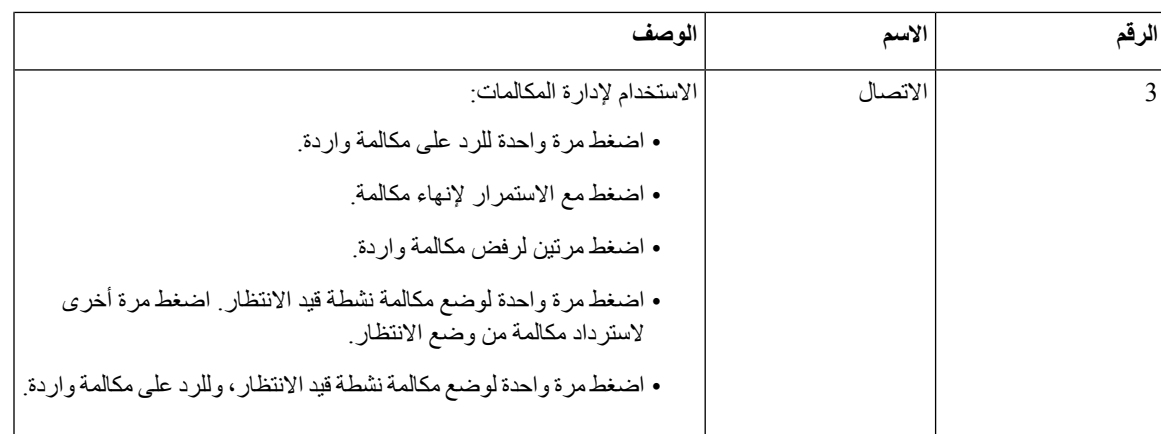

## **أزرار محول USB لسماعة هاتف 531 Cisco و532 واألجهزة**

يتم استخدام المحول للحصول على ميزات المكالمات األساسية.

**الشكل :8 محول USB لسماعة هاتف Cisco**

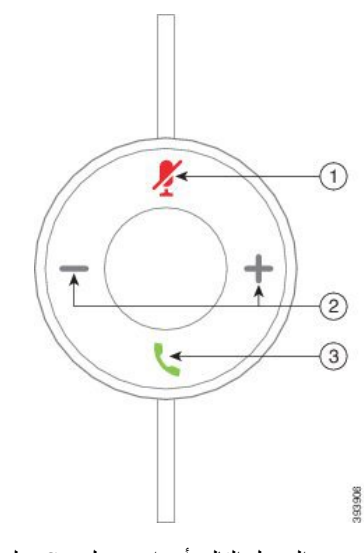

يصف الجدول التالي أزرار محول USB لهاتف هاتف Cisco.

#### **الجدول :11 أزرار محول USB من Cisco**

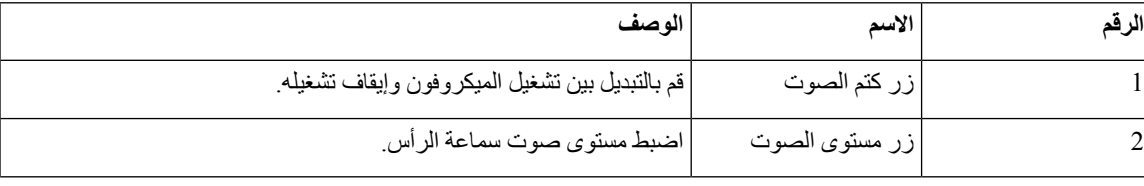

<span id="page-22-0"></span>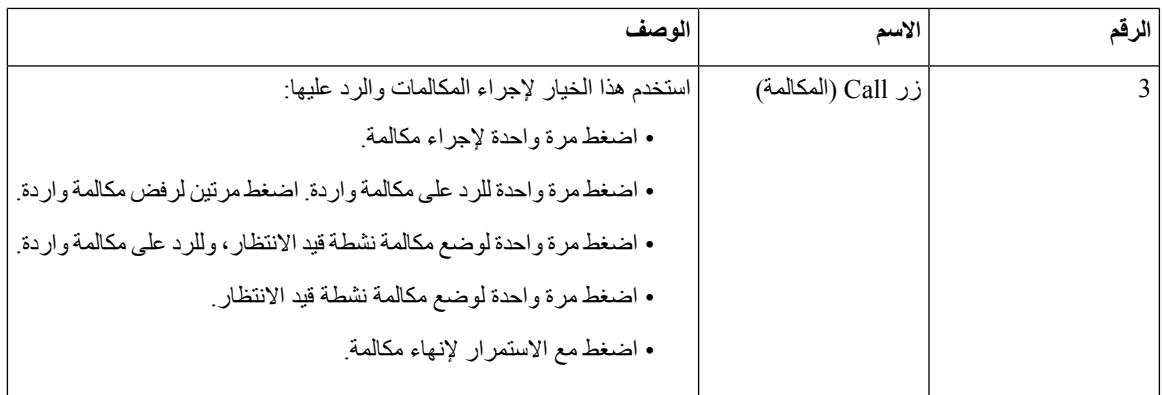

## **مصباح LED وأزرار سماعة رأس 561 Cisco و562**

يتم استخدام أزرار سماعة الرأس الخاصة بك لميزات المكالمات األساسية.

**الشكل :9 أزرار سماعة رأس 561 Cisco و562**

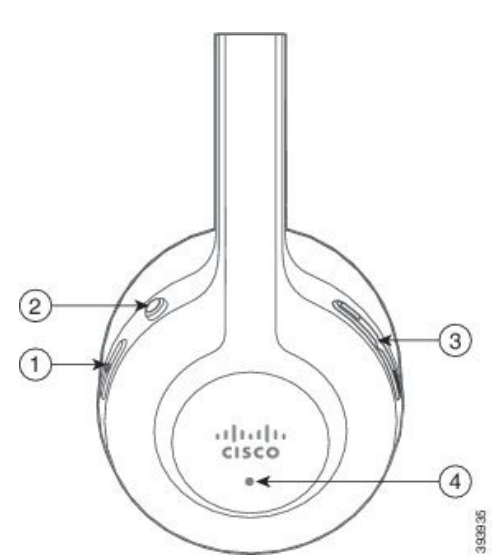

يصف الجدول التالي أزرار سماعة هاتف Cisco 561 و.562

**الجدول :12 أزرار سماعة رأس 561 Cisco و562**

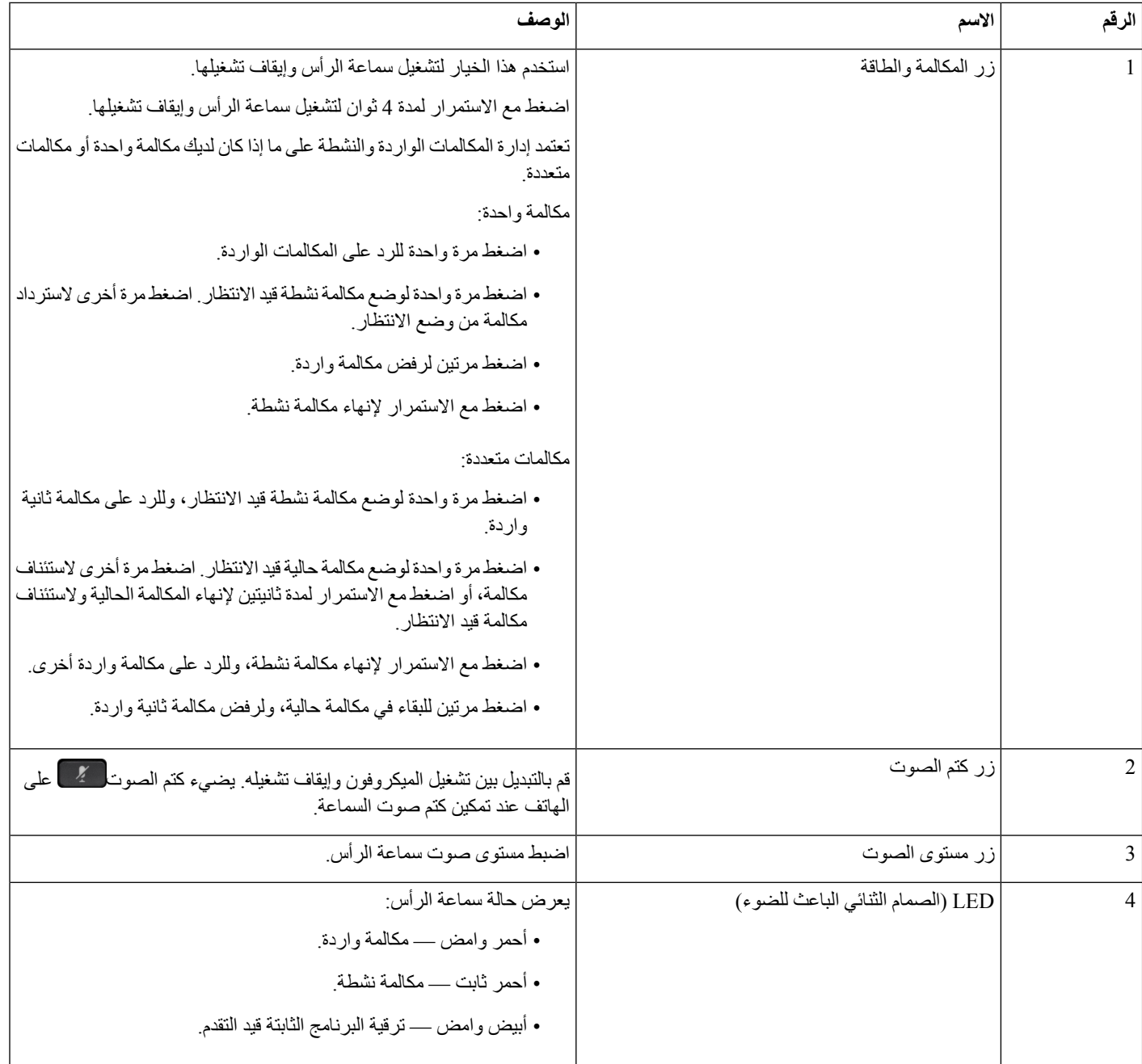

### **القاعدة القياسية لسماعة هاتف 561 Cisco و562**

<span id="page-23-0"></span>تشحن القاعدة القياسية سماعة الرأس الخاصة بك وتحتوي على مصابيح LED التي تعرض مستوى شحن البطارية في سماعة الهاتف وحالة االتصال. ويمكنك أيضًا الرد على المكالمات وإنهاؤها عندما ترفع سماعة الهاتف أو تضعها على القاعدة.

- تأتي القاعدة القياسية مزودة بكبالت الموصالت التالية:
- كبل USB إلى USB: لألجهزة باستخدام اتصال USB
- كبل Y لـ USB: لهواتف IP Cisco دون منفذ USB
- منفذ A-USB لصغير إلى كبل C-USB: متوفر بشكل منفصل ألجهزة Mac أو جهاز الكمبيوتر (PC(

**الشكل :10 مصابيح القاعدة القياسية**

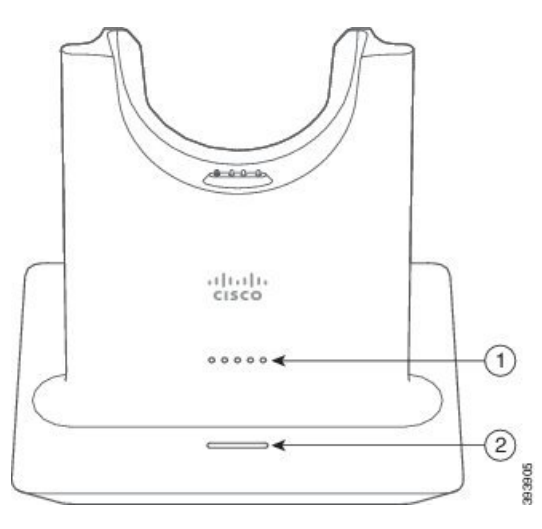

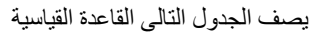

**الجدول :13 مصابيح القاعدة القياسية**

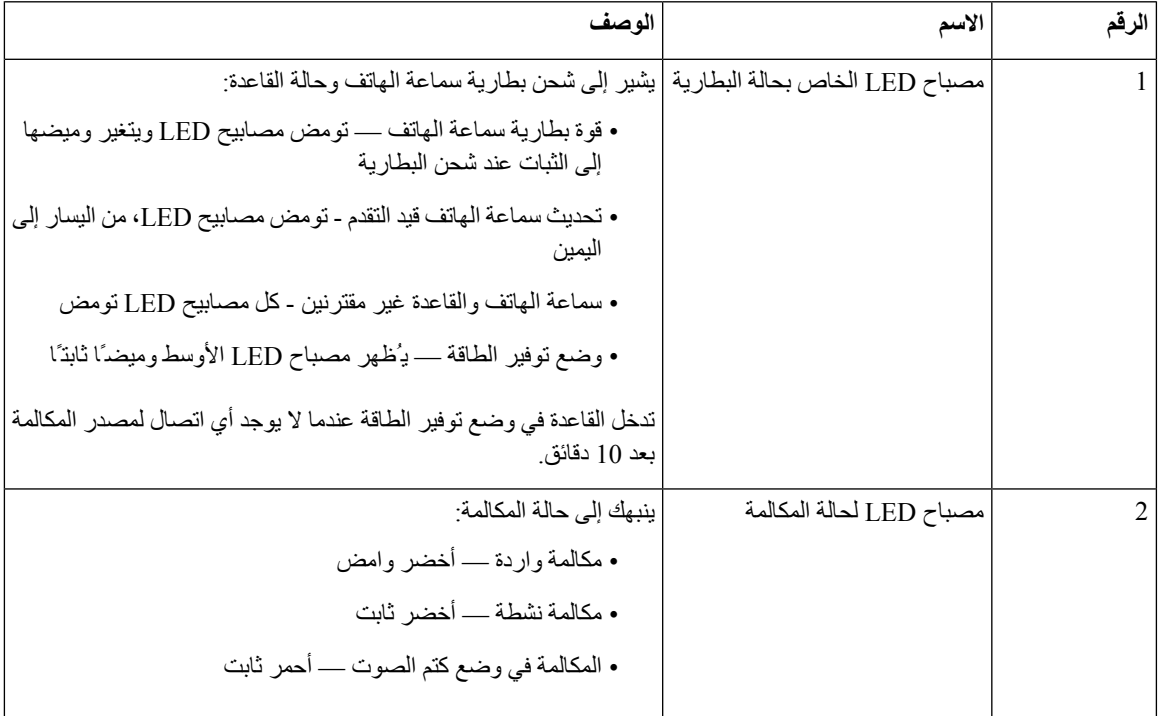

#### **سماعة هاتف 561 Cisco و562 بقاعدة متعددة**

<span id="page-25-0"></span>يمكن توصيل القاعدة المتعددة بما يصل إلى ثالثة مصادر مكالمات من خالل تقنية بلوتوث أو موصل USB أو كبل Y. يمكن للقاعدة المتعددة توفير ما يصل إلى أربعة أجهزة تعمل بتقنية بلوتوث. يمكنك التبديل بين مصادر المكالمات باستخدام الأزرار الموجودة على القاعدة المتعددة. يمكنك استخدام أزرار التحكم في المكالمات الموجودة على سماعة الهاتف للرد على المكالمات وإنهاؤها. عندما تكون سماعة الهاتف الخاصة بك في القاعدة األساسية، يتم الرد على المكالمة تلقائيًا عند إزالة سماعة الهاتف من القاعدة. يمكنك إعادة سماعة الهاتف إلى القاعدة إلنهاء المكالمة.

- تأتي القاعدة المتعددة مزودة بكبالت الموصالت التالية:
- كبل USB إلى USB: لهواتف IP Cisco باستخدام اتصال USB
	- كبل Y لـ USB: لهواتف IP Cisco دون منفذ USB
		- كبل USB المصغر: للكمبيوتر الشخصي أو Mac.
- منفذ USB الصغير إلى كبل C-USB: متوفر بشكل منفصل ألجهزة Mac أو جهاز الكمبيوتر (PC(.

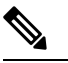

ال تتوافق القاعدة المتعددة من 560 Headset Cisco مع سلسلة هواتف 7800 IP Cisco التي تستخدم PoE (Ethernet over Power(. استخدم مصدر الطاقة الخارجي إذا كنت تنوي توصيل قاعدة متعددة. **مالحظة**

#### **الشكل :11 مصابيح للقاعدة المتعددة**

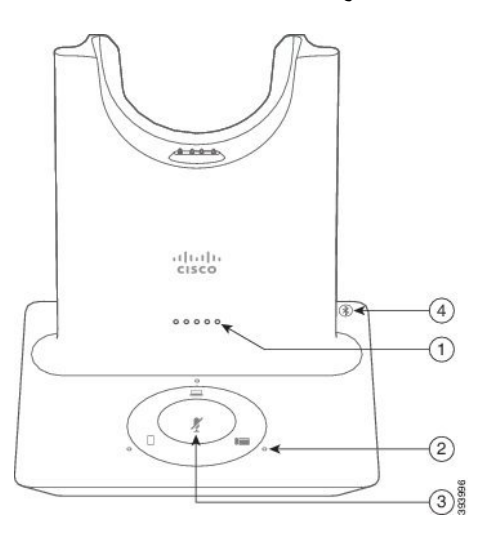

يوضح الجدول التالي مصابيح LED ذات القواعد المتعددة لسلسلة سماعة هاتف 560 Cisco.

**الجدول :14 مصابيح للقاعدة المتعددة**

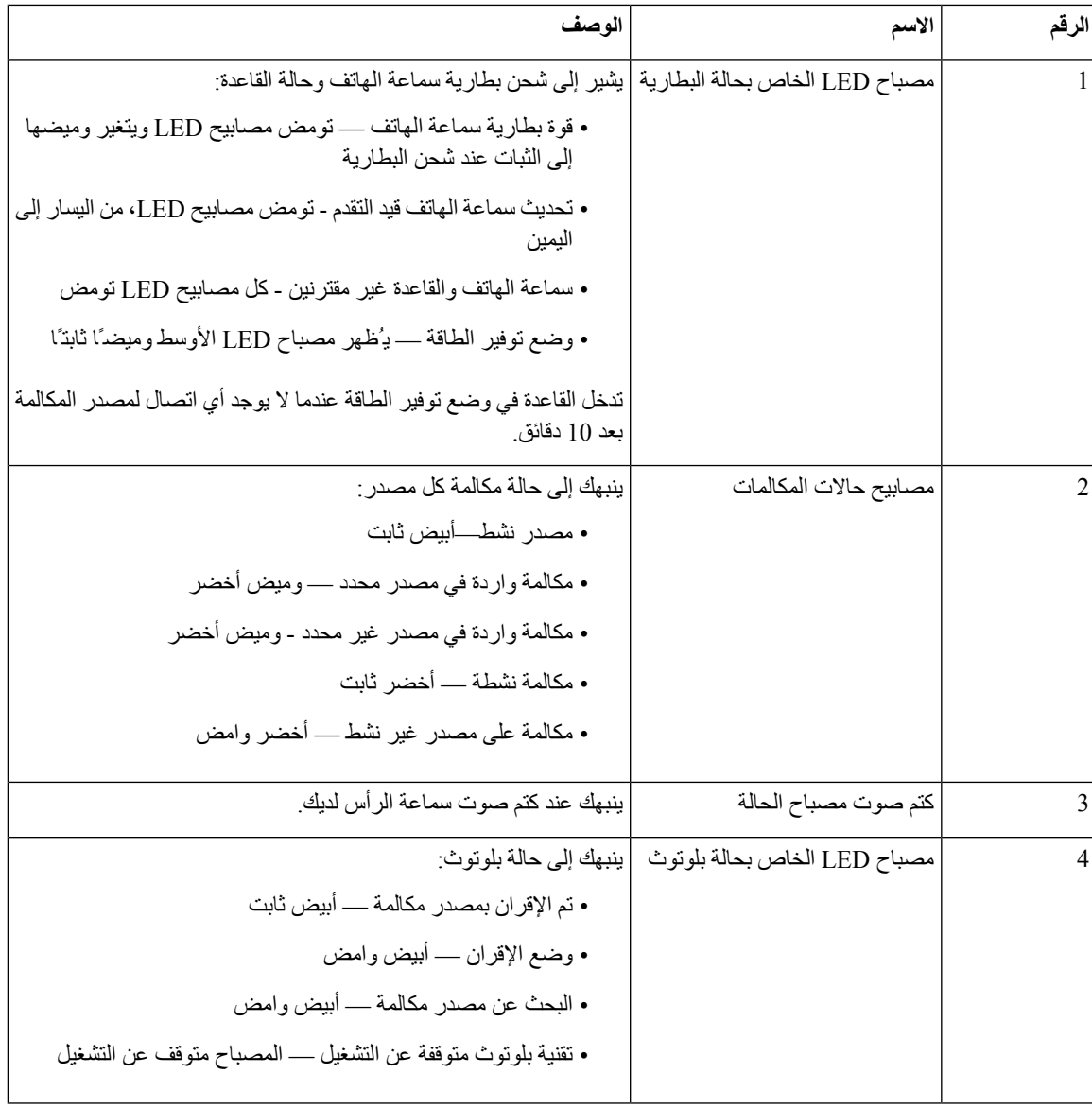

يمكنك استخدام أزرار التحكم في المصدر الموجودة على القاعدة للتحكم في المصدر النشط. يتوافق كل زر مصدر مع اتصال محدد على القاعدة المتعددة.

حتى إذا كنت متصالً بمصدر، قد ال يضيء المصباح. يضيء مصباح المصدر فقط عندما يتم تحديد المصدر أو عندما يشتمل على مكالمة نشطة. على سبيل المثال، قد تكون متصالً بشكل صحيح بهاتف IP Cisco وجهاز الكمبيوتر الخاص بك وهاتفك المحمول من خالل بلوتوث. على الرغم من ذلك، يضيء مصباح المصدر ذي الصلة فقط عند تحديده، أو اشتماله على مكالمة نشطة، أو اشتماله على مكالمة واردة. اضغط على زر المصدر للتحقق من التوصيل بمصدر بشكل صحيح. يومض مصباح المصدر ثالث مرات في حالة عدم وجود اتصال.

يمكنك التبديل بين مصادر المكالمات النشطة.

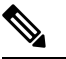

<span id="page-27-0"></span>قم بإجراء مكالمة نشطة قيد االنتظار قبل أن تقوم بالتغيير إلى مصدر مكالمة مختلف. ال يتم وضع المكالمات الموجودة على مصدر مكالمة واحد قيد الانتظار تلقائيًا عندما تقوم بالتبديل إلى مصدر مكالمة مختلف. **مالحظة**

## **سلسلة سماعة هاتف 700 Cisco**

سماعة هاتف 730 هي سماعة هاتف السلكية تستخدم اتصال Bluetooth لإلقران بعمالء Cisco البرمجية وهواتف IP Cisco. تتميز سماعات الهاتف بإمكانية التحكم الكامل في المكالمات وتشغيل الموسيقى بالإضافة إلى أنظمة قوية لإلغاء الضوضاء وتحسين الصوت المحيط لالستخدام في بيئة مكتبية مزدحمة.

يأتي سماعة هاتف 730 مزودًا بمهايئ USB Bluetooth لالستخدام مع األجهزة التي ال توفر حل Bluetooth موثوق. يمكن لسماعة الهاتف أيضاً الاتصال بالأجهزة التي تحتوي على كابل USB-C المرفق مع USB-A. يعمل كبل USBC أيضاً ككبل شحن ويمكن الاتصال بأي محول USB مشغل. يمكن أيضًا توصيل كبل C-USB بمنفذ USB للهاتف لتوفير وظائف كاملة، بما في ذلك التحكم في المكالمات والضبط واإلعداد المحلي وترقيات البرامج الثابتة.

<span id="page-27-1"></span>[https://www.cisco.com/c/en/us/products/collaboration-endpoints/headset-700-series/](https://www.cisco.com/c/en/us/products/collaboration-endpoints/headset-700-series/index.html) :راجع ،المعلومات من لمزيد [index.html](https://www.cisco.com/c/en/us/products/collaboration-endpoints/headset-700-series/index.html)

#### **سماعة هاتف 730 األزرار واألجهزة**

يتم استخدام أزرار سماعة الهاتف للعديد من الميزات. يحتوي كل كأس على أزرار ووظائف مختلفة.

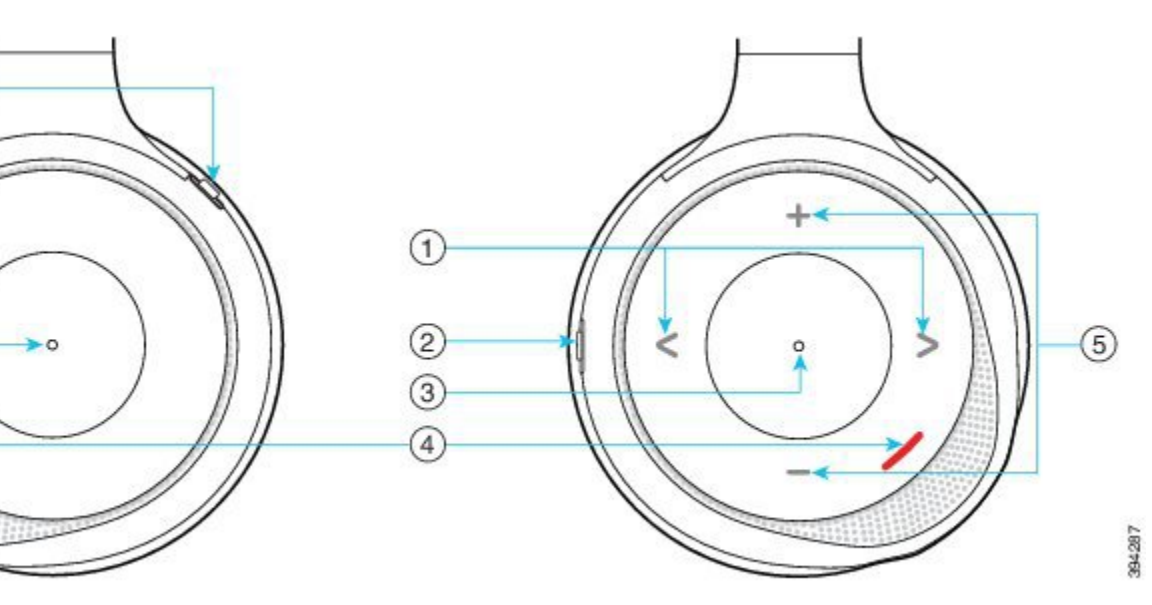

**الشكل :12 الجوانب اليسرى واليسرى من سماعة هاتف 730**

 $\mathbf{l}$ 

**الجدول :15 سماعة هاتف 730األزرار**

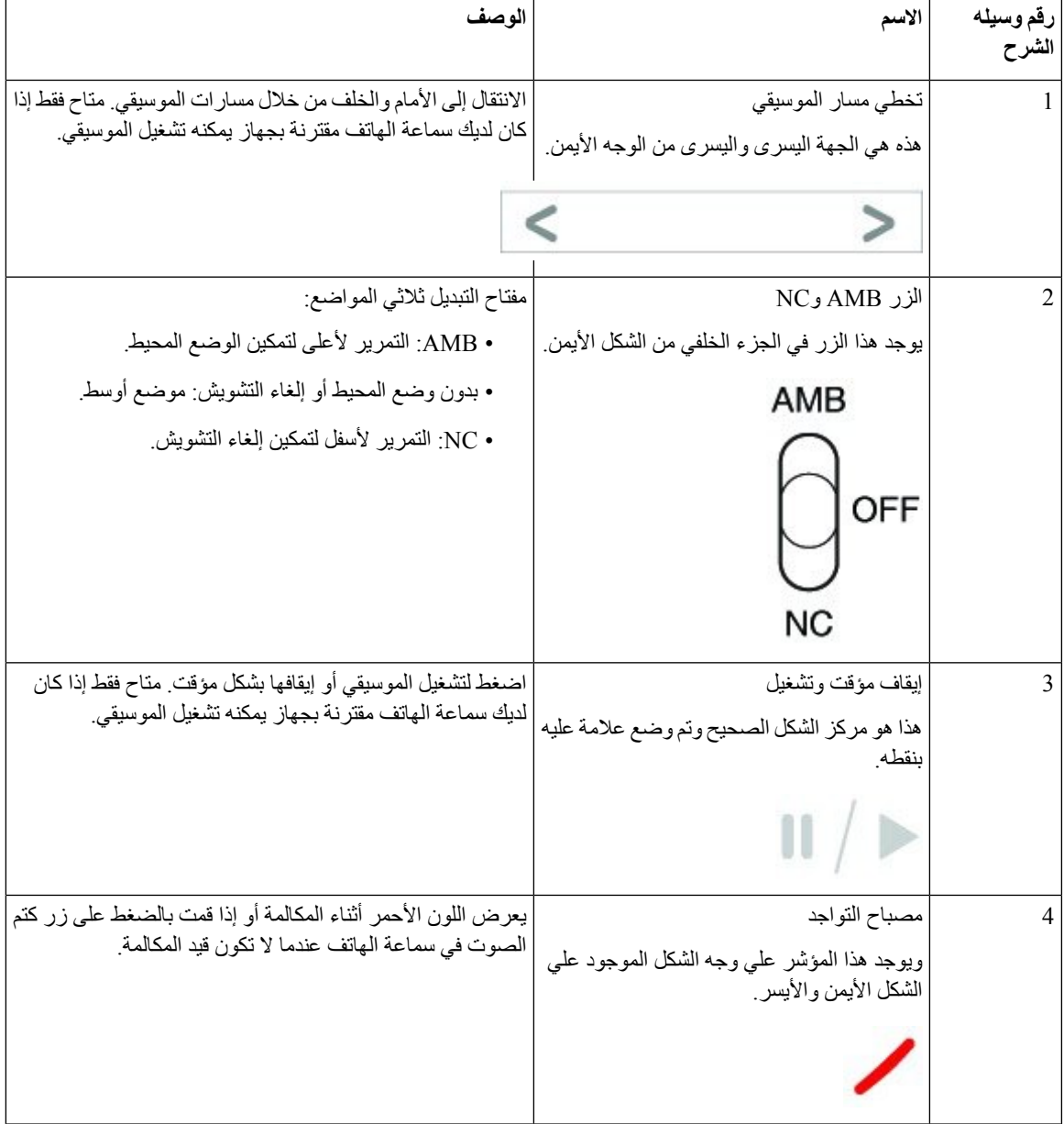

 $\mathbf I$ 

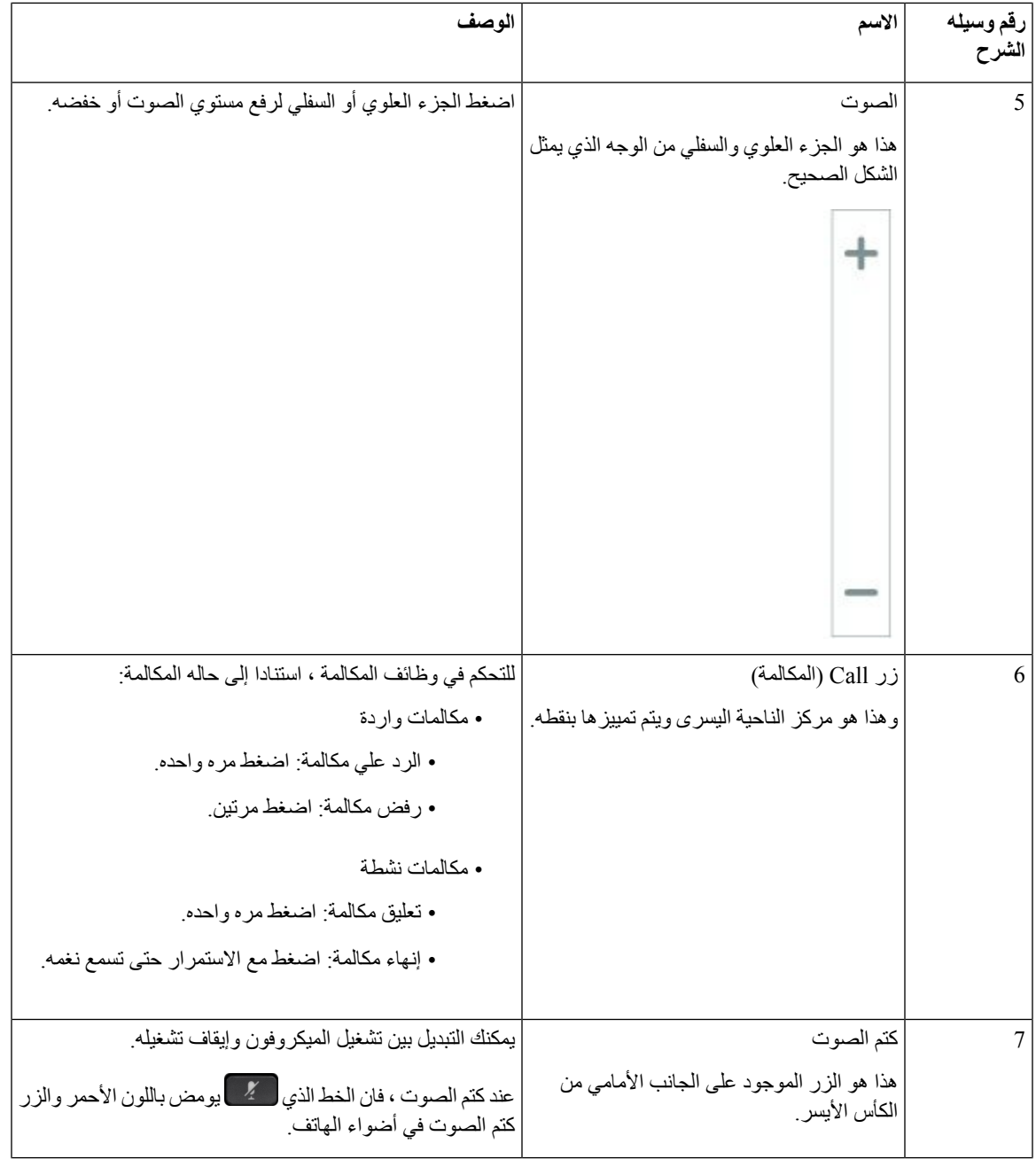

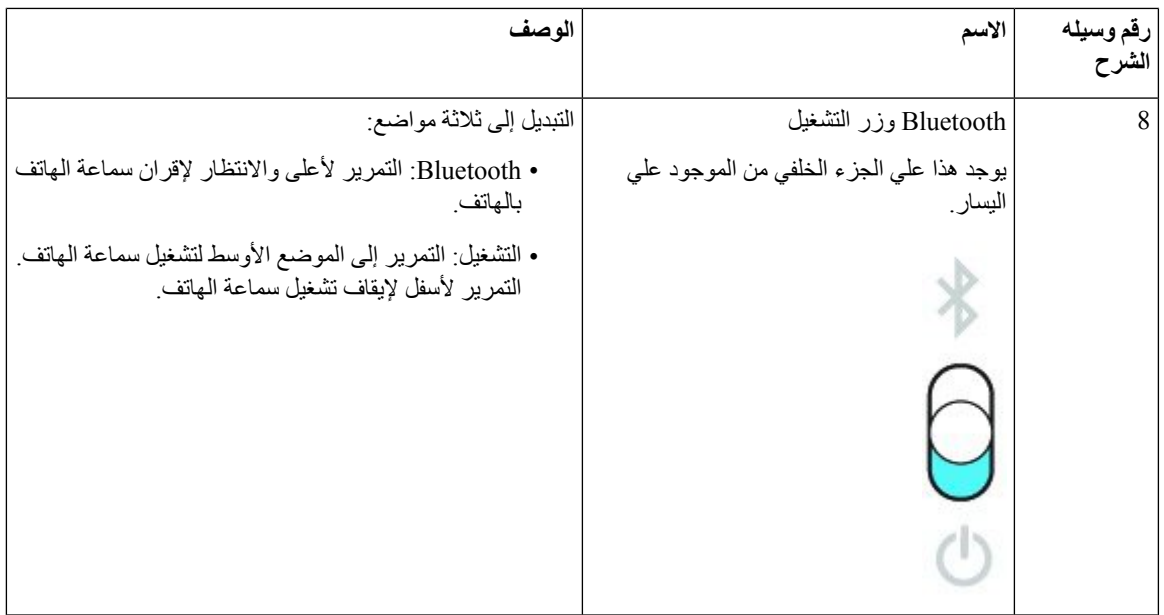

## **سماعات الهواتف ألطراف خارجية**

<span id="page-30-0"></span>تنفذ Cisco االختبار الداخلي لسماعات الرأس الخارجية الستخدامها مع هواتف IP Cisco. ولكن ال ترخص Cisco وال تدعم المنتجات من موردي سماعات الرأس أو الهاتف. ارجع إلى الشركة المصنعة لسماعات الرأس لتأكيد ما إذا كان يمكنك استخدامها مع هاتف Cisco أو ال.

**مالحظة** ال يدعم هاتف 7811 IP Cisco سماعة الرأس.

تتصل السماعات بالهاتف الخاص بك باستخدام منفذ USB أو المنفذ اإلضافي. استنادًا إلى طراز سماعة الرأس الخاصة بك، تحتاج إلى ضبط إعدادات الصوت في الهاتف الخاص بك للحصول على أفضل تجربة صوت، بما في ذلك إعداد النغمة الجانبية لسماعة الرأس.

إذا كانت لديك سماعة هاتف جهة خارجية، وكنت تستخدم إعداد نغمة جانبية جديدًا، فانتظر دقيقة واحدة ثم أعد تمهيد الهاتف حتى يتم تخزين اإلعداد في flash.

يقلل الهاتف بعض الضوضاء الخلفية التي يكتشفها ميكروفون سماعة الرأس. يمكنك استخدام سماعة رأس إلغاء الضوضاء لمواصلة الحد من الضوضاء الخلفية وتحسين جودة الصوت العام.

إذا كنت تفكر في استخدام سماعة هاتف جهة خارجية، نحن نوصي باستخدام أجهزة خارجية على درجة عالية من الجودة؛ على سبيل المثال، سماعات الهواتف المحمية ضد إشارات التردد الالسلكي (RF (والتردد الصوتي (AF (غير المرغوب فيها. قد يستمر ظهور بعض الضجيج أو الصدى في الصوت وفقًا لجودة سماعات الهاتف ودرجة قربها من الأجهزة الأخرى، مثل الهواتف المحمولة وأجهزة الإرسال والاستقبال. قد يسمع الطرف البعيد أو كل من الطرف البعيد ومستخدم IP Cisco طنينًا أو أزيزًا. قد يسبب نطاق المصادر الخارجية أصوات طنين أو أزيز؛ على سبيل المثال، المصابيح الكهربائية أو المحركات الكهربائية أو شاشات الكمبيوتر الشخصي كبيرة الحجم.

وفي بعض الحاالت، قد يؤدي استخدام محول الطاقة المحلي على شكل مكعب أو حاقن الطاقة إلى تقليل الطنين أو التخلص منه.

وحاالت عدم التناسق المالزمة للبيئات واألجهزة المستخدمة في المواقع التي يتم نشر هواتف IP Cisco بها تعني عدم وجود حل أمثل لسماعة الرأس يصلح لجميع البيئات.

ونوصي العمالء باختبار سماعات الرأس في البيئات المعنية باستخدامها لتحديد مستوى أدائها قبل اتخاذ قرار الشراء لنشرها على نطاق واسع. يمكن استخدام سماعة رأس واحدة فقط في كل مرة. أحدث سماعة رأس تم توصيلها مؤخرًا تعد سماعة الرأس النشطة. للحصول على قائمة بسماعات الرأس المقترحة وملحقات الصوت الأخرى، راجع /http://www.cisco.com/c/en/us/products .[unified-communications/uc\\_endpoints\\_accessories.html](http://www.cisco.com/c/en/us/products/unified-communications/uc_endpoints_accessories.html)

#### **موضوعات ذات صلة**

الملحقات [المدعومة](#page-8-1), في الصفحة 1

#### **جودة الصوت**

<span id="page-31-0"></span>بعيدًا عن الأداء الحركي والميكانيكي والفني، فإن صوت سماعة الرأس يجب أن يكون جيدًا بالنسبة للمستخدم وبالنسبة للطرف الآخر يختلف تقييم الصوت من شخص آلخر وال نضمن أداء أية سماعة هاتف لطرف خارجي. ومع ذلك، أفادت التقارير بوجود مجموعة متنوعة من سماعات الرأس، منتجة بواسطة رواد في مجال تصنيع سماعات الرأس، تعمل جيدًا مع هواتف IP Cisco.

ال توصي Cisco بالتوصية أو اختبار أية سماعات هاتف لطرف خارجي مع منتجاتها. للحصول على مزيد من المعلومات حول دعم سماعة الهاتف لجهة خارجية لمنتجات Cisco، انتقل إلى موقع الويب الخاص بالشركة المصنّعة.

<span id="page-31-1"></span>تقوم شركة Cisco باختبار سماعات هاتف Cisco باستخدام هواتف IP Cisco. للحصول على معلومات حول سماعات هاتف Cisco ودعم .<https://www.cisco.com/c/en/us/products/collaboration-endpoints/headsets/index.html> راجع ،Cisco IP هاتف

#### **سماعات الهاتف السلكية**

تعمل سماعة رأس سلكية بكل ميزات هاتف IP Cisco، بما في ذلك زري مستوى الصوت وكتم الصوت. يقوم هذان الزرين بضبط مستوى صوت سماعة الأذن وكتم الصوت الصادر من ميكروفون سماعة الهاتف.

عندما تقوم بتثبيت سماعة هاتف سلكية، تأكد من أنك تضغط الكبل في القناة الموجودة في الهاتف.

```
\sqrt{1}
```
**تنبيه** قد يؤدي التقصير في الضغط على الكبل في القناة الموجودة في الهاتف إلى تلف الكبل.

#### **سماعات الهاتف الالسلكية بتقنية Bluetooth**

<span id="page-31-2"></span>تدعم هواتف 8845IP Cisco، و،8851 و،8861 و8865 تقنية بلوتوث. للحصول على قائمة بسماعات هواتف الجهات الخارجية المدعومة، .[http://www.cisco.com/c/en/us/products/unified-communications/uc\\_endpoints\\_accessories.html](http://www.cisco.com/c/en/us/products/unified-communications/uc_endpoints_accessories.html) راجع

تمكن تقنية بلوتوث االتصاالت الالسلكية بالنطاق الترددي المنخفض داخل نطاق 66 قدمًا (20 مترًا). يكون األداء األفضل داخل نطاق 3 إلى 6 أقدام (متر واحد إلى مترين). تعمل تقنية بلوتوث الالسلكية في النطاق 2.4 جيجاهيرتز، وهو نفس نطاق g/b .802.11 قد تحدث مشكالت تداخل. نوصي بأن تقوم:

• استخدم a802.11 أو n802.11 أو ac802.11 الذي يعمل في النطاق 5 جيجاهرتز.

• التقليل من درجة القرب بأجهزة g/b802.11 األخرى وأجهزة الـ بلوتوث وأفران الميكروويف واألجسام المعدنية الكبيرة.

يستخدم IP Cisco مصادقة مفتاح مشترك وطريقة تشفير لالتصال بسماعات الهاتف. يمكن توصيل هاتف IP Cisco بما يصل إلى 50 سماعة هاتف مرة واحدة. ويتم استخدام آخر سماعة هاتف تم توصيلها لتكون السماعة االفتراضية. يتم تنفيذ االقتران عادةً مرة واحدة لكل سماعة هاتف.

بعد أن يتم اقتران جهاز ما، يتم الاحتفاظ باتصال بلوتوث طالما يتم تمكين كل من الأجهزة (الهاتف وسماعه الهاتف) وداخل نطاق بعضها البعض. الاتصال بشكل عام يعيد إنشاء نفسه تلقائيًا إذا تم إبطال تشغيل الأجهزة ثم إعادة تشغيلها. وعلى الرغم من ذلك، تتطلب بعض سماعات الهاتف إجراء من المستخدم إلعادة إنشاء االتصال.

يشير رمز بلوتوث إلى أن بلوتوث قيد التشغيل بغض النظر عما إذا كان الجهاز موصالً أم ال.

قد تحدث مشكالت تداخل محتملة. ننصحك بأن تقلل من درجة القرب بأجهزة g/b802.11 األخرى وأجهزة الـ بلوتوث وأفران الميكروويف واألجسام المعدنية الكبيرة. إذا أمكن تكوين أجهزة 802.11 أخرى الستخدام قنوات a.802.11

لكي تعمل سماعة الهاتف الالسلكية، ال يلزم أن تكون على خط الرؤية المباشر للهاتف. ولكن قد تؤثر بعض الحواجز مثل الجدران أو األبواب على االتصال. قد يؤثر التداخل من أجهزة إلكترونية أخرى على األداء.

عندما تكون سماعات الهاتف أكثر من 30 قدمًا (10 أمتار) بعيدًا عن IP Cisco ، ينقطع اتصال بلوتوث بعد انتهاء مهلة 15 إلى 20 ثانية. يتم إعادة توصيل سماعة الهاتف المقترنة عندما تعود إلى مجموعة IP Cisco . بالنسية لبعض أنواع الهواتف التي تعمل في أوضاع توفير الطاقة، يمكنك تنشيط سماعة الهاتف بالضغط على زر التشغيل.

قم بتمكين سماعة الهاتف قبل إضافتها كملحق هاتف.

يدعم الهاتف ميزات ملف تعريف وضع حر اليدين المتنوعة التي تسمح لك باستخدام أجهزة مثل ا∏سماعات الهاتف اللاسلكية بتقنية بلوتوث∏ لأداء مهام معينة. على سبيل المثال، بدلاً من الضغط على زر إعادة الطلب على الهاتف، يمكنك إعادة طلب رقم من [[إسماعات الهاتف اللاسلكية بتقنية بلوتوث الخاصة بهم باتباع إرشادات الشركة المصنعة لسماعه الهاتف.

ال تدعم هواتف 8811 s IP Cisco وNR8851 وNR8865 سماعات الهاتف الالسلكية المزودة بتقنية بلوتوث. تنطبق تلك الميزات دون استخدام األيدي على سماعات الهاتف الالسلكية المزودة بتقنية بلوتوث التي يتم استخدامها مع هاتف 8845 IP Cisco، و8851 و8861 و:8865

- الرد على مكالمة
	- إنهاء مكالمة
- تغيير مستوى صوت سماعة الهاتف في مكالمة
	- إعادة الطلب الهاتفي
		- معرّف المتصل
			- تحويل
		- االنتظار والقبول
		- التحرير والقبول

تحتوي الأجهزة حرة اليدين على طرق تنشيط ميزات مختلفة. قد تستخدم الشركات المصنعة للأجهزة أيضـًا شروطـًا مختلفة عند الإشارة إلى الميزة نفسها.

Ú

يعمل نوع سماعة هاتف واحد فقط في أي وقت. إذا كنت تستخدم كالً من سماعة هاتف بتقنية بلوتوث وسماعه هاتف تناظرية مرفقة بالهاتف،فإن تمكين سماعة هاتف بتقنية بلوتوث يعمل على تعطيل سماعة الهاتف التناظرية. لتمكين سماعة الهاتف التناظرية، قم بتعطيل سماعة هاتف بتقنية بلوتوث. إنّ توصيل سماعة هاتف USB في هاتف به سماعة هاتف بتقنية بلوتوث ممكنة يؤدي إلى تعطيل كلٍ من سماعة الهاتف بتقنية بلوتوث وسماعه الهاتف التناظرية. إذا قمت بفصل سماعة هاتف USB، فيمكنك إما تمكين سماعة هاتف بتقنية بلوتوث أو تعطيل سماعة هاتف بتقنية بلوتوث الستخدام سماعة الهاتف التناظرية. **مهم**

لمزيد من المعلومات حول كيفية استخدام سماعة الهاتف الالسلكية بتقنية بلوتوث، راجع:

- دليل مستخدم سلسلة هواتف *8800 IP Cisco*
- أدلة المستخدم المتوفرة مع سماعة الهاتف الخاصة بك

#### **سماعات الرأس الالسلكية**

يمكنك استخدام معظم سماعات الرأس الالسلكية مع هاتفك. للحصول على قائمة بسماعات الهاتف الالسلكية المدعومة، راجع [http://www.cisco.com/c/en/us/products/unified-communications/uc\\_endpoints\\_accessories.html](http://www.cisco.com/c/en/us/products/unified-communications/uc_endpoints_accessories.html)

راجع وثائق سماعة الرأس الالسلكية لمعرفة معلومات حول توصيل سماعة الرأس واستخدام الميزات.

## **تكوين سماعة هاتف Cisco على Communications Unified Cisco Manager**

<span id="page-33-1"></span><span id="page-33-0"></span>يتم دعم سلسلة سماعة هاتف Cisco 500 وسماعة هاتف 730 بواسطة معظم إصدارات Manager Communications Unified Cisco CM Unified((. ولكن يجب عليك تثبيت اإلصدار األحدث للبرنامج الثابت للهاتف وحزم األجهزة قبل توصيل سماعة الهاتف لديك بهاتف. عندما يتم توصيل سماعة الهاتف أوال،ً فستقوم بتنزيل البرنامج الثابتة المطلوب وبدء عملية الترقية.

تسرد الجداول التالية معلمات CM Unified وإصدار البرنامج الثابت للهاتف المطلوب حتى تعمل سماعة هاتف Cisco.

**الجدول :16 سلسلة سماعة هاتف Cisco 500 معلمات سماعات الهاتف لسلسلة هواتف 7800 IP Cisco**

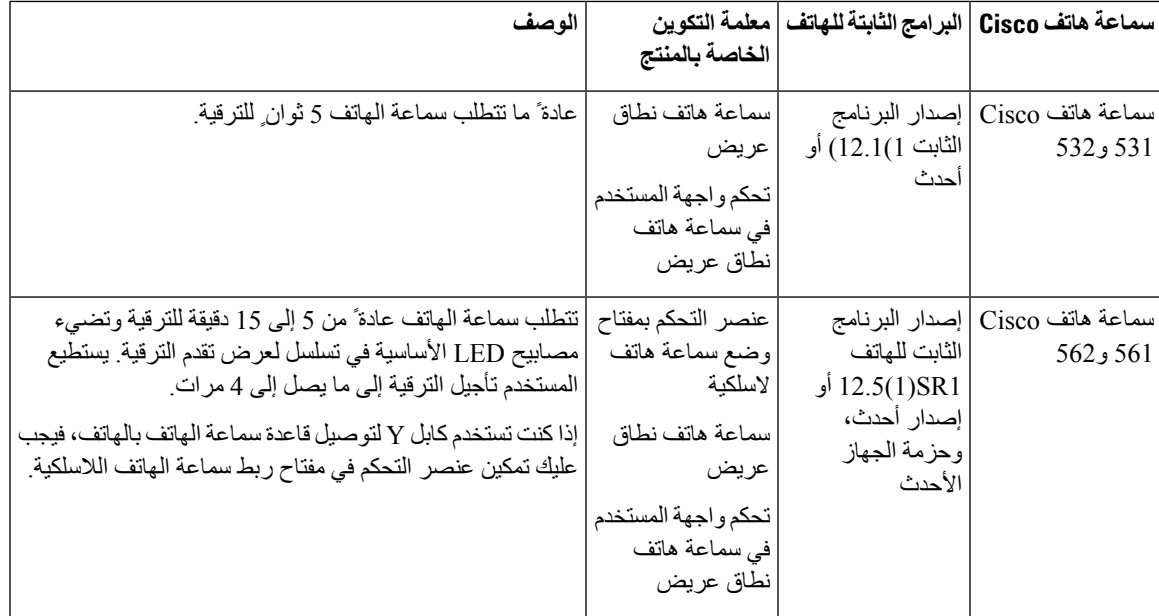

**الجدول :17 سلسلة سماعة هاتف Cisco 500 معلمات سلسلة هواتف 8800 IP Cisco**

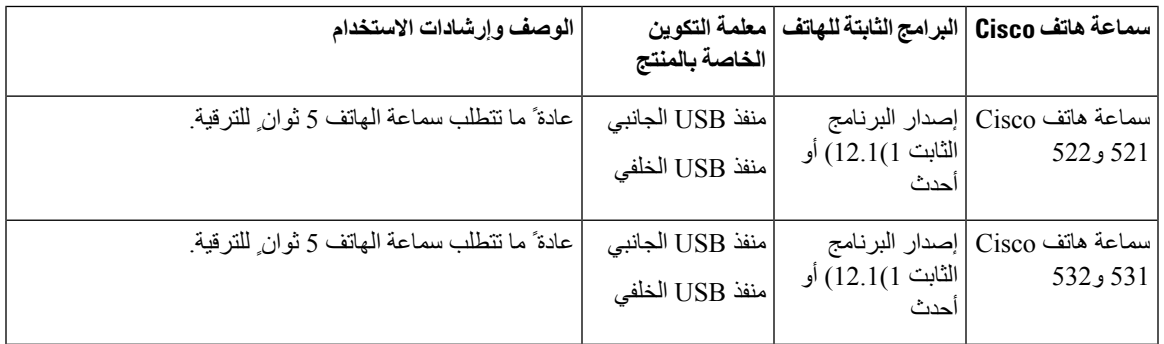

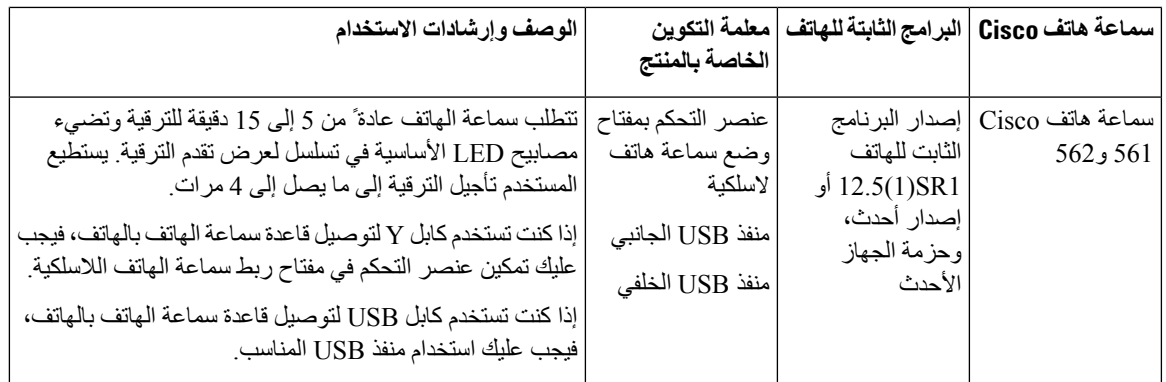

**الجدول :18 معلمات سماعة هاتف 700 Cisco لسلسلة هواتف 8800 IP Cisco**

<span id="page-34-0"></span>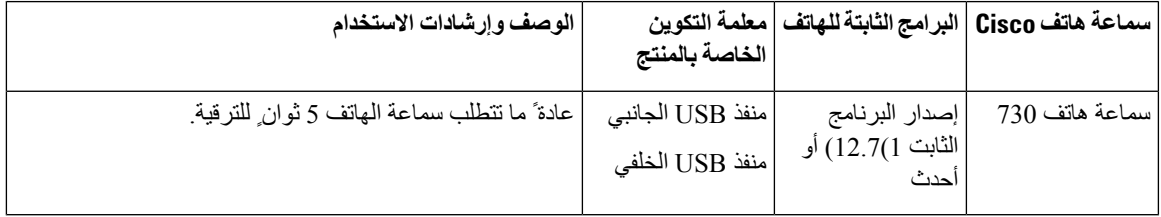

**موضوعات ذات صلة**

الملحقات [المدعومة](#page-8-1), في الصفحة 1

#### **إعداد سماعة هاتف لهاتف واحد**

يمكنك تهيئة هاتف واحد أو مجموعة من الهواتف للحصول على دعم سماعة الهاتف. لتكوين مجموعة من الهواتف، استخدم "ملف تعريف الهاتف العام".

#### **اجراء**

- **الخطوة 1** سجِّل الدخول إلى إدارة Manager Communications Unified Cisco كمسؤول.
	- **الخطوة 2** حدد **الجهاز** > **الهاتف**
	- **الخطوة 3** حدد موقع الهاتف المقترن بالمستخدم.
	- **الخطوة 4** انتقل إلى جزء "مخطط التهيئة الخاص بالمنتج" وقم بتعيين الحقول.
	- **الخطوة 5** حدد خانة اختيار **تجاوز اإلعدادات العامة** للتحقق من وجود أي حقول متغيرة.
		- **الخطوة 6** انقر فوق **حفظ**.
		- **الخطوة 7** انقر فوق **تطبيق التكوين**.
			- **الخطوة 8** أعِد تشغيل الهاتف.

I

#### **معلمات سماعات الهاتف في Manager Communications Unified Cisco**

يصف الجدول التالي الحقول الموجودة في جزء "مخطط التكوين الخاص بالمنتج" والتي تتحكم في استخدام سماعة الهاتف.

**الجدول :19 حقول التكوين الخاصة بالمنتج لسماعات الهاتف**

<span id="page-35-0"></span>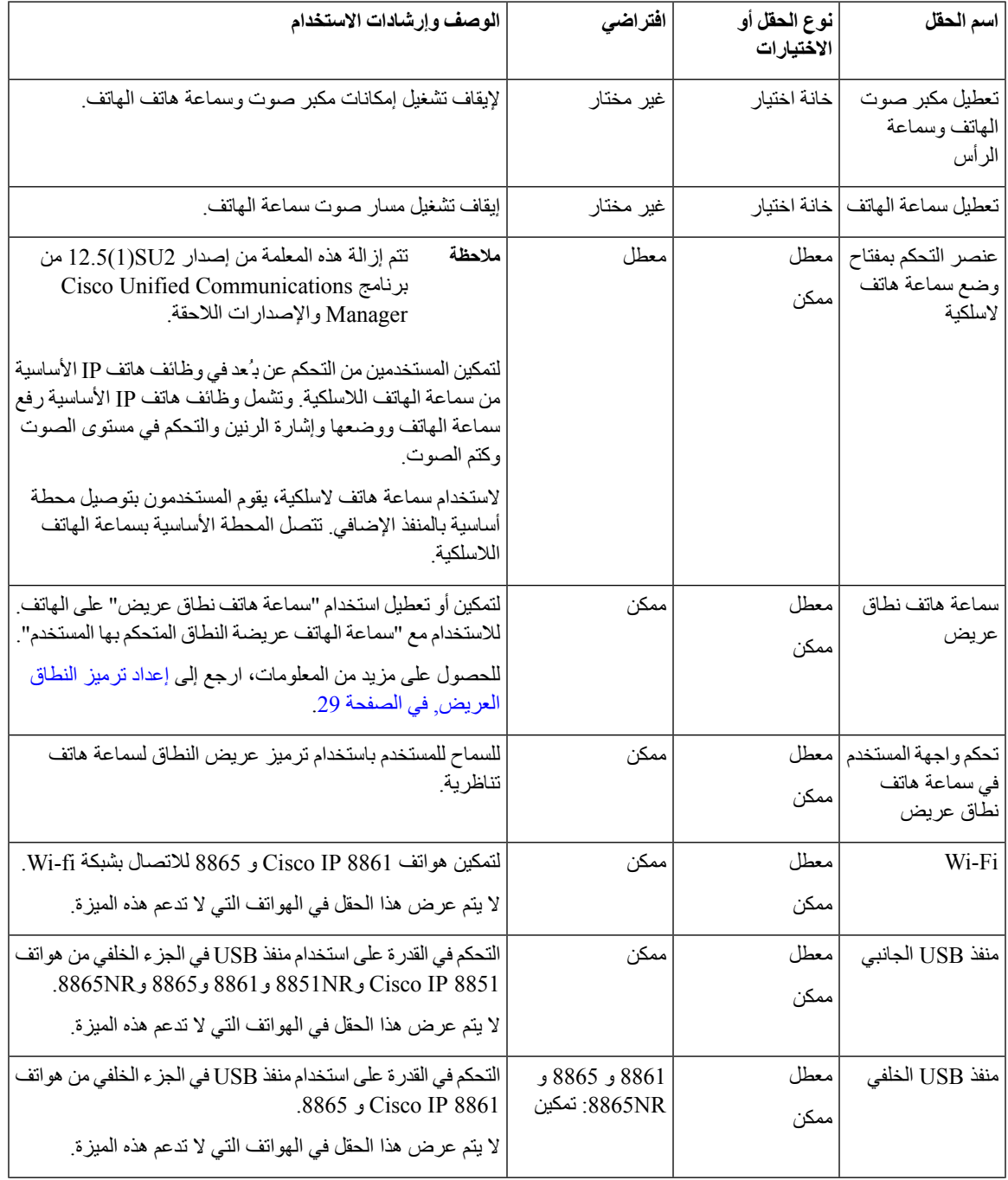
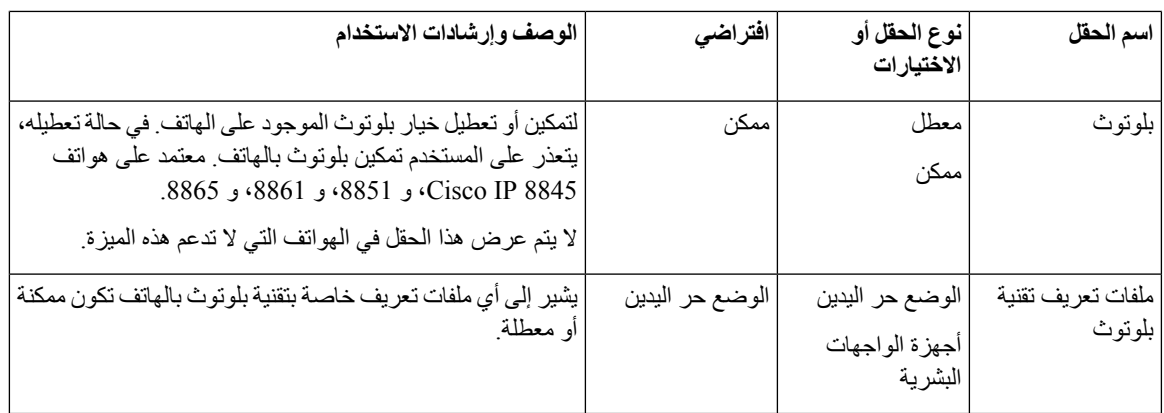

## **إعداد ترميز النطاق العريض**

يتم تمكين برنامج الترميز G.722 بشكل افتراضي بالنسبة لهاتف Cisco IP . وإذا تم تكوين Cisco Unified Communications Manager لاستخدام G.722 وإذا كانت نقطة النهاية البعيدة تدعم G.722، فيتم توصيل المكالمة باستخدام برنامج الترميز G.722 بدلاً من .G.711

ويحدث هذا الموقف بغض النظر عما إذا كان المستخدم قد مكن سماعة هاتف أو سماعة هاتف نطاق عريض، إال أن المستخدم يمكنه مالحظة زيادة حساسية الصوت أثناء المكالمة. وتعني زيادة الحساسية تحسن درجة نقاء الصوت، ولكنها تعني أيضًا أن نقطة النهاية البعيدة قد تتأثر بالضوضاء في الخلفية: ومن أمثلة الضوضاء خشخشة الورق أو المحادثات المجاورة. حتى مع عدم وجود سماعة رأس أو سماعة هاتف نطاق عريض، قد يفضل بعض المستخدمين المزيد من الحساسية التي تنطوي على التشتيت الناتج عن الترميز .722G. وقد يفضل مستخدمون آخرون المزيد من الحساسية التي يتسم بها الترميز .722G.

تؤثر معلمة خدمة "ترميز Advertise G.722 و iSAC" على إمكانية تواجد دعم النطاق العريض لجميع الأجهزة التي يتم من خلالها التسجيل باستخدام خادم Manager Communications Unified Cisco هذا أو لجهاز محدد، وذلك بناءً على نافذة Unified Cisco Administration Manager Communications التي يتم تكوين المعلمة فيها.

#### **اجراء**

- **الخطوة 1** لتكوين النطاق العريض لدعم جميع األجهزة:
- a (من إدارة Manager Communications Unified Cisco، اختر **النظام** > **معلمات المؤسسة**.
	- b (عيِّن حقل "ترميز .722G Advertise وiSAC"

القيمة االفتراضية لمعلمة المؤسسة هذه هي **حقيقي**، والتي تعني أن جميع "هواتف IP Cisco " التي يتم من خاللها التسجيل في Cisco إذا .Cisco Unified Communications Manager إلى G.722 الترميز عن تعلن Unified Communications Manager كانت كل نقطة نهاية مشتركة في محاولة االتصال تدعم الترميز .722G باإلمكانات التي تم تعيينها، فيختار Unified Cisco Manager Communications ذلك الترميز إلجراء المكالمة متى أمكن.

- **الخطوة 2** لتكوين النطاق العريض لدعم جهاز معين:
- a (من إدارة Manager Communications Unified Cisco، اختر **الجهاز** > **الهاتف**.
- b (عيِّن معلمة "ترميز .722G Advertise وiSAC "في منطقة التكوين الخاص بالمنتج.

القيمة االفتراضية لهذه المعلمة الخاصة بالمنتج هي استخدام القيمة التي تحددها معلمة المؤسسة. إذا أردت تجاوز هذا على أساس كل هاتف على حدة، فاختر **ممكن** أو **معطل**

## **إدارة سماعات الهواتف على اإلصدارات القديمة من Communications Unified Cisco Manager**

إذا كان لديك إصدار من Manager Communications Unified Cisco أقدم من 1SU) 1 (،12.5 فيمكنك تكوين إعدادات سماعات رأس Cisco الخاصة بك عن بُعد لالستخدام مع الهواتف المحلية.

تتطلب تهيئة سماعة الهاتف البعيدة على إصدار Manager Manager Manager Cisco رقم 2)10.5) و1)11.0) و1)11.5) و1)12.0) و1)12.5) لتنزيل ملف من موقع ويب تنزيل برنامج [Cisco](https://software.cisco.com/download/home/286323239/type/286323289/release/1.0(2)) وتحرير الملف، ثم تحميل الملف على خادم TFTP لـ Unified Cisco Communications Manager. الملف هو ملف إعلام كائن JavaScript (JSON). تنطبق تهيئة سماعة الرأس التي تم تحديثها لسماعات رأس المؤسسة عبر إطار زمني يتراوح بين 10 إلى 30 دقيقة لمنع تراكم حركة مرور البيانات على خادم TFTP.

**مالحظة** يمكنك إدارة سماعات الهاتف وتكوينها من خالل إصدار Manager Communications Unified Cisco، رقم 7SU)1(.11.5

- الحظ ما يلي عند العمل باستخدام ملف JSON:
- ال يتم تطبيق اإلعدادات عند فقدان قوس أو أقواس في الرمز. استخدم أداة عبر إنترنت مثل منسق JSON وتحقق من التنسيق.
- قم بتعيين إعداد **updatedTime**على الفترة الزمنية الحالية أو ال يتم تطبيق التهيئة. أو بدالًمن ذلك، يمكنك زيادة قيمة **updatedTime** بمقدار + 1 للتأكد أنه أكبر من اإلصدار السابق.
	- ال تقم بتغيير اسم المعلمة وإال لن يتم تطبيق اإلعداد.

للحصول على مزيد من المعلومات حول خدمة TFTP، راجع فصل "إدارة البرنامج الثابت للجهاز" من دليل إدارة *Unified Cisco* .*Presence Service* و *IM*و *Communications Manager*

قم بترقية هواتفك إلى أحدث إصدار للبرنامج الثابت قبل أن تستخدم ملف json.defaultheadsetconfig. يصف الجدول التالي اإلعدادات االفتراضية التي يمكنك ضبطها باستخدام ملف JSON.

### **قم بتنزيل ملف تكوين سماعات الهاتف االفتراضي**

قبل تكوين معلمات سماعات الهاتف عن بُعد، يجب تنزيل أحدث ملف نموذج JavaScript Object Notation (JSON).

#### **اجراء**

- [.https://software.cisco.com/download/home/286320550](https://software.cisco.com/download/home/286320550) :التالي URL عنوان إلى انتقل **1 الخطوة**
	- **الخطوة 2** اختر **السماعات 500 سلسله**.
		- **الخطوة 3** حدد سلسلة سماعة الهاتف.
	- **الخطوة 4** اختر مجلد إصدار وحدد ملف zip.
	- **الخطوة 5** انقر فوق **الزر تنزيل** أو **أضافه** إلى عربه ، واتبع المطالبات.
	- **الخطوة 6** فك ضغط الملف إلى أحد الدالئل الموجودة علي جهاز الكمبيوتر الخاص بك.

**ما تريد القيام به بعد اآلن**

تعديل ملف تكوين سماعة الهاتف [االفتراضي](#page-38-0), في الصفحة 31

### **تعديل ملف تكوين سماعة الهاتف االفتراضي**

الجظ ما يلي أثناء عملك باستخدام ملف JSON (Notation Object JavaScript(:

- <span id="page-38-0"></span>• ال يتم تطبيق اإلعدادات عند فقدان قوس أو أقواس في الرمز. استخدم أداة عبر إنترنت مثل منسق JSON وتحقق من التنسيق.
	- قم بتعيين إعداد "**updatedTime** "على الفترة الزمنية الحالية أو ال يتم تطبيق التهيئة.
		- تأكد من أن **firmwareName** هو األحدث أو أنه لن يتم تطبيق التكوينات.
			- ال تقم بتغيير اسم المعلمة وإال لن يتم تطبيق اإلعداد.

#### **اجراء**

- **الخطوة 1** افتح ملف json.defaultheadsetconfig باستخدام محرر نصوص.
	- **الخطوة 2** حرر **updatedTime** وقيم معلمات سماعة الهاتف التي ترغب في تعديلها.

يظهر برنامج نصي نموذجي أدناه. تم عرض هذا البرنامج النصي للرجوع إليه فقط. استخدمه كدليل أثناء تكوين معلمات سماعة الهاتف. استخدم ملف JSON المضمن مع حمل البرنامج الثابت.

```
}
             headsetConfig": {"
      "templateConfiguration": {
     " configTemplateVersion": "1
1537299896, :"updatedTime"
                   "reportId": 3,
      "modelSpecificSettings": [
                                  {
            "modelSeries": "530",
                       "models": [
                            "520",
                            "521",
                            "522",
                            "530",
                            "531",
                             "532"
                                ],
               "modelFirmware": [
                                  {
        "firmwareName": "LATEST",
                  "latest": true,
              "firmwareParams": [
                                  {
       "name": "Speaker Volume",
                "access": "Both",
                    , "usageId": 32
    7 :"value"
                                },
                                 {
      "name": "Microphone Gain",
                "access": "Both",
                    , "usageId": 33
    2 :"value"
                                },
                                 {
              "name": "Sidetone",
                "access": "Both",
                    , "usageId": 34
    1 :"value"
                                },
```

```
{
           "name": "Equalizer",
              "access": "Both",
                  "usageId": 35
   3 :"value"
                              }
                              ]
                              }
                              ]
                             },
                              {
          "modelSeries": "560",
                    "models": [
                         "560",
                         "561",
                          "562"
                            ],
             "modelFirmware": [
                              {
      "firmwareName": "LATEST",
                "latest": true,
            "firmwareParams": [
                              {
      "name": "Speaker Volume",
              "access": "Both",
, "usageId": 32
   7 :"value"
                            },
                              {
     "name": "Microphone Gain",
              "access": "Both",
, "usageId": 33
   2 :"value"
                             },
                              {
            "name": "Sidetone",
              "access": "Both",
                  , "usageId": 34
   1 :"value"
                             },
                              {
           "name": "Equalizer",
              "access": "Both",
, "usageId": 35
   3 :"value"
                             },
                              {
     "name": "Audio Bandwidth",
             "access": "Admin",
                  , "usageId": 36
   0 :"value"
                            },
                              {
           "name": "Bluetooth",
             "access": "Admin",
, "usageId": 39
   0 :"value"
                             },
                              {
    "name": "DECT Radio Range",
             "access": "Admin",
                  , "usageId": 37
   0 :"value"
                              }
```
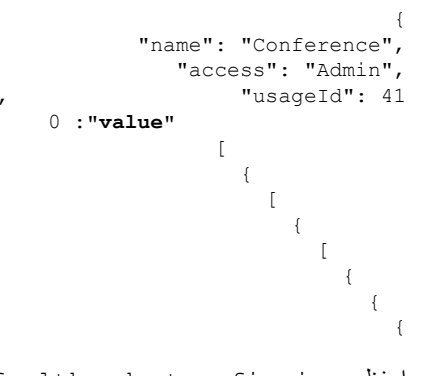

**الخطوة 3** احفظ json.defaultheadsetconfig.

**ما تريد القيام به بعد اآلن**

قم بتثبيت ملف التكوين االفتراضي.

### **تثبيت ملف التكوين االفتراضي على Manager Communications Unified Cisco**

بعد أن تحرر ملف json.defaultheadsetconfig، قم بتثبيته على Manager Communications Unified Cisco باستخدام أداة إدارة ملفات TFTP.

**اجراء**

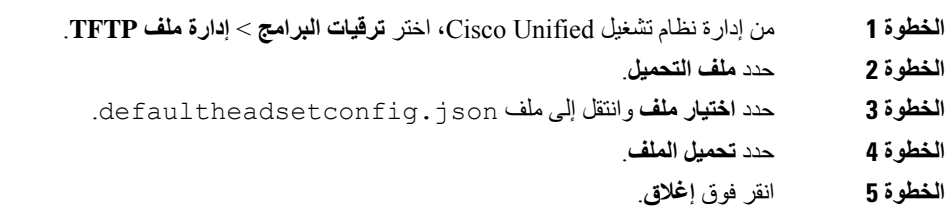

### **إعادة تشغيل خادم TFTP Cisco**

بعد تحميل ملف json.defaultheadsetconfig إلى دليل TFTP، فأعد تشغيل خادم TFTP Cisco وأعد ضبط الهواتف. بعد حوالي 10 إلى 15 دقيقة، تبدأ عملية التنزيل ويتم تطبيق التكوينات الجديدة على سماعات الهاتف. تستغرق عملية تطبيق اإلعدادات من 10 إلى 30 دقيقة إضافية.

**اجراء**

- **الخطوة 1** قم بتسجيل الدخول إلى Serviceability Unified Cisco واختر **أدوات** > **مركز التحكم - خدمات الميزات**.
	- **الخطوة 2** من مربع القائمة المنسدلة **الخادم**، اختر الخادم الذي تعمل عليه خدمة TFTP Cisco.
		- **الخطوة 3** انقر فوق زر الخيار الذي يتوافق مع خدمة **TFTP Cisco**.
			- **الخطوة 4** انقر فوق **إعادة التشغيل**.

## **توصيل سماعة الرأس بالهاتف**

يتصل كل نوع من سماعة الرأس السلكية أو المحول أو القاعدة بهاتف باستخدام منفذ آخر ونوع مختلف من الموصل والكبل. تتضمن األنواع العامة موصل RJ وموصل USB وكبل Y.

### **توصيل سماعة رأس قياسية**

يمكنك استخدام سماعة رأس قياسية مع هاتفك المكتبي. يتم توصيل سماعات الرأس القياسية بقابس سماعة الرأس بالجزء الخلفي للهاتف باستخدام موصل من نوع RJ.

 $O$  (st

**الشكل :13 توصيل سماعة الرأس القياسية**

قد يؤدي التقصير في الضغط على الكبل في القناة الموجودة في الهاتف إلى تلف [[لوحة الدوائر المطبوعة داخل الهاتف. تقلل قناة الكبل من الضغط على الموصل ولوحة الدوائر المطبوعة. **تنبيه**

**اجراء**

قم بتوصيل سماعة الرأس بمنفذ سماعة الرأس الموجود بالجزء الخلفي من الهاتف. اضغط على الكبل في قناة الكبل.

### **توصيل سماعة هاتف بها وصلة USB**

عند استخدامك سماعات هاتف USB في هاتفك، ينبغي األخذ في الحسبان ما يلي:

- يمكن استخدام سماعة رأس واحدة فقط في كل مرة. أحدث سماعة رأس تم توصيلها مؤخرًا تعد سماعة الرأس النشطة.
- في حالة إجراء مكالمة نشطة وتم فصل سماعة هاتف بوصلة USB من المنفذ، ال يتغير مسار الصوت تلقائيًا. اضغط على الزر **مكبر صوت الهاتف** أو ارفع سماعة الهاتف لتغيير الصوت.

قد يحتوي هاتفك على أكثر من منفذ USB، وفقًا للطراز الخاص بك. يحتوي هاتف 8851 IP Cisco وNR8851 على منفذ USB واحد موجود على جانب الهاتف. تحتوي هواتف Cisco IP 8861، و،8865NR على منفذي USB، الموجودين على الجزء الخلفي للهاتف وجانبه.

قد تضطر إلى إزالة الغطاء البالستيكي للوصول إلى منافذ USB الجانبية.

**اجراء**

قم بتوصيل موصل سماعة هاتف USB بمنفذ USB الموجود في الهاتف.

## **توصيل قاعدة Cisco قياسية بكبل Y**

يمكنك توصيل القاعدة القياسية بهاتفك باستخدام كبل Y المضمن. ولكن الحظ أن كبل Y يحتوي على موصلين من نوع RJ - واحد للمنفذ المساعد أو اإلضافي، وآخر لمنفذ سماعة الرأس. يمكنك التمييز بين الموصلين بحجمهما، ألن موصل المنفذ المساعد أكبر قليالً من موصل منفذ سماعة الرأس.

قد يؤدي التقصير في الضغط على الكبل في القناة الموجودة في الهاتف إلى تلف لوحة الدوائر المطبوعة داخل الهاتف. تقلل قناة الكبل من الضغط على الموصل ولوحة الدوائر المطبوعة. **تنبيه**

**اجراء الخطوة 1** قم بتوصيل الموصل األصغر بمقبس سماعة الرأس الموجود على الجزء الخلفي من الهاتف. اضغط على الكبل في قناة الكبل. **الخطوة 2** قم بتوصيل الكبل األكبر في المنفذ المساعد الموجود بجوار بمنفذ سماعة الرأس.

### **توصيل القاعدة المتعددة بجهاز بلوتوث**

يمكن للقاعدة المتعددة لسلسلة سماعة هاتف 560 Cisco مع القاعدة المتعددة االتصال بأجهزة بلوتوث مثل هاتف محمول أو جهاز لوحي. تظهر قاعدة سماعة الرأس على جهاز االتصال الخاص بك كـ **سماعة هاتف Cisco** متبوعًا باألرقام الثالثة األخيرة على الرقم المسلسل لسماعة الرأس الخاصة بك.

**مالحظة** يمكنك العثور على رقم مسلسل سماعة الرأس الخاصة بك في الزاوية السفلية اليمنى أسفل القاعدة.

يمكن للقاعدة المتعددة تخزين ما يصل إلى أربعة أجهزة بلوتوث مقترنة. إذا كان لديك بالفعل أربعة أجهزة مقترنة، فستقوم القاعدة باستبدال الجهاز الذي لم يتم استخدامه في أطول وقت.

**اجراء**

- **الخطوة 1** اضغط على زر **بلوتوث** الموجود على الجانب الخلفي للقاعدة مرتين لبدء لإلقران.
	- **الخطوة 2** حدد سماعة هاتفك من قائمة **اإلعدادات** على جهازك.

يضيء مصباح تقنية بلوتوث باللون األبيض عند اإلقران بنجاح.

### **فصل القاعدة المتعددة عن جهاز Bluetooth**

يمكنك فصل القاعدة المتعددة الخاصة بك عن جهاز اتصال Bluetooth المقترنة به.

**اجراء**

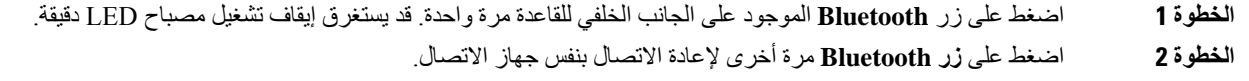

## **مسح كل اقترانات بلوتوث**

يمكنك مسح جميع اقترانات جهاز بلوتوث المحفوظة.

**اجراء**

اضغط مع االستمرار على زر **بلوتوث** الموجود على الجانب الخلفي للقاعدة المتعددة لمدة أربع ثوانٍ لمسح الذاكرة.

## **تأجيل ترقية الهاتف**

عندما يتوفر برامج ثابت جديد، تظهر نافذة يتوفر برنامج ثابت جديد على هاتفك ويبدأ مؤقت في العد التنازلي لمدة 30 ثانية. إذا لم تفعل أي شيء، فستبدأ عملية الترقية.

<span id="page-43-0"></span>يمكنك تأجيل ترقية البرنامج الثابت الخاصة بك لمدة ساعتين وتكرار هذا األمر إلى ما يصل إلى 3 مرات. يتم أيضًا تأجيل الترقية عندما تقوم بإجراء مكالمة هاتفية أو تتلقى مكالمة.

بمجرد اكتمال الترقية، يبدأ تشغيل سماعة الهاتف، وتتم مطالبتك بتهيئة اإلعدادات الخاصة بك.

**اجراء**

حدد **تأجيل** لتأجيل ترقية البرنامج الثابت.

## **تخصيص سماعة رأس Cisco**

تتوفر بعض سلسلة سماعة هاتف Cisco 500 مع مهايئ USB الذي يتيح لك تخصيص إعداداتك. تحتفظ سماعة الرأس باإلعدادات عندما تقوم بتبديل الهواتف. يمكنك تخصيص إعدادات سماعة الهاتف سماعة هاتف .730 تحتفظ سماعة الرأس باإلعدادات عندما تقوم بتبديل الهواتف. في الوقت الحالي، يمكنك فقط تخصيص اإلعدادات عند توصيل سماعة الهاتف بالهاتف باستخدام كبل USB.

يمكنك تخصيص إعدادات سماعة الرأس إذا كانت لديك واحدة من سماعات رأس Cisco التالية:

- سماعة هاتف 521 Cisco و522
- سماعة هاتف 531 Cisco و532
- سماعة هاتف 561 Cisco و562
	- سماعة هاتف 730

### **تخصيص سلسلة سماعة هاتف 500 Cisco**

### **ضبط الجهير والطنين الثالثي**

يمكنك ضبط الصوت والطنين الثالثي لتخصيص صوت سماعة الهاتف. إذا كنت تحب سماعة هاتف مع مزيد من الجهير، فاضبط وصوالً إلى اإلعداد الدافئ. إذا كنت تفضل مزيدًا من الطنين الثالثي، فاضبط وصوالً إلى اإلعداد المشرق.

#### **اجراء**

- **الخطوة 1** اضغط على **التطبيقات** .
- **الخطوة 2** حدد **الملحقات** ثم سماعه الهاتف لديك.
- **الخطوة 3** انتقل إلى **اإلعداد** > **مكبر الصوت** > **توليف**.
- **الخطوة 4** اضغط مجموعة التنقل، يسارًا أو يمينًا، لضبط التوليف.

#### **ضبط النغمة الجانبية لمكبر الصوت الخاص بك**

النغمة الجانبية هي عبارة عن المصطلح عندما تسمع صوتك في سماعة الهاتف لديك. يجد بعض الأشخاص تشتيتًا عند سماع أصواتهم أثناء مكالمة، بينما يريد آخرون أن يعرفوا أن سماعة الهاتف الخاصة بهم تعمل.

#### **اجراء**

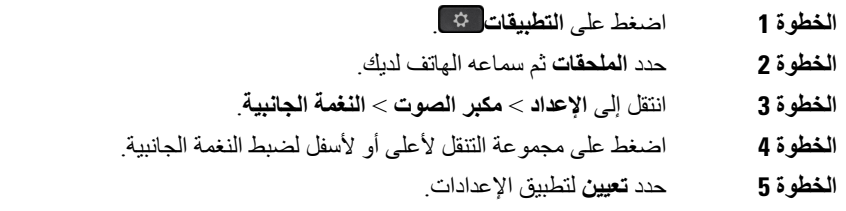

### **ضبط مستوى صوت الميكروفون**

كما أن مستوى صوت الميكروفون معروف باسم الدخل، ويتحكم هذا اإلعداد بمستوى ارتفاع صوتك بالنسبة لآلخرين في المكالمة.

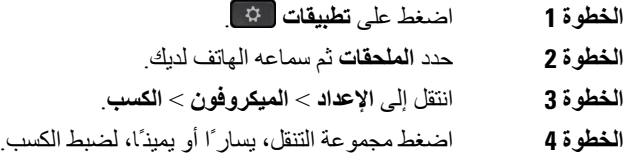

### **تخصيص سلسلة سماعة هاتف 700 Cisco**

### **تعيين سماعة هاتف 730 مستوى إلغاء التشويش**

يمكن لسماعات الرأس تصفية أي أصوات خلفية بإلغاء الضوضاء.

**اجراء**

- **الخطوة 1** اضغط على **التطبيقات** .
- **الخطوة 2** حدد **الملحقات** ثم سماعه الهاتف لديك.
	- **الخطوة 3** تنقل إلى **إلغاء** > **إلغاء التشويش**.
- **الخطوة 4** حدد اإلعداد المطلوب، ثم اضغط على **تعيين**.

### **تعيين مستوي سماعة هاتف 730 الجانبي**

النغمة الجانبية هي عبارة عن المصطلح عندما تسمع صوتك في سماعة الهاتف لديك. يجد بعض الأشخاص تشتيتًا عند سماع أصواتهم أثناء مكالمة، بينما يريد آخرون أن يعرفوا أن سماعة الهاتف الخاصة بهم تعمل.

**اجراء**

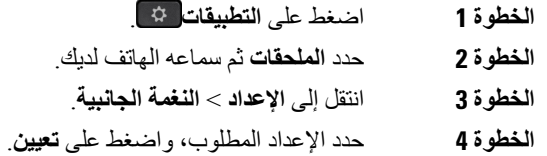

### **تعيين سماعة هاتف 730 اإلعدادات العامة**

يمكنك تخصيص اإلعدادات في سماعة هاتف 730 من خالل القائمة على هاتف IP Cisco.

- **الخطوة 1** اضغط على **التطبيقات** .
- **الخطوة 2** حدد **الملحقات** ثم سماعه الهاتف لديك.
	- **الخطوة 3** حدد **إعداد** > **عام**.
	- **الخطوة 4** تم تكوين اإلعدادات.

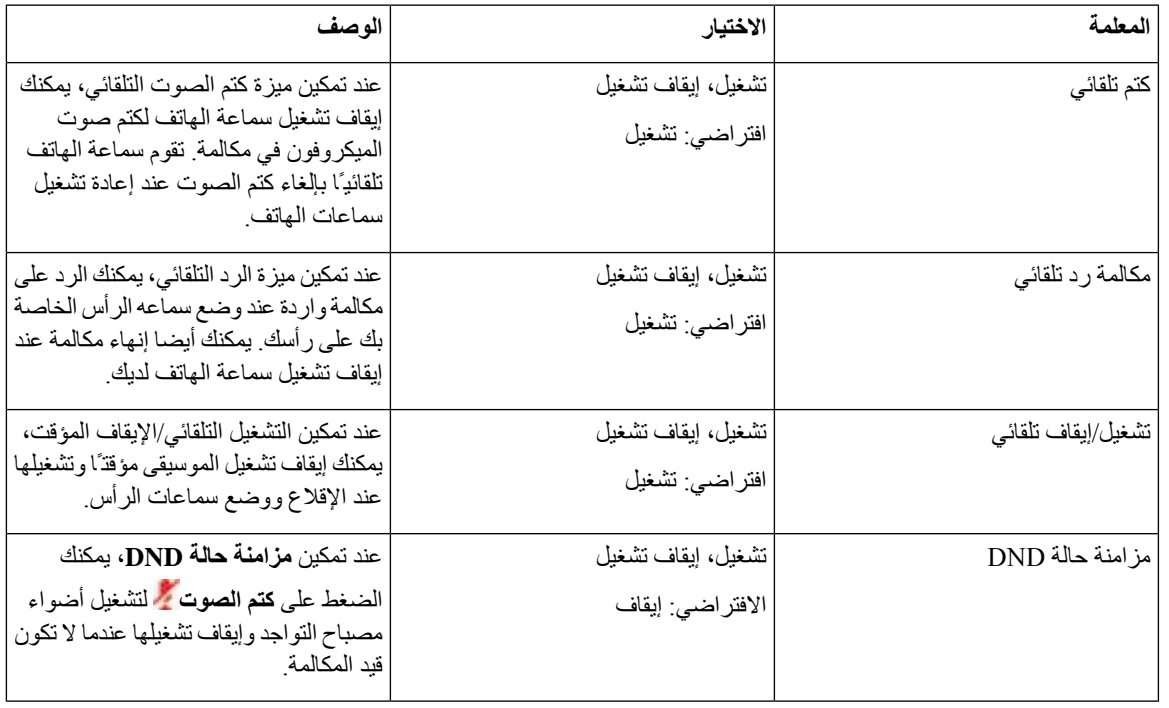

### **إعادة تعيين سماعة هاتف 730 اإلعدادات**

يمكنك إعادة تعيين سماعة الهاتف إلى إعدادات المصنع االفتراضية.

#### **اجراء**

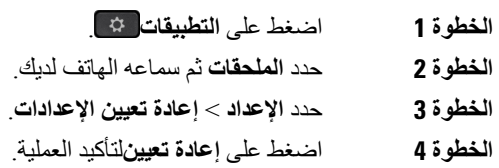

### **عرض التفاصيل سماعة هاتف 730**

 $\overline{\phantom{a}}$ 

يمكنك عرض معلومات حول سماعة الهاتف الخاصة بك.

- **الخطوة 1** اضغط على **التطبيقات** .
- **الخطوة 2** حدد **الملحقات** ثم سماعه الهاتف لديك.
	- **الخطوة 3** اضغط على **إظهار التفاصيل**.

### **تغيير إعدادات رنين سماعة الهاتف**

يمكنك تغيير سلوك نغمة الرنين على سماعة الهاتف على هواتف IP Cisco باستخدام البرنامج الثابت للهاتف 14.0 أو إصدار األحدث. يتم حفظ اإلعداد على الهاتف وسيتم تطبيقه على أي سلسلة سماعات هاتف 500 Cisco تقوم باالتصال.

**اجراء**

- **الخطوة 1** اضغط على **التطبيقات** .
- **الخطوة 2** حدد **تفضيالت** > **نغمة سماعة الهاتف**.
	- **الخطوة 3** حدد إعداد رنين.

وبشكل افتراضي، يتبع هاتفك سلوك إعدادات رنين الهاتف. حدد **تشغيل** إذا كنت ترغب في سماع رنين الهاتف دائمًا عندما تكون لديك مكالمة واردة. إذا قمت بتحديد **إيقاف تشغيل**، فلن تسمع أي رنين من خالل سماعة الهاتف لديك عندما تكون هناك مكالمة واردة.

**الخطوة 4** حدد **تعيين** لتطبيق اإلعدادات.

### **اختبار الميكروفون**

تحقق من الميكروفون عند تثبيته أول مرة، وقبل بدء مكالمة.

**اجراء**

- **الخطوة 1** اضغط على **التطبيقات** . **الخطوة 2** حدد **الملحقات** ثم سماعه الهاتف لديك. **الخطوة 3** انتقل إلى **اإلعداد** > **الميكروفون** > **اختبار**. **الخطوة 4** اضغط **تسجيل** وتحدث في الميكروفون.
- **الخطوة 5** اضغط **إيقاف التسجيل** عند االنتهاء من التحدث.
	- **الخطوة 6** اضغط **تشغيل** لمراجعة تسجيل االختبار.

### **تحديث البرنامج الثابت لسماعة هاتف Cisco بهاتف IP Cisco**

يمكنك تحديث البرنامج الثابت لسماعة الرأس على أي هاتف IP Cisco مدعوم. أثناء ترقية البرنامج الثابت لسماعة الرأس، يمكنك عرض التقدم على شاشة هاتفك.

**اجراء**

- **الخطوة 1** قم بتوصيل سماعة الهاتف الخاصة بك بهاتف IP Cisco.
- **مالحظة** يمكنك فقط ترقية سماعة هاتف 730 على هواتف IP من خالل كبل USB.
- **الخطوة 2** إذا لم تبدأ سماعة الرأس في التحديث تلقائيًا، فأعد تشغيل الهاتف. يقوم الهاتف بتنزيل أحدث ملف إصدار لسماعة الرأس عندما يقوم الهاتف بإعادة تشغيله وتحميله لسماعة الرأس.

## **تهيئة سماعة رأس على الهاتف**

بعد توصيل سماعة الرأس، يجب عليك تهيئتها على هاتفك.

إذا كان لديك سماعة رأس Cisco مع محول USB، فاتبع الخطوات الواردة في [تخصيص](#page-43-0) سماعة رأس Cisco, في الصفحة 36

### **إعادة تعيين إعدادات سماعة هاتف Cisco من هاتفك**

يمكنك إعادة تعيين سماعة هاتف Cisco إلزالة اإلعدادات المخصصة. يقوم هذا االجراء بإرجاع سماعة الهاتف إلى مجموعة التكوين األصلية من قِبل مسؤول النظام لديك.

يجب أن يشغل الهاتف الخاص بك إصدار 3SR)1(12.5 الخاص بالبرنامج الثابت أو إصدار أحدث لكي تعمل هذه الميزة.

#### **قبل البدء**

قم بتوصيل سماعة الهاتف لديك بالهاتف:

- سلسلة سماعة هاتف 520 Cisco: التوصيل باستخدام محول USB
- سلسلة سماعة هاتف 530 Cisco: التوصيل باستخدام كبل USB
- سلسلة سماعة هاتف 560 Cisco: توصيل القاعدة األساسية أو القاعدة المتعددة بكبل USB أو Y.

#### **اجراء**

- **الخطوة 1** من الهاتف، اضغط على **التطبيقات** .
- **الخطوة 2** حدد **إعدادات** > **أعاده تعيين اإلعدادات الملحقة** > .
	- **الخطوة 3** في نافذه التحذير ، حدد **أعاده التعيين**.

### **ضبط اآلثار السمعية المرتدة من سماعة الرأس**

عند استخدامك سماعة رأس، يمكن أن تسمع صوتك في سماعة الأذن، وهذا ما يسمى بالنغمة الجانبية لسماعة الرأس أو الآثار السمعية المرتدة منها. يمكنك التحكم في مقدار النغمة الجانبية لسماعة الرأس على هاتفك.

**اجراء**

- **الخطوة 1** اضغط على **التطبيقات** . **الخطوة 2** حدد **إعدادات** > **النغمة الجانبية لسماعة الرأس**.
	- **الخطوة 3** حدد إعدادًا.

## **تشغيل تقنية بلوتوث أو إيقاف تشغيلها**

عندما يتم تنشيط تقنية بلوتوث، يظهر رمز بلوتوث في عنوان شاشة الهاتف.

**اجراء**

- **الخطوة 1** اضغط على **التطبيقات** .
- **الخطوة 2** حدد **بلوتوث**.
- **الخطوة 3** اضغط على **تشغيل** أو **إيقاف تشغيل**.

## **إضافة سماعة هاتف تعمل بتقنية بلوتوث**

**اجراء**

**الخطوة 1** اجعل سماعة الهاتف لديك التي تعمل بتقنية بلوتوث قابلة لالكتشاف. **الخطوة 2** اضغط على **التطبيقات** . **الخطوة 3** حدد **بلوتوث** > **إضافة جهاز بتقنية بلوتوث**. يقوم هاتفك بالبحث عن الملحقات التي يمكن اكتشافها. **الخطوة 4** حدد سماعة الهاتف الخاصة بك واضغط على **اتصال**. **الخطوة 5** (اختياري) عند المطالبة، أدخل الرقم السري الخاص بسماعة الهاتف.

## **قطع اتصال سماعة رأس تعمل بتقنية Bluetooth**

يجب عليك قطع االتصال مع سماعة الهاتف التي تعمل بتقنية بلوتوث قبل استخدامها مع جهاز آخر.

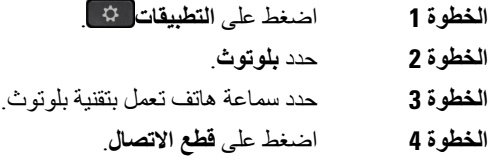

## **إزالة سماعة هاتف تعمل بتقنية بلوتوث**

**اجراء**

قم بإزالة سماعة الهاتف التي تعمل بتقنية بلوتوث إذا لم تكن ترغب في استخدامها مع هاتفك مرة أخرى.

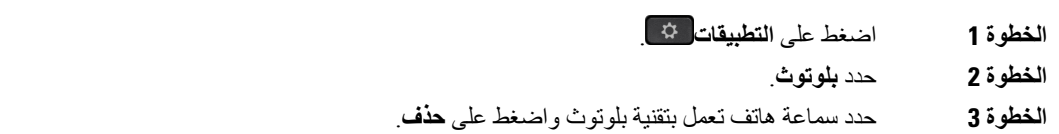

## **إعداد سماعة رأس قياسية بنطاق عريض**

يمكنك استخدام سماعة رأس تدعم الصوت بالنطاق العريض. يحسن الصوت بالنطاق العريض من جودة الصوت الصادر من سماعة الرأس.

**اجراء**

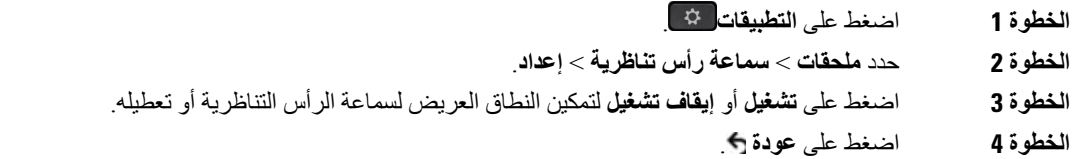

## **تمكين عنصر التحكم في مفتاح الربط اإللكتروني على هاتفك**

إذا قام المسؤول لديك بتمكين **إعدادات المسؤول** على هاتف IP Cisco لديك، فيمكنك تمكين أو تعطيل عنصر التحكم في مفتاح الربط لالتصال بقاعدة سلسلة سماعة هاتف Cisco .560 يتم تمكين عنصر التحكم في مفتاح الربط اإللكتروني افتراضيًا.

 $\mathscr{P}$ 

**مالحظة** تتوفر هذه الميزة في إصدار البرامج الثابتة لهاتف IP Cisco اإلصدار 1)12.7) واإلصدارات األحدث.

- **الخطوة 1** على هاتفك، اضغط **تطبيقات** .
- **الخطوة 2** انتقل **إلى المنفذ المساعد إلعدادات** > **المسؤول**.
- **الخطوة 3** حدد **توصيل سماعة هاتف الخطاف اإللكتروني** لتمكين عنصر التحكم في مفتاح الربط اإللكتروني.

## **إجراء مكالمة باستخدام سماعة رأس قياسية**

استخدم سماعة الرأس الخاصة بك إلجراء مكالمات دون استخدام سماعة الهاتف والتي لن تزعج زمالئك في العمل وتتيح لك بعض الخصوصية.

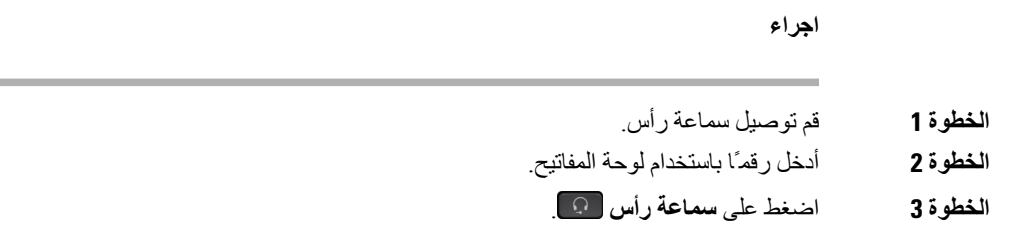

## **تحديد مسار الصوت**

عند إجراء أو استقبال مكالمة، يذهب مسار الصوت آخر جهاز استخدمته، إما سماعة الهاتف أو سماعة الرأس أو مكبر صوت الهاتف. توضح القائمة التالية كل سيناريو:

- ارفع سماعة الهاتف عندما تقوم بإجراء مكالمة أو الرد عليها، ويتم توجيه كل مكالماتك إلى سماعة الهاتف حتى تقوم بتحديد **سماعة الرأس** أو **مكبر صوت الهاتف** .
- حدد **سماعة الرأس** عندما تقوم بإجراء مكالمة أو الرد عليها، ويتم توجيه كل مكالماتك إلى سماعة الرأس لديك حتى ترفع سماعة الهاتف أو حدد **مكبر صوت الهاتف** .

إذا قام المسؤول بتعيين سماعه الرأس كمسار الصوت على هاتفك، فإنه يمكنك إزالة سماعة الهاتف واستخدام سماعة الرأس لديك. هذا مثالي ألي شخص يفضل مالءمة سماعة الرأس. ولكن ال يزال يجب عليك تحديد **سماعة الرأس** في المرة األولى التي تقوم خاللها بمعالجة مكالمة.

• حدد **مكبر صوت الهاتف** عندما تقوم بإجراء مكالمة أو الرد عليها، ويتم توجيه كل مكالماتك إلى مكبر صوت الهاتف لديك حتى ترفع سماعة الهاتف أو تحدد **سماعة الرأس** .

## **تبديل سماعات الرأس أثناء المكالمة**

عندما تقوم بتوصيل عدة سماعات رأس بالهاتف، يمكنك التبديل بينها أثناء المكالمة بالضغط على المفتاح **سماعة الرأس** على الهاتف. رغم أن الهاتف متصل بعدة أجهزة، فإنك ترى سماعة رأس معينة قد تم تحديدها كالجهاز الصوتي المفضل بترتيب األولوية التالي:

• عندما تقوم بتوصيل سماعة رأس تناظرية فقط بهاتفك، فإنك تجعل سماعة الرأس التناظرية جهاز الصوت المفضل.

- **الخطوة 1** قبل قيامك بإجراء مكالمة أو الرد عليها، اضغط على **سماعة هاتف**.
	- **الخطوة 2** (اختياري) إذا كنت تقوم بإجراء مكالمة، فاطلب الرقم.

## **استكشاف األخطاء وإصالحها في سماعة رأس Cisco لديك**

جرب خطوات استكشاف الأخطاء وإصلاحها الأساسية التالية إذا كانت لديك مشكلة في سماعة رأس Cisco لديك.

- أعد تشغيل سماعة الرأس لديك.
- تأكد من توصيل جميع األسالك بشكل صحيح ومن عملها بشكل صحيح.
- اختبر سماعة رأس مختلفة بالجهاز الخاص بك لتحديد ما إذا كان المشكلة في استخدام سماعة الرأس الالسلكية لديك أو الجهاز الخاص بك.
	- تأكد من أن إصدار البرنامج الثابت لهاتفك هو األصدار األحدث.

### **تأكد من تسجيل سماعة الرأس لديك**

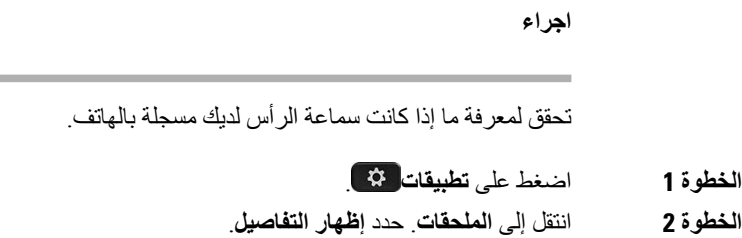

## **ال يوجد صوت في سماعة الرأس**

**المشكلة**

يوجد صوت ضئيل أو ال يوجد صوت صادر من خالل سماعة الرأس.

**الحل**

تحقق من مستوى الصوت على سماعة الرأس لديك عن طريق الضغط على أزرار التحكم في مستوى الصوت لضبط مستوى الصوت. في حالة استمرار المشكلة، فاستخدم سير العمل التالي الستكشاف المشكلة وإصالحها.

**الشكل :14 ال يوجد سير عمل الصوت**

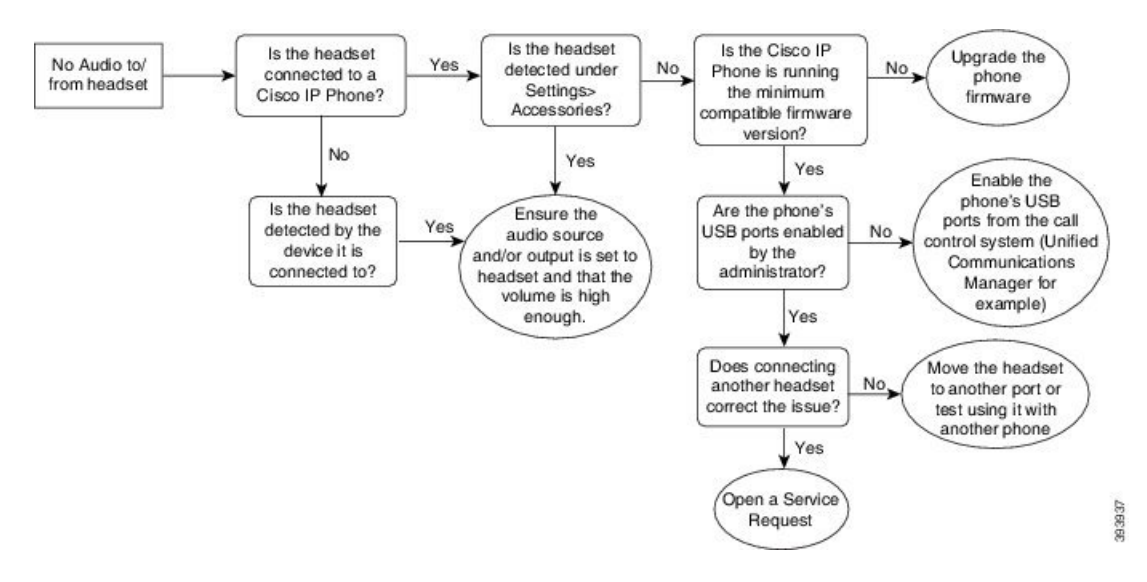

### **الصوت ضعيف**

#### **المشكلة**

تعمل سماعة الرأس لديك، ولكن جودة الصوت ضعيفة.

#### **الحل**

استخدم سير العمل التالي الستكشاف المشكلة وإصالحها.

#### **الشكل :15 الصوت ضعيف**

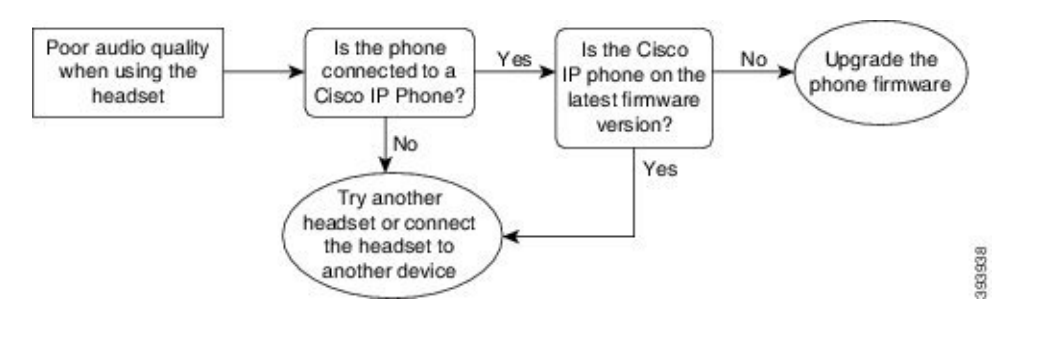

### **الميكروفون ال يلتقط الصوت**

**المشكلة**

ال يمكن سماعك عند استخدام سماعة الرأس لديك.

#### **الحلول**

- تحقق للتأكد من عدم كتم صوت الميكروفون لديك. اضغط على زر كتم الصوت في سماعة الرأس لديك لكتم صوت الميكروفون وإلغاء كتم صوته.
- تأكد من أنه تم خفض ذراع الميكروفون. للحصول على الصوت األمثل، اجعل ميكروفون سماعة الرأس في مسافة ال تزيد على 1 بوصة أو 2.5 سم من وجهك.
	- تأكد من توصيل سماعة الرأس لديك بالجهاز الخاص بك بشكل صحيح.
- بالنسبة إلى سلسلة سماعة هاتف Cisco ،560 تحقق من أنك ال تأخذ سماعة الهاتف بعيدًا جدًا عن قاعدة سماعة الهاتف. تحتوي سماعة الهاتف على نطاق فعال تبلغ مساحته 100 قدمًا أو 30 مترًا.

## **سماعة الرأس ال تقوم بالشحن**

#### **المشكلة**

ال يتم شحن سماعة رأس Cisco 561 و562 عند وضعها في القاعدة.

### **الحل**

• تحقق من توصيل القاعدة لديك بمصدر طاقة موثوق به.

• تأكد من وضع سماعة الرأس لديك بطريقة صحيحة في القاعدة. عندما يتم وضع سماعة الرأس بطريقة صحيحة، تعرض مصابيح LED ضوءًا أبيض ثابتًا. عند الشحن، تضيء مصابيح LED في القاعدة في تسلسل من اليسار إلى اليمين. عند شحن سماعة الرأس بالكامل، تضيء كل مصابيح LED الخمسة لمؤشر شحن البطارية بلون أبيض ثابت.

**الشكل :16 وضع سماعة هاتف Cisco 561 و562**

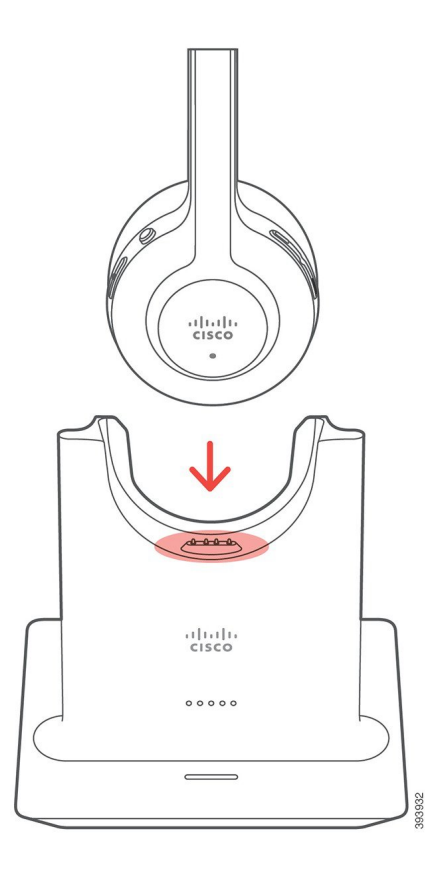

## **بطارية سماعة الرأس ال تحتفظ بالشحن**

#### **المشكلة**

ال تحتفظ سماعة الرأس الالسلكية بالشحن الكامل.

#### **الحل**

تحتفظ سماعة رأس Cisco 561 و562 بالشحن لمدة 8 ساعات من االستخدام المستمر. إذا كان بطارية سماعة الرأس لديك تبدو ضعيفة أو معيبة، فاتصل بدعم Cisco.

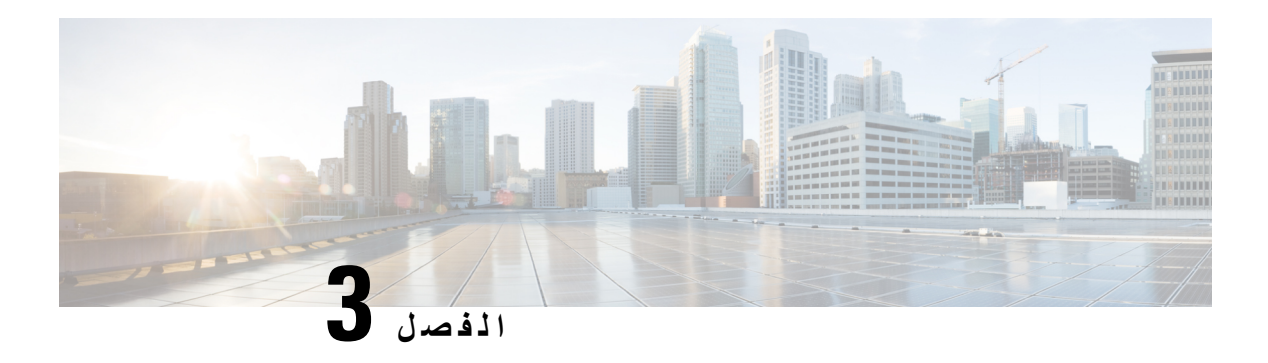

## **وحدات التوسيع األساسية**

- نظرة عامة على إعداد وحدة التوسيع [األساسية](#page-56-0) لهاتف Phone IP Cisco, في الصفحة 49
	- أزرار وحدة التوسيع [األساسية](#page-59-0), في الصفحة 52
- وضع العمود لوحدة التوسيع [األساسية](#page-60-0) لسلسلة هواتف 8800 IP Cisco, في الصفحة 53
- تكوين وحدة توسيع المفاتيح على Cisco Unified [Communications](#page-61-0) Manager في الصفحة 54
	- توصيل وحدة توسيع أساسية بهاتف IP [Cisco,](#page-63-0) في الصفحة 56
		- تكوين وحدة توسيع مفاتيح على الهاتف, في [الصفحة](#page-67-0) 60
		- إجراء مكالمة من وحدة التوسيع الأساسية, في الصفحة 61
	- استكشاف أخطاء وحدة التوسيع األساسية [وإصالحها](#page-68-1), في الصفحة 61
		- إعداد الوصول إلى وحدة التوسيع الأساسية, في الصفحة 61
	- إعادة تعيين وحدة التوسيع الأساسية لشاشة LCD, في الصفحة 62
	- إعادة تعيين وحدة التوسيع [األساسية](#page-70-0) لشاشة LCD الثنائية, في الصفحة 63
		- [معلومات](#page-70-1) التشغيل وحدة التوسيع األساسية, في الصفحة 63

## **نظرة عامة على إعداد وحدة التوسيع األساسية لهاتف Phone IP Cisco**

<span id="page-56-0"></span>تضيف وحدات التوسيع األساسية مظاهر خطوط إضافية أو طلبات سريعة أو أزرار قابلة للبرمجة إلى الهاتف. يمكن إعداد األزرار القابلة للبرمجة على أنها أزرار خط الهاتف أو أزرار الطلب السريع أو أزرار ميزات الهاتف. لكن الطلب المبسط غير مدعوم على وحدات التوسيع.

تم تصميم الفتحات في جانب الهاتف الستخدامها بجانب موصالت المحور على وحدة التوسيع األساسية. يؤدي إدراج عناصر أخرى إلى تلفٍ دائمٍ للهاتف. **تنبيه**

تتوفر 3 وحدات توسيع:

- وحدة توسيع المفاتيح لهاتف 8800 IP Cisco —وحدة شاشة LCD واحدة، 18 مفتاح خط، صفحتان، قم بالتكوين باستخدام شاشات عرض عمود واحد أو اثنين.
- وحدة توسيع المفاتيح لهاتف 8851/8861 IP Cisco —وحدة شاشات LCD الثنائية للهواتف الصوتية، 14 مفتاح خط، صفحتان، قم بالتكوين باستخدام شاشة عرض من عمود واحد فقط. إذا كنت تستخدم وضع الخط المحسن، وتلقيت مكالمة على خط توسيع أساسي، يظهر "تنبيه مكالمة" على الهاتف، ويظهر "معرّف المتصل" على خط وحدة التوسيع.
- وحدة توسيع المفاتيح لهاتف 8865 IP Cisco —وحدة شاشات LCD الثنائية لهواتف الفيديو، 14 مفتاح خط، صفحتان، قم بالتكوين باستخدام شاشة عرض من عمود واحد فقط. إذا تلقيت مكالمة على خط توسيع أساسي، يظهر "تنبيه مكالمة" على الهاتف، ويظهر "معرّف المتصل" على خط وحدة التوسيع.

يتطلب وحدة توسيع المفاتيح لهاتف 8851/8861 IP Cisco ووحدة توسيع المفاتيح لهاتف 8865 IP Cisco إصدار البرامج الثابتة 1)12.0) أو إصدارًا أحدث، و10.5 Manager Communications Unified Cisco(2) أو إصدارًا أحدث للعمل. وضع الخط المحسن (ELM( مدعووم فقط على وحدة توسيع المفاتيح لهاتف 8851/8861IP Cisco ووحدة توسيع المفاتيح لهاتف 8865IP Cisco. وضع الخط المحسَّن غير مدعوم على وحدات توسيع LCD األحادية.

يمكنك استخدام أكثر من وحدة توسيع واحدة لكل هاتف. يدعم هاتفا 8851 Phone IP Cisco وNR8851 ما يصل إلى وحدتين. تدعم هواتف 8861 Phone IP Cisco و8865 وNR8865 ما يصل إلى 3 وحدات. ولكن يجب أن تكون كل وحدة من نفس النوع. وهذا يعني أنه ال يمكنك خلط وحدات توسيع الصوت بوحدات توسيع الفيديو. كما ال يمكنك استخدام وحدة توسيع فيديو على هاتف صوتي أو وحدة توسيع صوت على هاتف فيديو.

معظم ميزات الاتصال مدعومة في وحدة التوسيع، وتم تكوينها من قِبل المسؤول من Cisco Unified Communications Manager. في حالة توفر إحدى الميزات على [∏بوابة العناية الذاتية Self Care ]، فيمكنك إضافة هذه الميزة إلى وحدة التوسيع.

عند إضافة ميزات إلى وحدة التوسيع الخاصة بك، تذكر أن كل زر خط يدعم ميزة واحدة فقط. ال يمكنك إضافة ميزات أكثر من عدد مفاتيح الخط القابلة للبرمجة على وحدة التوسيع الخاصة بك.

الحظ أيضًا وضع الخط عند العمل مع وحدة توسيع أساسية. في وضع خط الجلسة، مفتاح الخط األول في وحدة التوسيع هو الخط 6 في قالب الهاتف. في وضع الخط المحسن، هو الخط 11 في قالب الهاتف. يتم عرض الـ 25 حرفًا األولى على خط.

**الجدول :20 مفاتيح الخطوط المتوفرة في كل وضع جلسة**

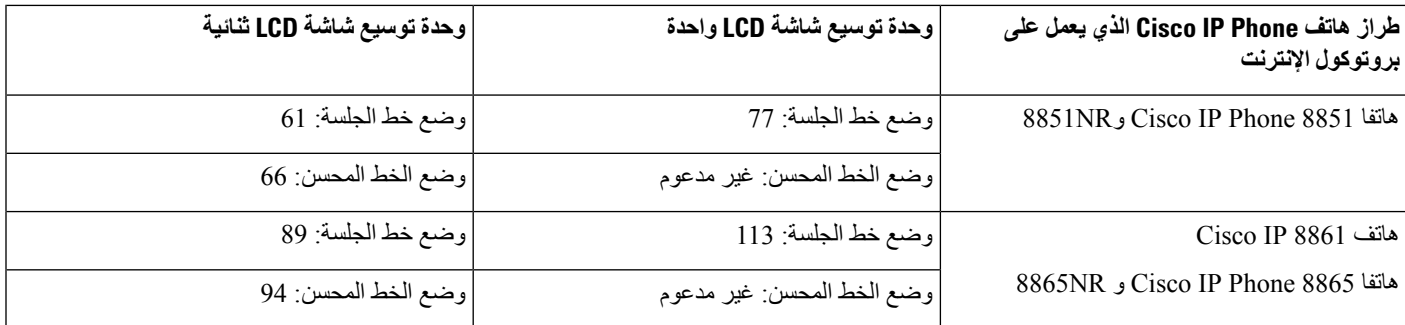

#### **الشكل :17 هاتف 8865 Phone IP Cisco بثالث وحدات توسيع أساسية مخصصة لهاتف 8865 Phone IP Cisco**

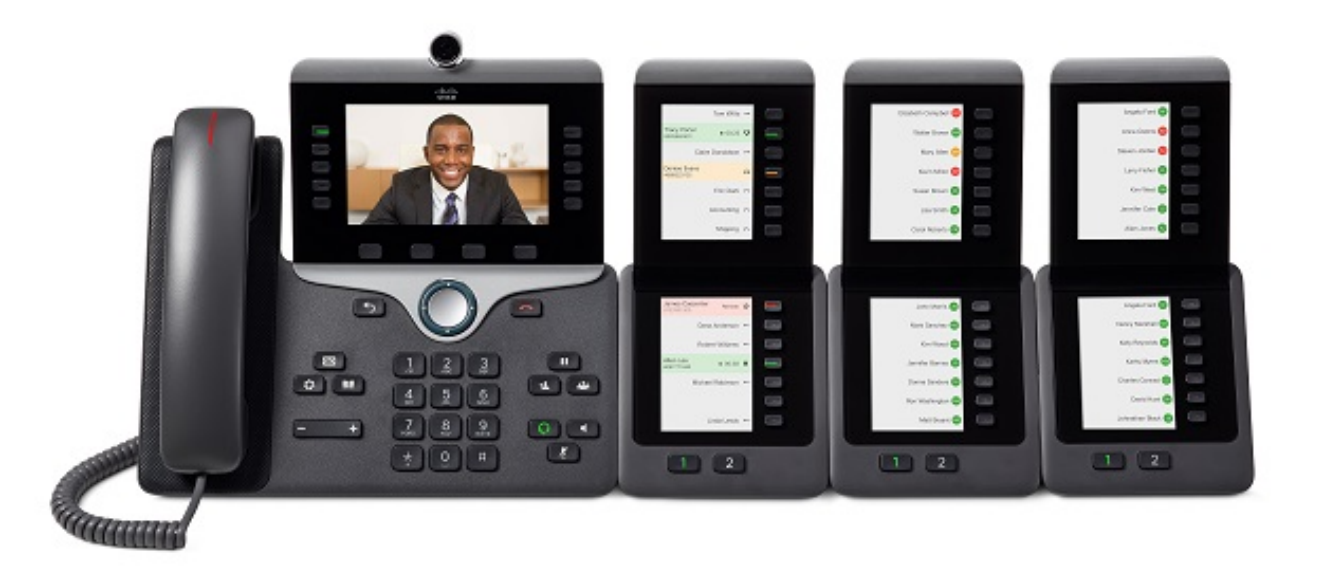

**الشكل :18 هاتف 8861 Phone IP Cisco بثالث وحدات توسيع أساسية مخصصة لسلسلة هواتف 8800 Phone IP Cisco**

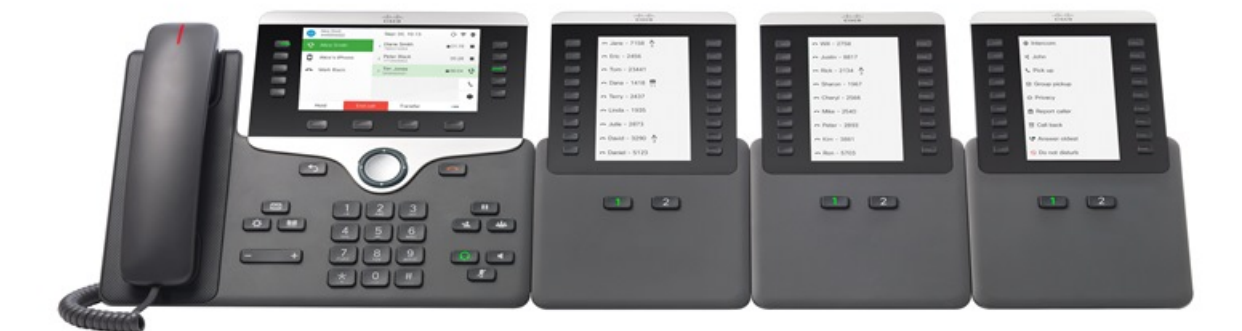

**موضوعات ذات صلة** الملحقات [المدعومة](#page-8-0), في الصفحة 1

ı

## **أزرار وحدة التوسيع األساسية**

يصف الشكل والجدول التالي وظيفة ومظهر الأزرار على وحدة التوسيع الأساسية.

**الشكل :19 أزرار وحدة التوسيع األساسية**

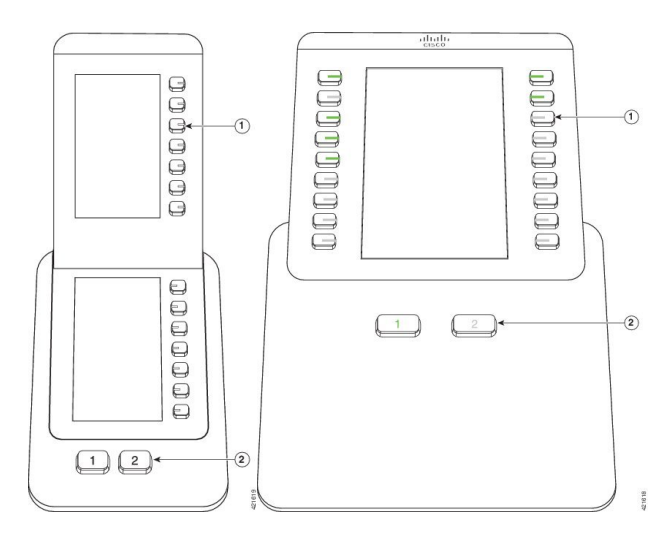

**الجدول :21 موضع ووظيفة أزرار وحدة التوسيع األساسية**

<span id="page-59-0"></span>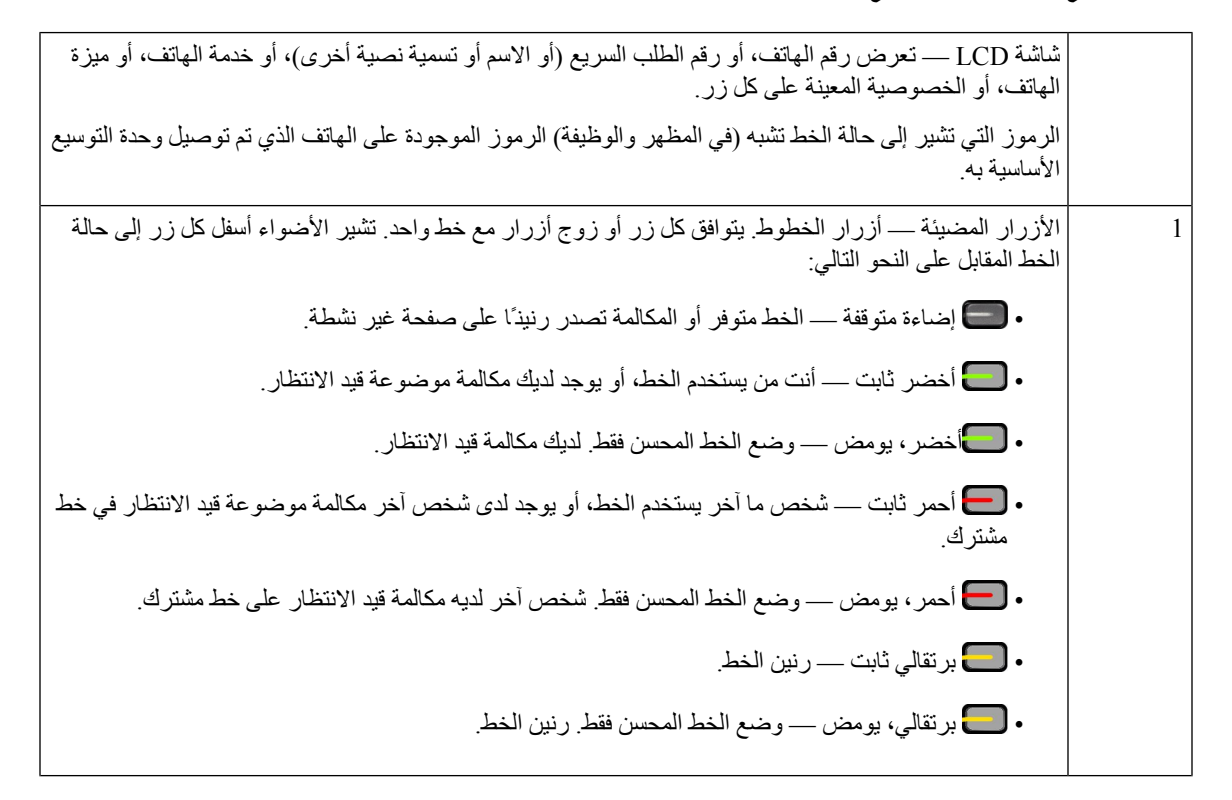

<span id="page-60-0"></span>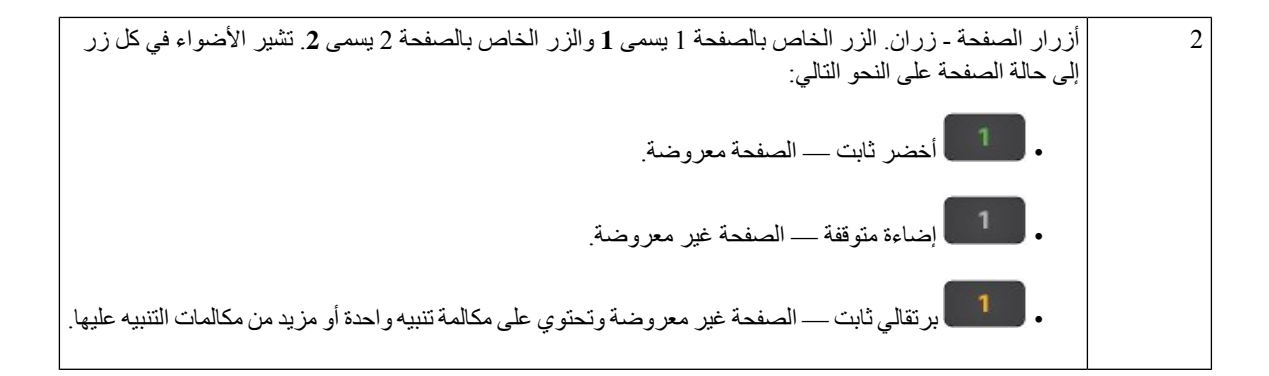

## **وضع العمود لوحدة التوسيع األساسية لسلسلة هواتف 8800 IP Cisco**

إذا كنت تستخدم وحدة توسيع المفاتيح لهاتف 8800 IP Cisco، فيمكنك إعداده في وضع العمود الواحد أو وضع العمودين. ثم بتعيين الوضع الخاص بك من منطقة "التكوين الخاص بالمنتج" في إدارة Manager Communications Unified Cisco. وضع العمودين هو الوضع االفتراضي على وحدة توسيع المفاتيح لهاتف 8800 IP Cisco.

ال يدعم وحدة توسيع المفاتيح لهاتف 8851/8861 IP Cisco ووحدة توسيع المفاتيح لهاتف 8865 IP Cisco وضع العمودين.

**مالحظة** في حالة أطول من مساحة الشاشة في وضع العمود الواحد وبين كل من الملصق، يحتوي النص على عالمة قطع (...).

#### **وضع عمود واحد**

في وضع العمود الواحد، يقابل كل صف في العرض خطًا واحدًا يتم الوصول إليه باألزرار اليمنى أو اليسرى. في هذا التكوين، تعرض وحدة التوسيع الأساسية 9 خطوط في الصفحة رقم 1 و9 خطوط في الصفحة رقم 2.

**الشكل :20 وحدة توسيع المفاتيح لهاتف 8800 IP Cisco في وضع العمود الواحد**

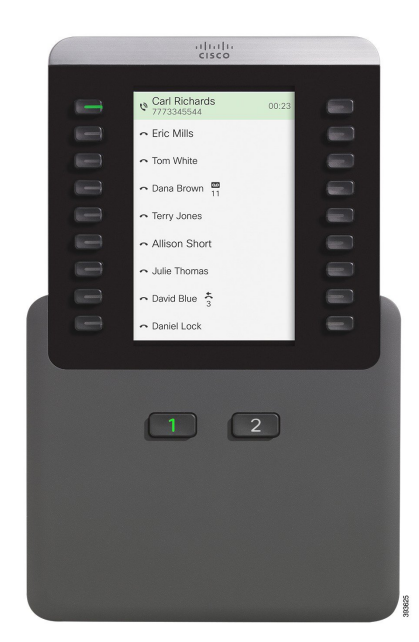

**وضع عمودين**

في وضع العمودين، يتم تعيين كل زر من األزرار ناحية اليسار واليمين من الشاشة إلى خطوط مختلفة. في هذا التكوين، تعرض وحدة التوسيع الأساسية 18 خطَّا في الصفحة رقم 1 و18 خطَّا في الصفحة رقم 2.

 $\begin{pmatrix} 1 & 2 \end{pmatrix}$ 

**الشكل :21 وحدة توسيع المفاتيح لهاتف 8800 IP Cisco في وضع العمودين**

## **تكوين وحدة توسيع المفاتيح على Communications Unified Cisco Manager**

تعد وحدات توسيع المفاتيح مدعومة من قِبل معظم إصدارات Cisco Unified Communications Manager.

## **إعداد وحدة التوسيع األساسية في Manager Communications Unified Cisco**

<span id="page-61-0"></span>يتم تمكين وحدات التوسيع من منطقةمعلومات وحدة التوسيع في صفحة تكوين الهاتف على Manager Communications Unified Cisco. إذا قمت بتكوين وحدة التوسيع بشكل غير صحيح، تظهر رسالة خطأ على الهاتف. ال يمكنك تكوين الهاتف لوحدة LCD ثنائية ثم تثبيت وحدة LCD واحدة. ولكن اختيارك لوحدة التوسيع غير دائم. يمكنك تكوين وحدة أخرى إذا احتجت إلى التغيير.

**قبل البدء**

كأفضل ممارسة، قم بتمكين مفاوضة الطاقة على كلٍّ من جهاز التبديل والهاتف. يضمن ذلك تشغيل وحدة التوسيع.

**اجراء**

**الخطوة 1** في إدارة Manager Communications Unified Cisco، اختر **الجهاز** > **الهاتف**. تظهر نافذة "بحث عن الهواتف وسردهم". يمكنك البحث عن هاتف واحد أو أكثر تريد تكوينه لوحدة التوسيع األساسية لسلسلة هواتف Cisco .IP 8800

- **الخطوة 2** حدد وأدخل معايير البحث ثم انقر فوق **العثور على**. تظهر نافذة البحث عن هواتف وسردها مع قائمة بالهواتف التي مطابقة لمعايير البحث. **الخطوة 3** انقر فوق الهاتف الذي تريد تكوينه لوحدة التوسيع األساسية لسلسلة هواتف 8800 IP Cisco. يتم عرض نافذة تكوين الهاتف. **الخطوة 4** إذا كان لديك وحدة توسيع مع شاشة LCD واحدة، فقم بالتمرير ألسفل إلى منطقة "التكوين الخاص بالمنتج". قم بتمكين "عرض عمود واحد" لحقل KEM لوضع العمود الواحد، أو تعطيل الحقل لوضع العمودين. **الخطوة 5** قم بالتمرير إلى أسفل إلى قسم "معلومات وحدة التوسع". حدد وحدة التوسيع المناسبة لحقل الوحدة .1 حسب الهاتف: قد تتضمن خياراتك: • وحدة التوسيع الأساسية لزر 28 CP-8800-Video • وحدة التوسيع األساسية لزر 28 Audio-8800-CP • وحدة توسيع خط بسعة 36 زرًا لـ BEKEM **الخطوة 6** (اختياري) حسب طراز الهاتف الخاص بك، يمكنك إضافة وحدات توسيع أساسية. كرر الخطوة السابقة للوحدة 2 والوحدة .3
	- **الخطوة 7** انقر فوق **حفظ**.
	- **الخطوة 8** حدد **تطبيق التكوين**.
	- **الخطوة 9** أعِد تشغيل الهاتف.

### **صور الخلفية المخصصة**

يمكنك تخصيص هاتف IP Cisco بصورة خلفية أو خلفية. تعد الخلفيات المخصصة طريقة شائعة لعرض شعارات الشركات أو الصور، وتستخدمها العديد من المؤسسات لجعل هواتفها مميزة.

يحلل الهاتف لون شاشة الخلفية ويغير لون الخط والرموز بحيث يمكن قراءتها. إذا كانت خلفيه الشاشة داكنة، فان الهاتف يغير الخطوط والرموز إلى اللون الأبيض. إذا كانت خلفيه الشاشة الخاصة بك فاتحه ، فان الهاتف يعرض الخطوط والرموز باللون الأسود.

ولكن من الأفضل اختيار صوره بسيطة مثل لون ثابت أو نمط للخلفية الخاصة بك. كما يجب عليك تجنب الصور عالية التباين.

يمكنك إضافة خلفية مخصصة بإحدى الطريقتين التاليتين:

- استخدام ملف القائمة
- استخدام ملف تعريف الهاتف الشائع

إذا كنت تريد أن يكون المستخدم قادرًا على تحديد صورتك من الخلفيات المختلفة متوفرة على الهاتف، فقم بتعديل قائمة الملف. ولكن إذا كنت تريد نشر الصورة إلى الهاتف، فقم بإنشاء أو تعديل ملف تعريف هاتف شائع موجود.

بغض النظر عن النهج الخاص بك، الحظ ما يلي:

- يجب أن تكون الصور بتنسيق PNG ويجب أن تكون أبعاد الصورة كاملة الحجم في حدود 800 بكسل × 480 بكسل. تبلغ الصور المصغرة 139 بكسل (العرض) في 109 بكسل (االرتفاع)
- قم بتحميل الصور وقائمة الملف إلى خادم TFTP. الدليل هو أجهزة كمبيوتر سطح المكتب/800x.400 قم بإعادة تشغيل الخادم بعد انتهاء التحميل.
- إذا قمت بتعديل "ملف تعريف الهاتف الشائع" الخاص بك، ثم أضف الصورة الجديدة إلى حقل صورة الخلفية بتنسيق png.mylogo. إذا كنت ال تريد أن يحدد المستخدم خلفية الشاشة الخاصة به، فقم بإلغاء تحديد **إعداد تمكين وصول المستخدم النهائي إلى صورة خلفية الهاتف**. احفظ واستخدم ملف تعريف الهاتف. أعد تشغيل الهواتف حتى تصبح التغييرات سارية المفعول.

لمزيد من المعلومات حول تخصيص شاشة الخلفية ، راجع الوثائق التالية:

- الممارسات األفضل للخلفيات المخصصة لسلسلة هواتف *8800 IP Cisco* .[\(https://www.cisco.com/c/dam/en/us/products/collateral/collaboration-endpoints/unified-ip-phone-8800-series/white-paper-c11-740036.pdf\)](https://www.cisco.com/c/dam/en/us/products/collateral/collaboration-endpoints/unified-ip-phone-8800-series/white-paper-c11-740036.pdf)
- انظر الفصل "رنات وخلفيات الهواتف المخصصة"، دليل تكوين الميزات لـ Manager [Communications](https://www.cisco.com/c/en/us/support/unified-communications/unified-communications-manager-callmanager/products-installation-and-configuration-guides-list.html) Unified Cisco لـ Manager Communications Unified Cisco، اإلصدار 1)12.0) أو إصدار أحدث.
	- فصل "اإلعدادات" في دليل مستخدم سلسلة هاتف *8800 IP Cisco*.

## **توصيل وحدة توسيع أساسية بهاتف IP Cisco**

<span id="page-63-0"></span>إذا كنت تريد تثبيت أكثر من وحدة توسيع أساسية واحدة، يمكنك تكرار الخطوات من 7 إلى 9 لتوصيل وحدات توسيع أساسية األخرى ببعضها البعض.

**اجراء**

- **الخطوة 1** افصل كابل Ethernet عن الهاتف.
- **الخطوة 2** وإذا كان مثبتًا، فقم بإزالة الحامل من الهاتف.
- **الخطوة 3** حدد موضع أغطية موصل الملحقات على جانب الهاتف.

يعرض هذا الرسم التخطيطي الموقع.

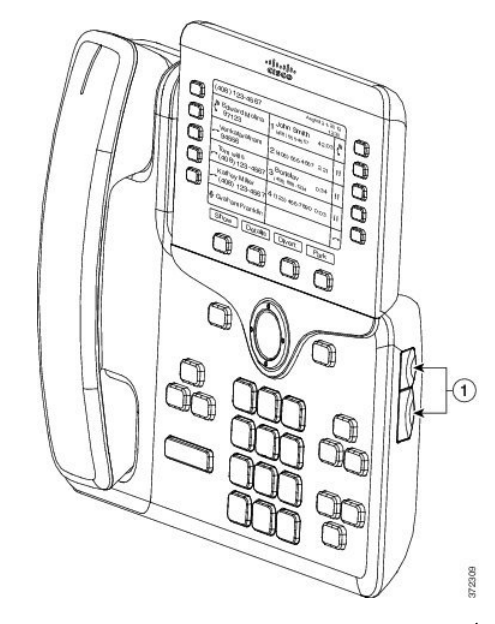

**الخطوة 4** أزل غطاءي موصل الملحقات، كما هو موضح بالرسم التخطيطي.

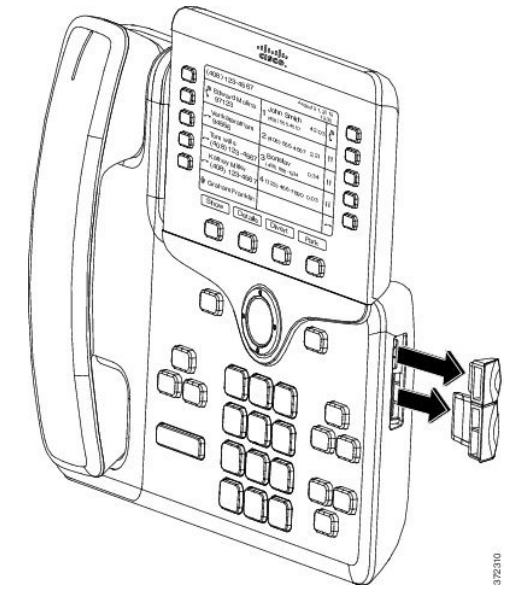

**تنبيه** تم تصميم الفتحات لتالئم موصل محور فقط. يتسبب إدراج األشياء األخرى في التلف الدائم للهاتف.

- **الخطوة 5** ضع الهاتف بحيث تكون مقدمة الهاتف مواجهة لألعلى.
- **الخطوة 6** قم بتوصيل أحد طرفي الموصل المحور لوحدة التوسيع األساسية بموصل الملحقات في هاتف IP Cisco .
	- a (قم بمحاذاة موصل المحور بمنافذ موصل الملحقات. **مالحظة** قم بتركيب الموصل في االتجاه الموضح في الرسوم التخطيطية التالية.
		- b (اضغط بقوة على موصل المحور في الهاتف.

يوضح هذا الرسم التخطيطي موصل المحور.

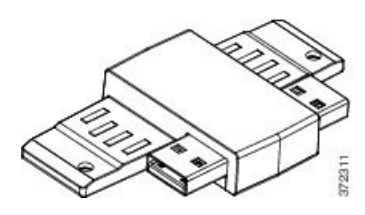

يوضح هذا الرسم التخطيطي تثبيت موصل المحور.

 $\overline{\phantom{a}}$ 

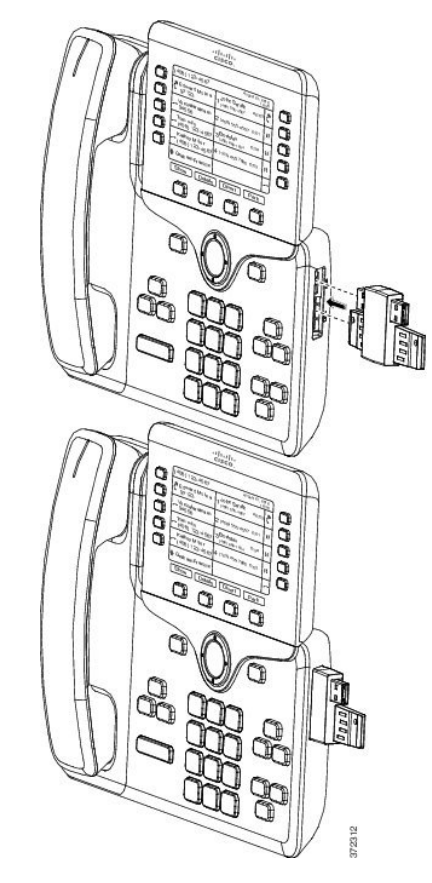

- **الخطوة 7** صل الطرف اآلخر من الموصل المحور بوحدة التوسيع األساسية كما هو موضح في هذا الرسم التخطيطي.
	- a (قم بمحاذاة الموصل المحور بمنافذ موصل الملحقات لوحدة التوسيع األساسية.
		- b (اضغط بقوة على وحدة التوسيع األساسية في الموصل المحور.

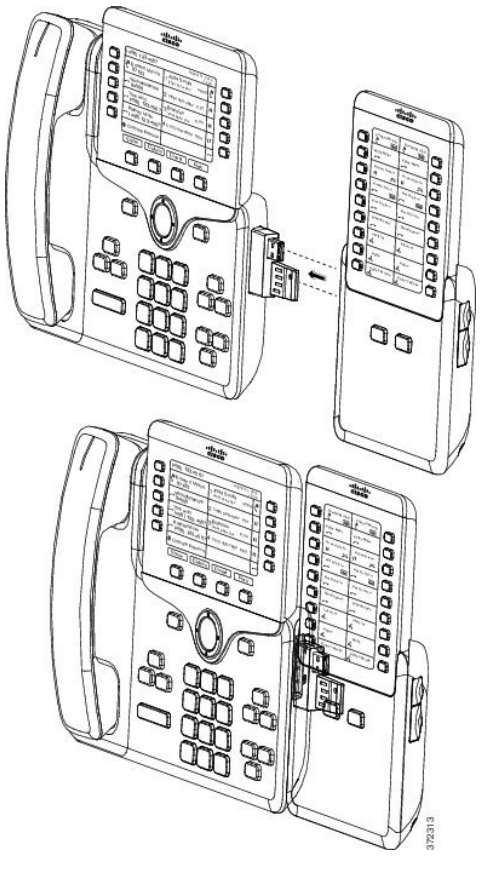

- ا**لخطوة 8** (اختياري) استخدم الموصل المحور لوحدة التوسيع الأساسية الثانية الثانية بوحدة التوسيع الأساسية الأولى.
- ا**لخطوة 9** (اختياري) استخدم الموصل المحور لوحدة التوسيع الأساسية الثالثة الثالثة بوحدة التوسيع الأساسية الثانية.
	- **الخطوة 10** استخدم مفك براغي لربط البراغي في الهاتف.

تضمن هذه الخطوة الثبات الدائم للهاتف ووحدة التوسيع األساسية طوال الوقت. يوضح هذا المخطط موقع فتحات البراغي على الهاتف ووحدة واحدة من وحدات التوسيع الأساسية.

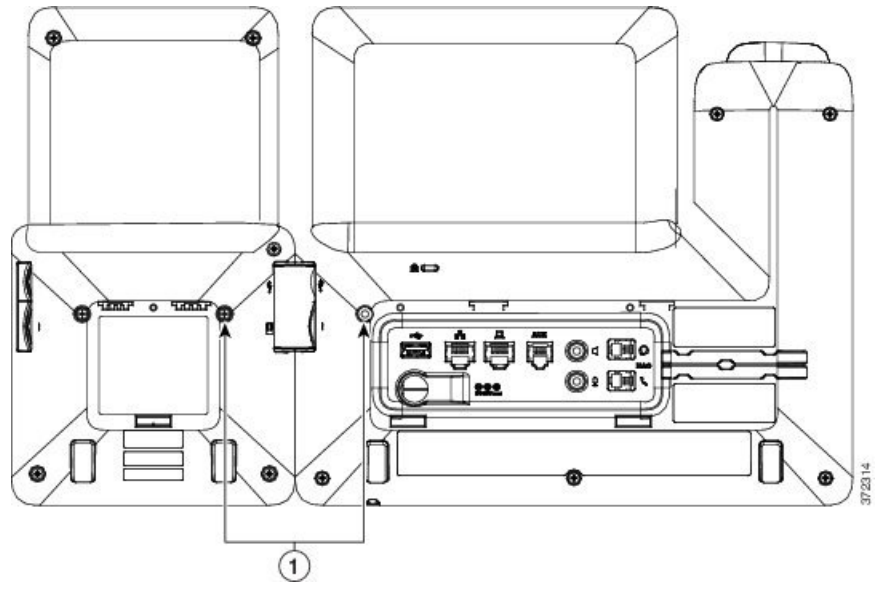

تأكد من إدخال البراغي بالكامل في الهاتف وإحكام ربطها. إذا فقدت أي براغي، يستخدم الهاتف برغي 3M قياسي مقاس 5.0x0.5 ملم. **مالحظة**

- <span id="page-67-0"></span>**الخطوة 11** (اختياري) قم بتركيب الحوامل على الهاتف ووحدة التوسيع األساسية، واضبطهما بحيث يكونا متساويين على سطح العمل.
	- **الخطوة 12** قم بتركيب كابل Ethernet بالهاتف.

# **تكوين وحدة توسيع مفاتيح على الهاتف**

بعد أن يقوم المسؤول بتكوين وحدة توسيع المفاتيح الخاصة بك، يمكنك إعدادها وتخصيصها من هاتفك.

## **تغيير خلفية الشاشة**

قد يسمح لك المسؤول بتغيير الخلفية أو صورة الخلفية.

**اجراء**

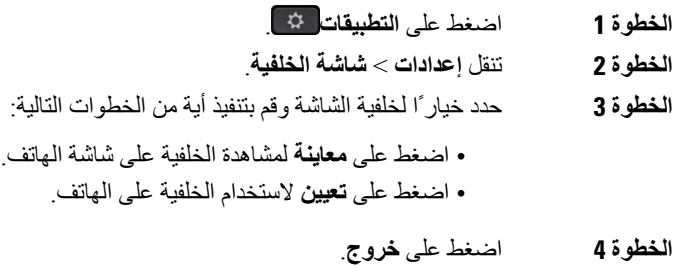

### **ضبط سطوع الشاشة الخاصة بوحدة التوسيع األساسية**

**اجراء**

<span id="page-68-1"></span><span id="page-68-0"></span>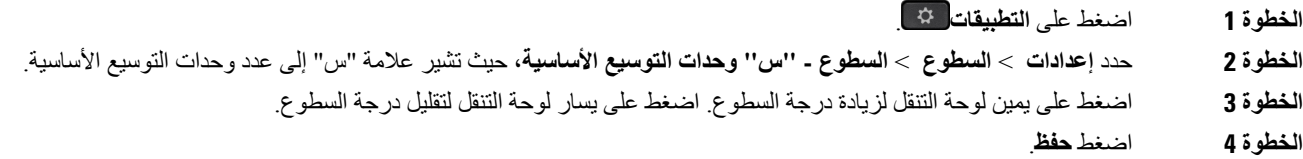

## **إجراء مكالمة من وحدة التوسيع األساسية**

**اجراء**

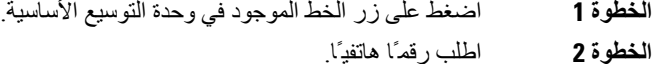

- 
- **الخطوة 3** ارفع سماعة الهاتف.

# **استكشاف أخطاء وحدة التوسيع األساسية وإصالحها**

**اجراء**

- **الخطوة 1** افتح CLI.
- **الخطوة 2** أدخل األمر التالي للدخول في وضع تصحيح األخطاء:

#### **debugsh**

- **الخطوة 3** أدخل **؟** لعرض كافة األوامر والخيارات المتاحة.
- **الخطوة 4** استخدم األوامر والخيارات القابلة للتطبيق للعثور على المعلومات المطلوبة.
	- **الخطوة 5** للخروج من وضع تصحيح األخطاء، اضغط على **C-Ctrl**.

# **إعداد الوصول إلى وحدة التوسيع األساسية**

<span id="page-68-2"></span>بعد تثبيت وحدة واحدة أو أكثر من وحدات التوسيع الأساسية على الهاتف وتكوينها في إدارة Cisco Unified Communications Manager، يتعرف الهاتف تلقائياً على وحدات التوسيع األساسية.

عند توصيل وحدات التوسيع الأساسية المتعددة بالهاتف، يتم ترقيمها حسب الترتيب الذي تتصل به إلى الهاتف:

- وحدة التوسيع الأساسية رقم 1 هي وحدة التوسيع الأقرب إلى الهاتف.
- وحدة التوسيع األساسية رقم 2 هي وحدة التوسيع الموجودة في المنتصف.
- وحدة التوسيع األساسية رقم 3 هي وحدة التوسيع األبعد إلى ناحية اليمين.

يمكنك تحديد وحدة توسيع الأساسية، وقم باختيار أحد الأزرار الوظيفية التالية:

- خروج: يتيح الرجوع إلى قائمة التطبيقات.
- تفاصيل: يوفر تفاصيل حول وحدة التوسيع األساسية المحددة.
- إعداد: للسماح لك بتكوين سطوع وحدة التوسيع الأساسية المحددة. يمكن أيضـًا ضبط إعداد السطوع باستخدام قائمة التفضيلات على الهاتف.

#### **اجراء**

**الخطوة 1** من الهاتف، اضغط على **التطبيقات** .

**الخطوة 2** اضغط على **الملحقات**.

عرض جميع وحدات التوسيع الأساسية التي تم تثبيتها وتكوينها بشكل صحيح في قائمة الملحقات.

## **إعادة تعيين وحدة التوسيع األساسية لشاشة LCD**

<span id="page-69-0"></span>إذا كنت تواجه صعوبات تقنية في وحدة التوسيع الأساسية لسلسلة هواتف 3800 Cisco IP، فيمكنك إعادة تعيين الوحدة إلى إعدادات المصنع االفتراضية.

#### **اجراء**

- **الخطوة 1** أعد تشغيل وحدة التوسيع األساسية من خالل قطع التوصيل بمصدر الطاقة واالنتظار بضع ثوانٍ ثم إعادة التوصيل مرة أخرى.
- **الخطوة 2** عند تشغيل وحدة التوسيع األساسية، اضغط مع االستمرار على **صفحة** .**1** عندما تتحول شاشة LCD إلى اللون األبيض، تابع الضغط على **الصفحة 1** لمدة ثانية واحدة على األقل.
	- **الخطوة 3** إصدار **صفحة** .**1** تتحول مصابيح LED إلى اللون األحمر.
	- **الخطوة 4** اضغط على الفور على **الصفحة 2** واالستمرار في الضغط على **الصفحة 2** لمدة ثانية واحدة على األقل.
		- **الخطوة 5** إصدار **صفحة** .**2** تتحول مصابيح LED إلى اللون الكهرماني.
		- **الخطوة 6** اضغط على الخطوط ،**5** و ،**14** و ،**1** و ،**18** و ،**10** و **9** على التوالي.
		- تتحول شاشة LCD إلى اللون األزرق. يتم عرض رمز الدوران في منتصف الشاشة.

تمت عملية إعادة تعيين وحدة التوسيع األساسية.

## **إعادة تعيين وحدة التوسيع األساسية لشاشة LCD الثنائية**

<span id="page-70-0"></span>إذا كنت تواجه صعوبات تقنية في وحدة التوسيع الأساسية لشاشة LCD الثنائية، فيمكنك إعادة تعيين الوحدة إلى إعدادات المصنع الافتر اضية. تنطبق هذه المهمة فقط على وحدة التوسيع األساسية لهاتف 8865 IP Cisco ووحدة التوسيع األساسية لهاتف 8851/8861 IP Cisco.

**اجراء**

<span id="page-70-1"></span>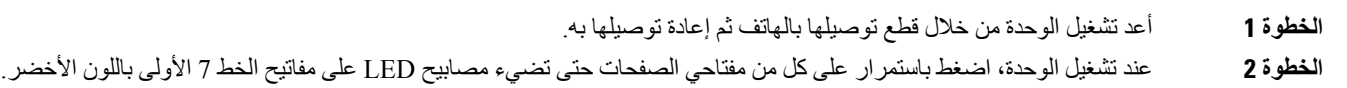

## **معلومات التشغيل وحدة التوسيع األساسية**

إذا كنت تستخدم وحدة توسيع أساسية مع الهاتف، فإن الطاقة عبر إيثرنت (PoE) تكفي لتشغيل الوحدات الأساسية غالبًا. ولكن يلزم وجود مكعب طاقة لـ وحدة توسيع المفاتيح لهاتف 8851/8861 IP Cisco أو وحدة توسيع المفاتيح لهاتف 8865 IP Cisco المدعوم بواسطة PoE af.802.3 كما يلزم وجود مكعب طاقة لشحن الهاتف الذكي أو الكمبيوتر اللوحي عند توصيل وحدة التوسيع.

**وحدة توسيع المفاتيح لهاتف 8800 IP Cisco استهالك الطاقة**

48 فولت تيار مستمر، 5 وات لكل وحدة توسيع أساسية

**وحدة توسيع المفاتيح لهاتف 8851/8861 IP Cisco ووحدة توسيع المفاتيح لهاتف 8865 IP Cisco استهالك الطاقة**

48 فولت تيار مستمر، 3.5 وات لكل وحدة توسيع أساسية

وحدة توسيع المفاتيح لهاتف Cisco IP 8800، ووحدة توسيع المفاتيح لهاتف Cisco IP 8851/8861 ، ووحدة توسيع المفاتيح لهاتف **8865 IP Cisco نظام الطاقة**

يمكن للهاتف تشغيل وحدة توسيع أساسية واحدة مباشرة. لمزيد من المعلومات، راجع "جدول توافق إمداد الطاقة".

في حالة شحن هاتف ذكي أو كمبيوتر لوحي، يسحب منفذ USB الجانبي ما يصل إلى 500 أمبير/2.5 واط.

#### **الجدول :22 جدول توافق إمداد الطاقة**

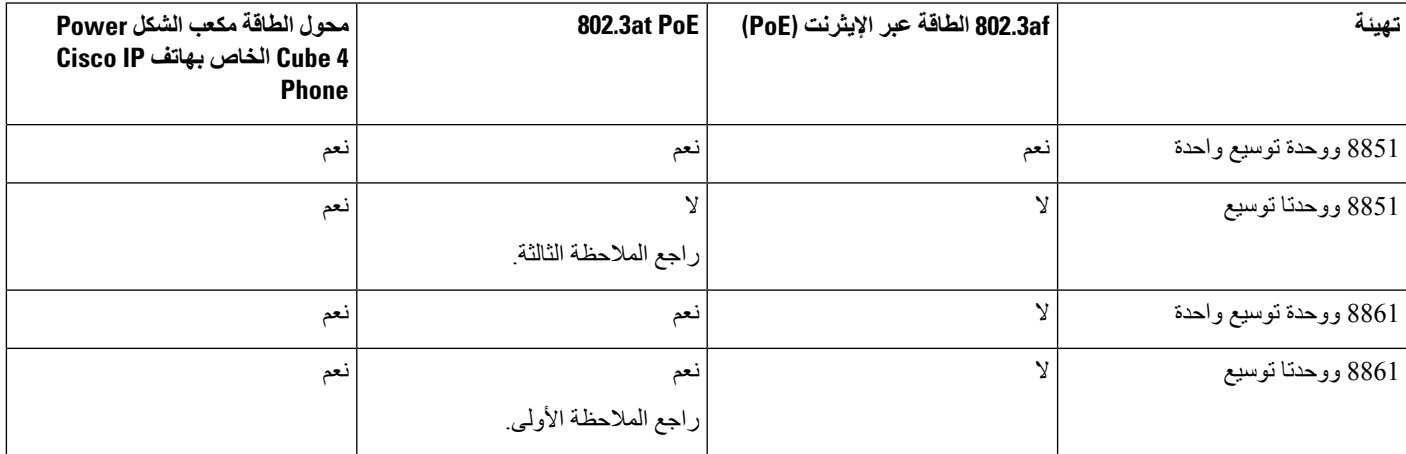

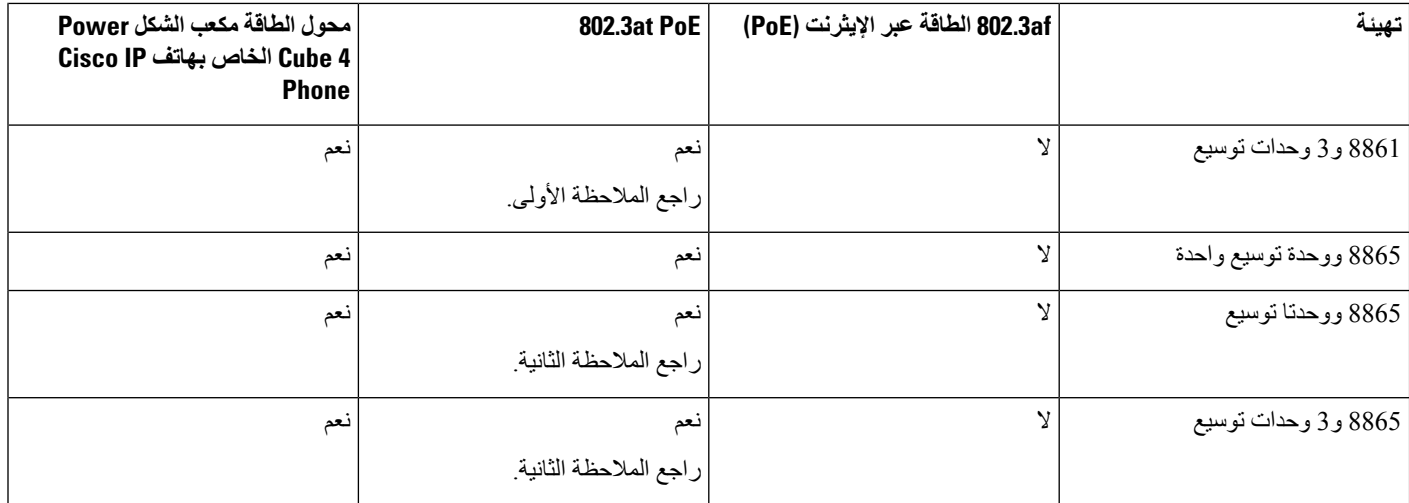

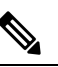

تعرف على العناصر التالية: **مالحظة**

- هاتف 8861 IP Cisco باستخدام PoE at:802.3 ال يتم دعم ميزة الشحن السريع على منفذ USB الخلفي عند استخدام أكثر من وحدة توسيع واحدة.
- هاتف 8865 IP Cisco: تتطلب ميزة الشحن السريع على منفذ USB الخلفي PoE Universal(UPoE (عند توصيل أكثر من وحدة توسيع واحدة.
- هاتف 8851 IP Cisco المزود بوحدتي توسيع: PoE at802.3 مدعوم فقط باستخدام أجهزة إصدار 08v أو أحدث. يمكنك العثور على معلومات إصدار الهاتف على أسفل الجانب الخلفي للهاتف كجزء ملصق TAN وPID. كما توجد معلومات اإلصدار في حزمة الهاتف الفردية.
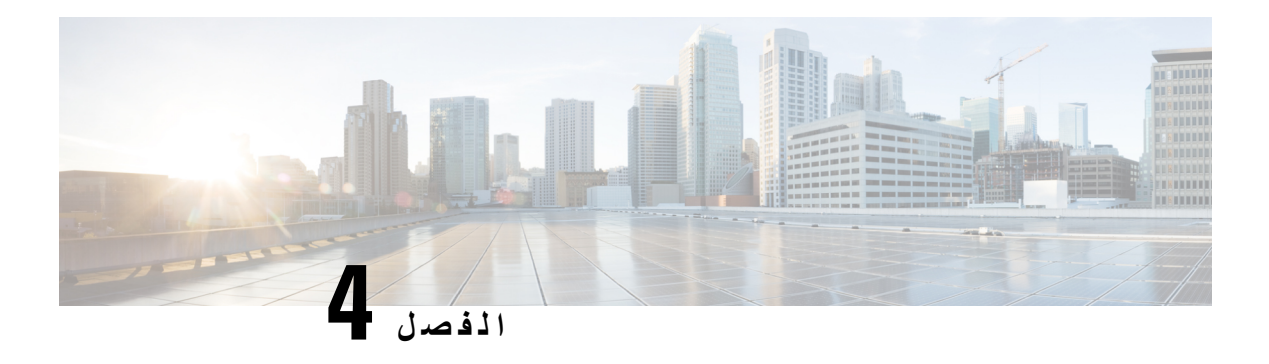

# **مجموعات التركيب الحائطي**

- [مجموعات](#page-72-0) التركيب الحائطي, في الصفحة 65
	- مكونات التركيب [الحائطي](#page-73-0), في الصفحة 66
- تركيب مجموعة حامل التركيب الحائطي [االحتياطي](#page-78-0), في الصفحة 71
	- إزالة الهاتف من [مجموعة](#page-85-0) التركيب الحائطي, في الصفحة 78
		- ضبط مسند سماعة الهاتف على الهاتف, في [الصفحة](#page-86-0) 79

## **مجموعات التركيب الحائطي**

يُعد كل حامل تركيب حائطي فريدًا وفقًا لطراز الهاتف وال يمكن استخدامه لهاتف آخر. إذا كنت تنوي تثبيت الهاتف على حائط، فاشترِ مجموعة التركيب الحائطي الخاصة بهاتفك.

<span id="page-72-0"></span>للحصول على أرقام الأجزاء والمعلومات الإضافية الأخرى، ارجع إلى ورقة بيانات طراز الهاتف. يمكن العثور على أوراق بيانات سلسلة [https://www.cisco.com/c/en/us/products/collaboration-endpoints/](https://www.cisco.com/c/en/us/products/collaboration-endpoints/unified-ip-phone-8800-series/datasheet-listing.html) هنا Cisco IP 8800 هواتف [unified-ip-phone-8800-series/datasheet-listing.html](https://www.cisco.com/c/en/us/products/collaboration-endpoints/unified-ip-phone-8800-series/datasheet-listing.html). يمكن العثور على أوراق بيانات سلسلة هواتف Cisco IP 7800 هنا [https://www.cisco.com/c/en/us/products/collaboration-endpoints/unified-ip-phone-7800-series/](https://www.cisco.com/c/en/us/products/collaboration-endpoints/unified-ip-phone-7800-series/datasheet-listing.html) [.datasheet-listing.html](https://www.cisco.com/c/en/us/products/collaboration-endpoints/unified-ip-phone-7800-series/datasheet-listing.html)

للتحقق من طراز الهاتف لديك، اضغط على **التطبيقات** وحدد **معلومات الهاتف**. يعرض حقل **رقم الطراز** طراز هاتفك.

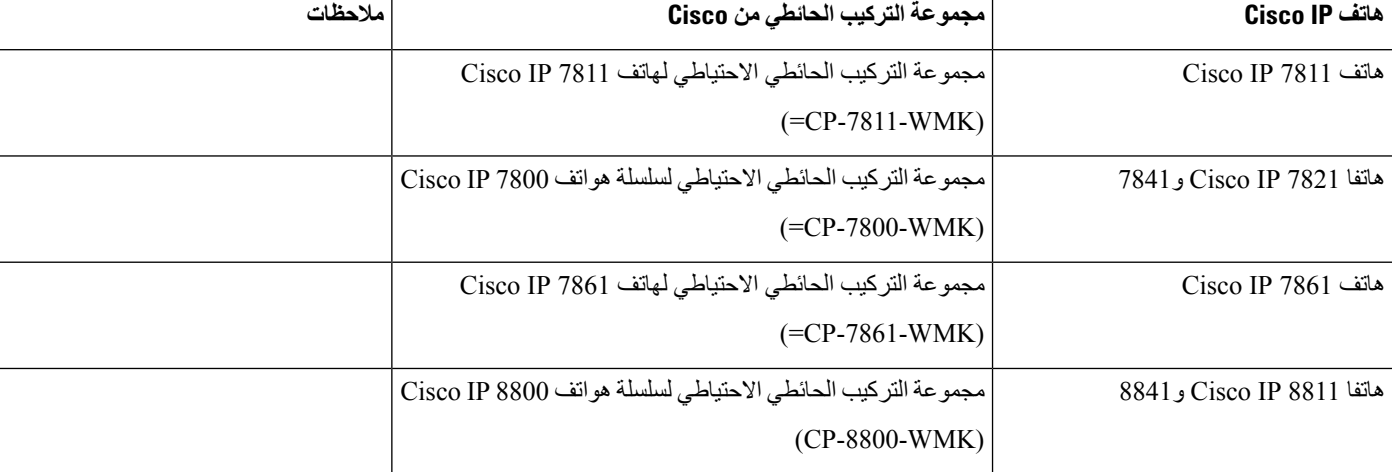

**الجدول :23 مجموعات التركيب الحائطي**

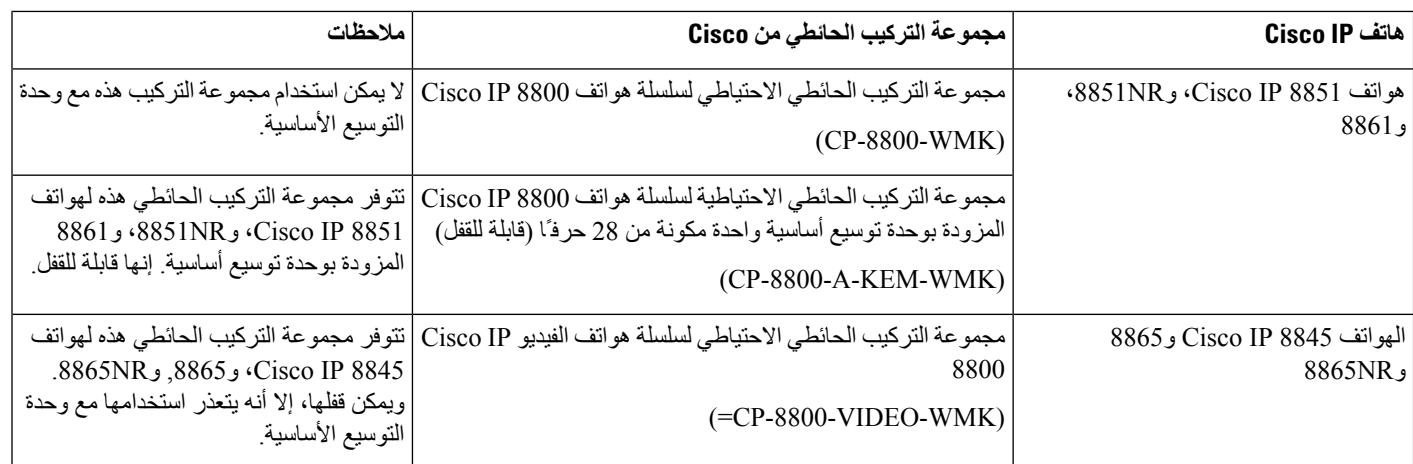

#### **موضوعات ذات صلة**

الملحقات [المدعومة](#page-8-0), في الصفحة 1

# **مكونات التركيب الحائطي**

<span id="page-73-0"></span>يمكنك تثبيت مجموعة تركيب حائطي بمعظم الأسطح، بما في ذلك الخرسانة أو قرميد أو الأسطح الصلبة الأخرى. ولكن العناصر الموجودة في مجموعة التركيب الحائطي لالستخدام على الحائط الجاف فقط. في حالة تثبيت الهاتف على األسطح األخرى، فاحصل على مسامير البراغي والمثبتات المناسبة.

تحقق واعرف ما إذا كانت لديك المكونات الصحيحة قبل تثبيت المجموعة الخاصة بك. بالنسبة لكل طراز هاتف، استخدم الجدول والمخطط للتحقق من محتويات مجموعة التركيب الحائطي.

#### **مجموعة التركيب الحائطي االحتياطي لهاتف 7811 IP Cisco**

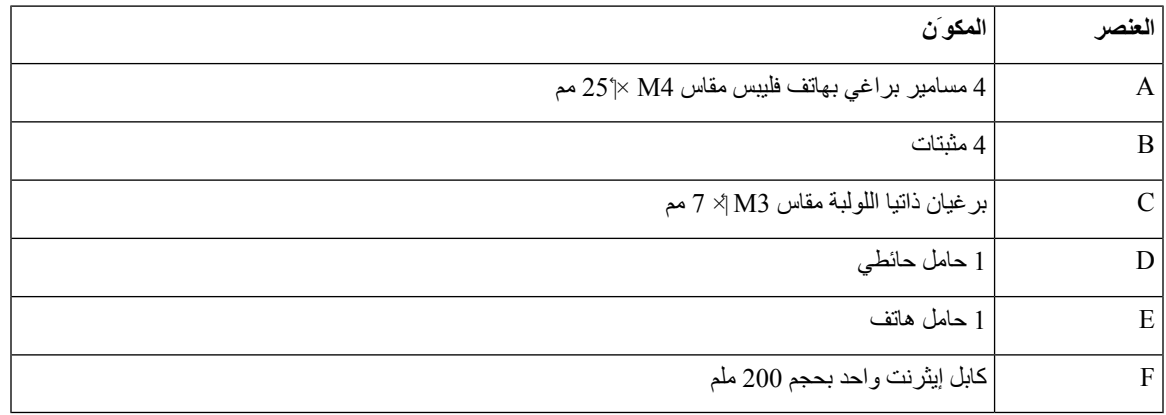

**الشكل :22 مكونات مجموعة التركيب الحائطي االحتياطي لهاتف 7811 IP Cisco**

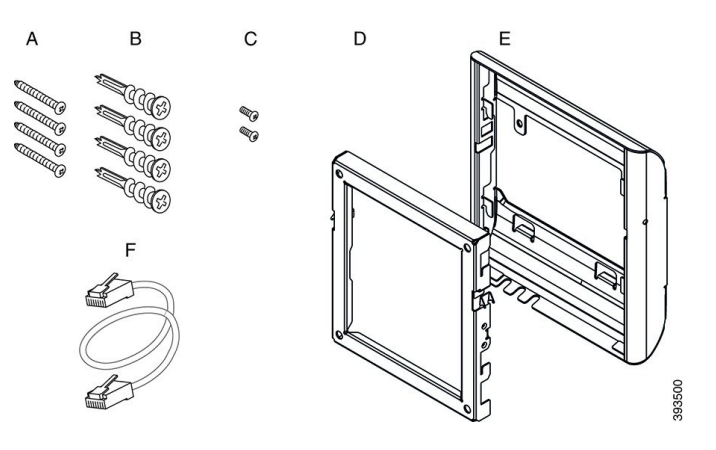

**مجموعة التركيب الحائطي االحتياطي لسلسلة هواتف 7800 IP Cisco**

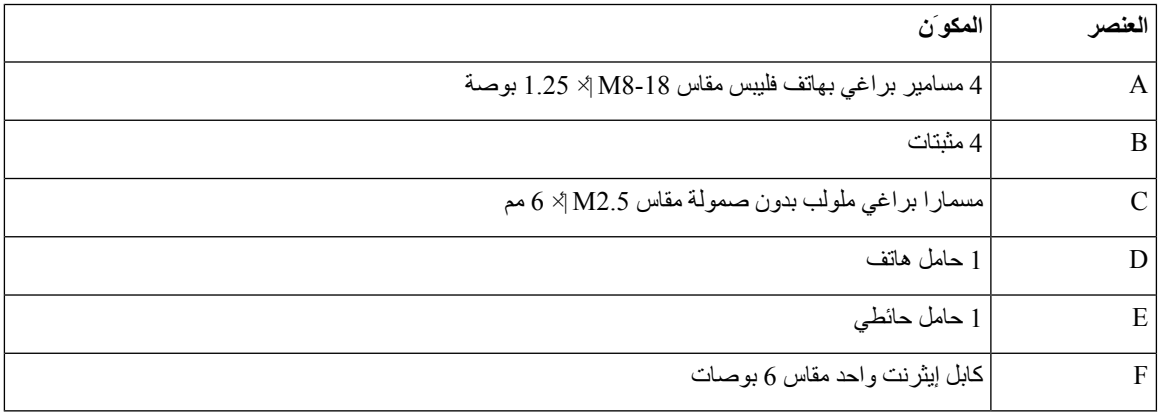

**الشكل :23 مكونات مجموعة التركيب الحائطي االحتياطي لسلسلة هواتف 7800 IP Cisco**

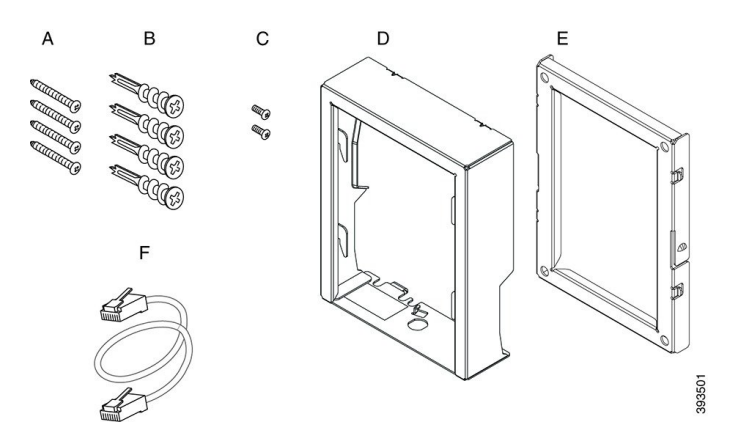

**مجموعة التركيب الحائطي االحتياطي لهاتف 7861 IP Cisco**

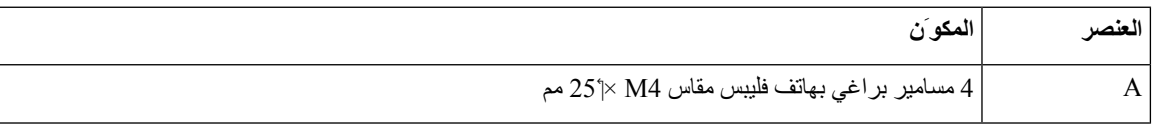

I

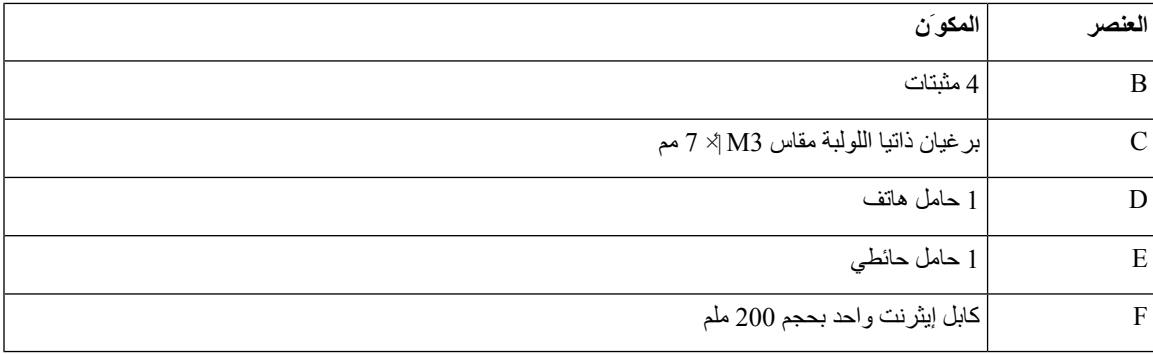

**الشكل :24 مكونات مجموعة التركيب الحائطي االحتياطي لهاتف 7861 IP Cisco**

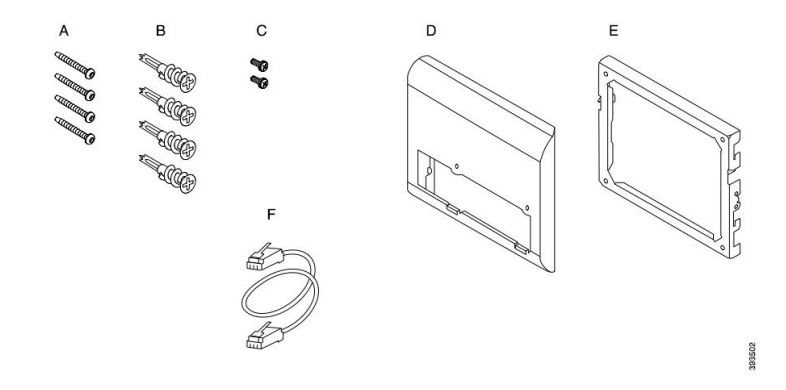

**مجموعة التركيب الحائطي االحتياطي لسلسلة هواتف 8800 IP Cisco**

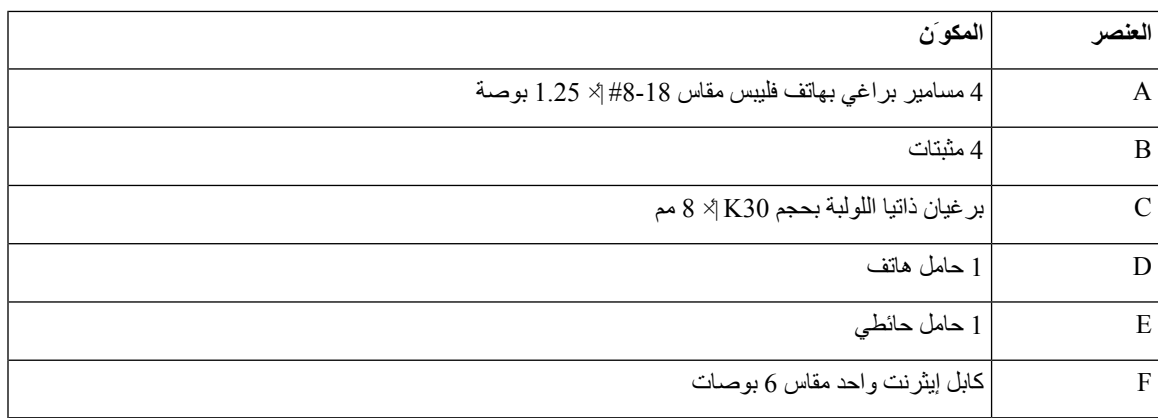

#### **الشكل :25 مكونات مجموعة التركيب الحائطي االحتياطي لسلسلة هواتف 8800 IP Cisco**

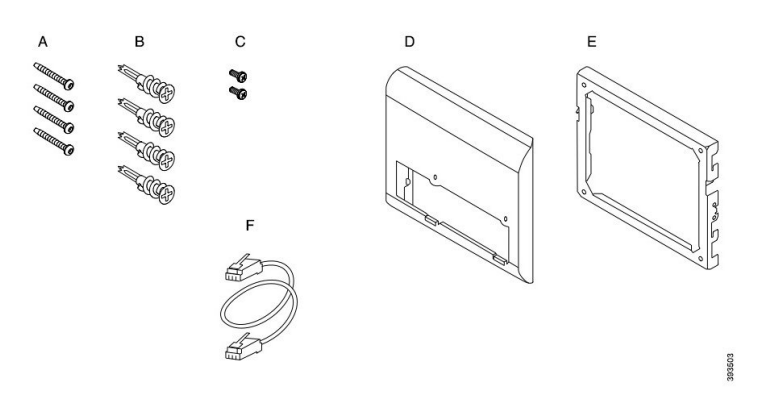

#### مجموعة التركيب الحائطي الاحتياطية لسلسلة هواتف Cisco IP 8800 المزودة بوحدة توسيع أساسية واحدة مكونة من 28 حرفًا (قابلة **للقفل)**

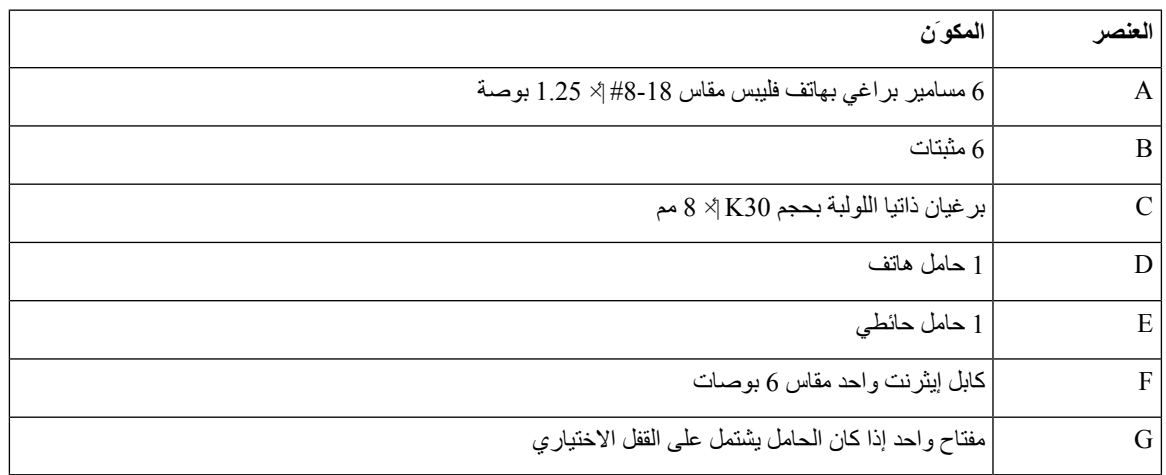

الشكل 26: مكونات مجموعة التركيب الحائطي الاحتياطية لسلسلة هواتف Cisco IP 8800 المزودة بوحدة توسيع أساسية واحدة مكونة من 28 حرفًا ارقابلة للففل)

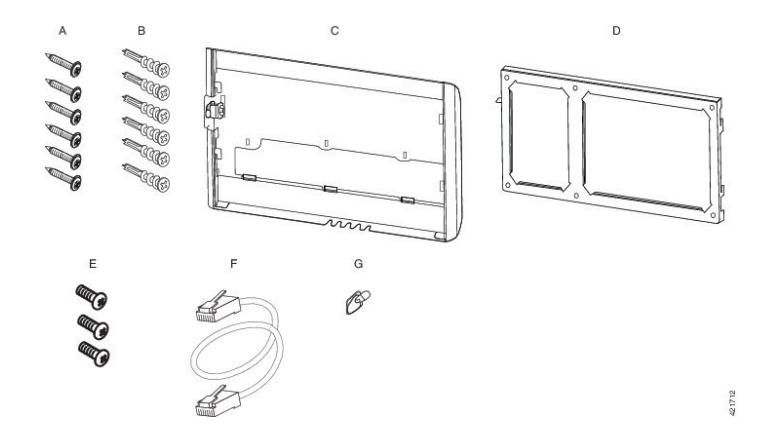

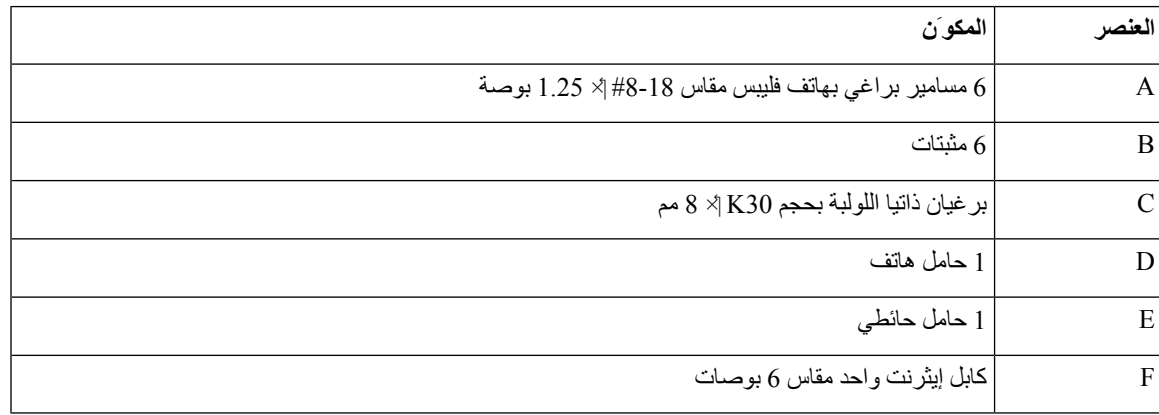

#### مجموعة التركيب الحائطي الاحتياطية لسلسلة هواتف Cisco IP 8800 المزودة بوحدة توسيع أساسية واحدة مكونة من 36 حرفًا

الشكل 27: مكونات مجموعة التركيب الحائطي الاحتياطية لسلسلة هواتف Cisco IP 8800 المزودة بوحدة توسيع أساسية واحدة مكونة من 36 حرفًا

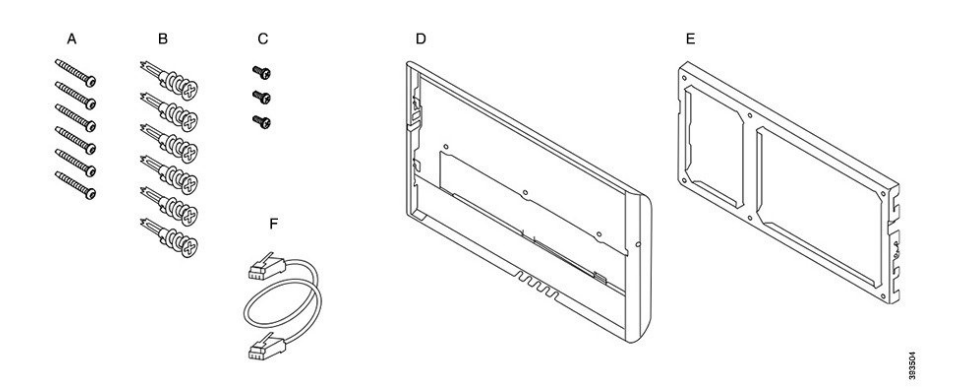

### **مجموعة التركيب الحائطي االحتياطي لسلسلة هواتف الفيديو 8800 IP Cisco**

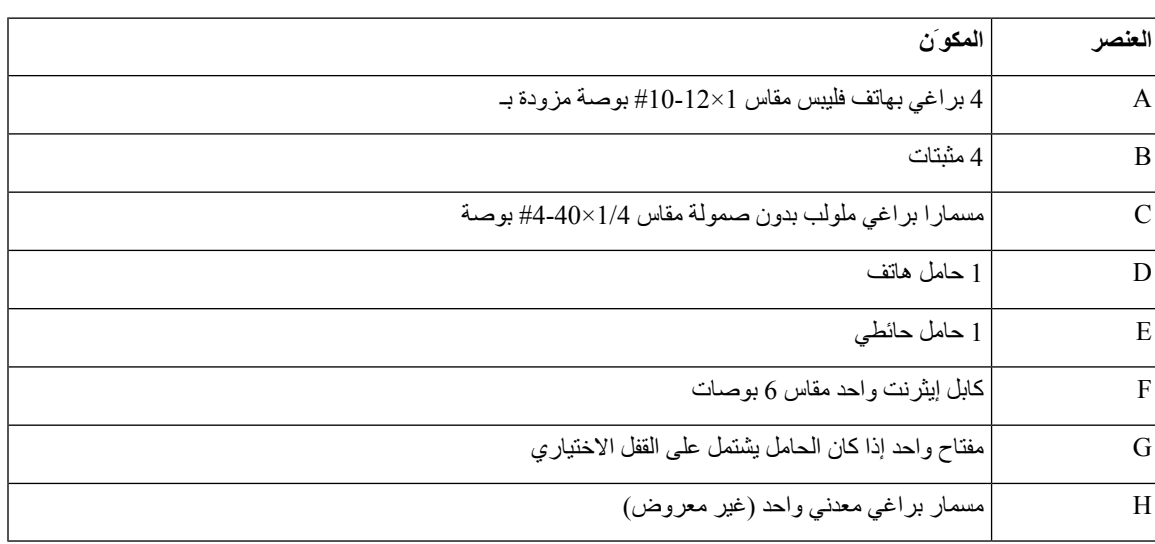

#### **الشكل :28 مكونات مجموعة التركيب الحائطي االحتياطي لسلسلة هواتف الفيديو 8800 IP Cisco**

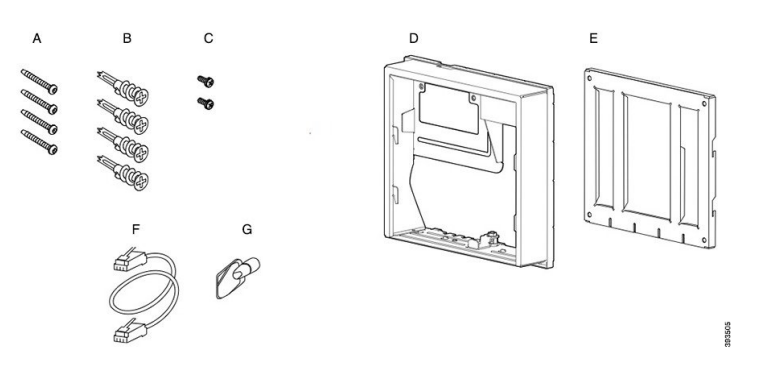

# **تركيب مجموعة حامل التركيب الحائطي االحتياطي**

<span id="page-78-0"></span>تأكد من توفر اتصال إيثرنت عمل بالجوار قبل قيامك بتثبيت مجموعة التركيب الحائطي. إذا كان الهاتف يغطي الموصل، فيجب أن يكون الموصل مستويًا أو موضوعًا في تجويف داخل الحائط.

- أكمل التثبيت بالترتيب التالي:
- تثبيت الحامل الحائطي بالحائط
	- تثبيت حامل الهاتف بالهاتف
		- توصيل الكابالت بالهاتف
- تثبيت الهاتف بالحامل الحائطي

### **تثبيت الحامل الحائطي بالحائط**

تختلف كل مجموعة تركيب حائطي عن األخرى قليال،ً لذا ارجع إلى المناسب المناسب عند تثبيت الحامل بالحائط.

**قبل البدء**

احصل على واحد مما يلي:

• مفك برغي بهاتف فليبس مقاس #2

• المستوى

• قلم رصاص

- **اجراء**
- **الخطوة 1** اضغط على الحامل مقابل الحائط، مع جعل السهم يشير ألعلى.
	- **الخطوة 2** استخدم الميزان للتأكد من أن الحامل مستو.ٍ
	- **الخطوة 3** استخدم قلم رصاص لتمييز فتحات مسامير البراغي.
- **الخطوة 4** قم بتوسيط المثبت بحرص فوق عالمة القلم الرصاص واستخدم مفكًا براغيًا بهاتف فليبس مقاس #2 للضغط على المثبت داخل الحائط. اربط المثبت في اتجاه عقارب الساعة داخل الحائط حتى يستقر بشكل مستو.ٍ

ا**لخطوة 5** استخدم البراغي المرفقة ومفكًا براغيًا بهاتف فليبس مقاس 2# لتثبيت الحامل بالحائط باستخدام المثبتات<sub>.</sub>

### **أمثلة لحامل حائطي مثبت بحائط**

يوضح الرسم التخطيطي التالي تثبيت حامل حائطي سلسلة هواتف IP Cisco طراز 7800 و8800 بالحائط.

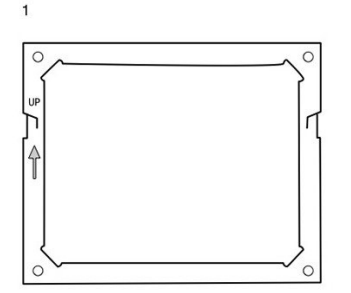

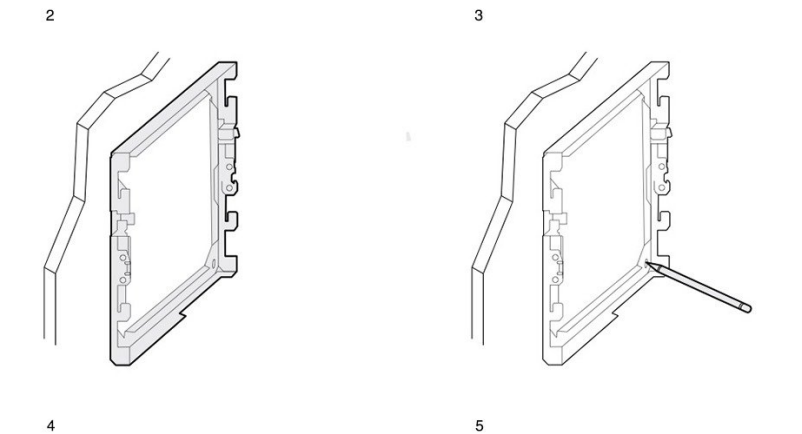

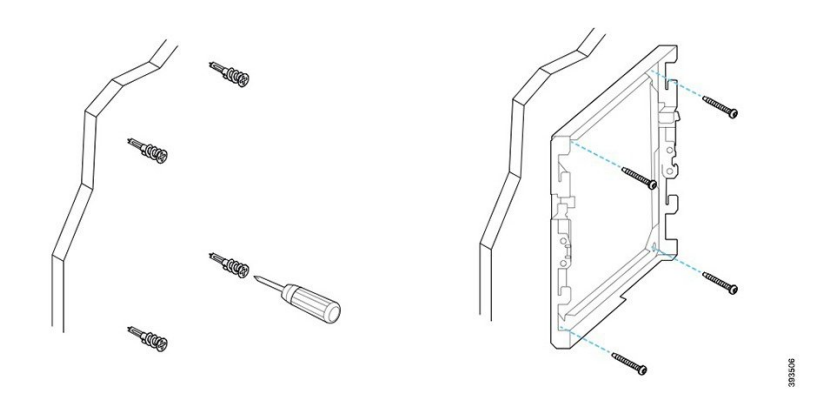

يوضح الرسم التخطيطي التالي تثبيت حامل حائطي سلسلة هواتف IP Cisco طراز 8800 مع وحدة توسيع أساسية بالحائط.

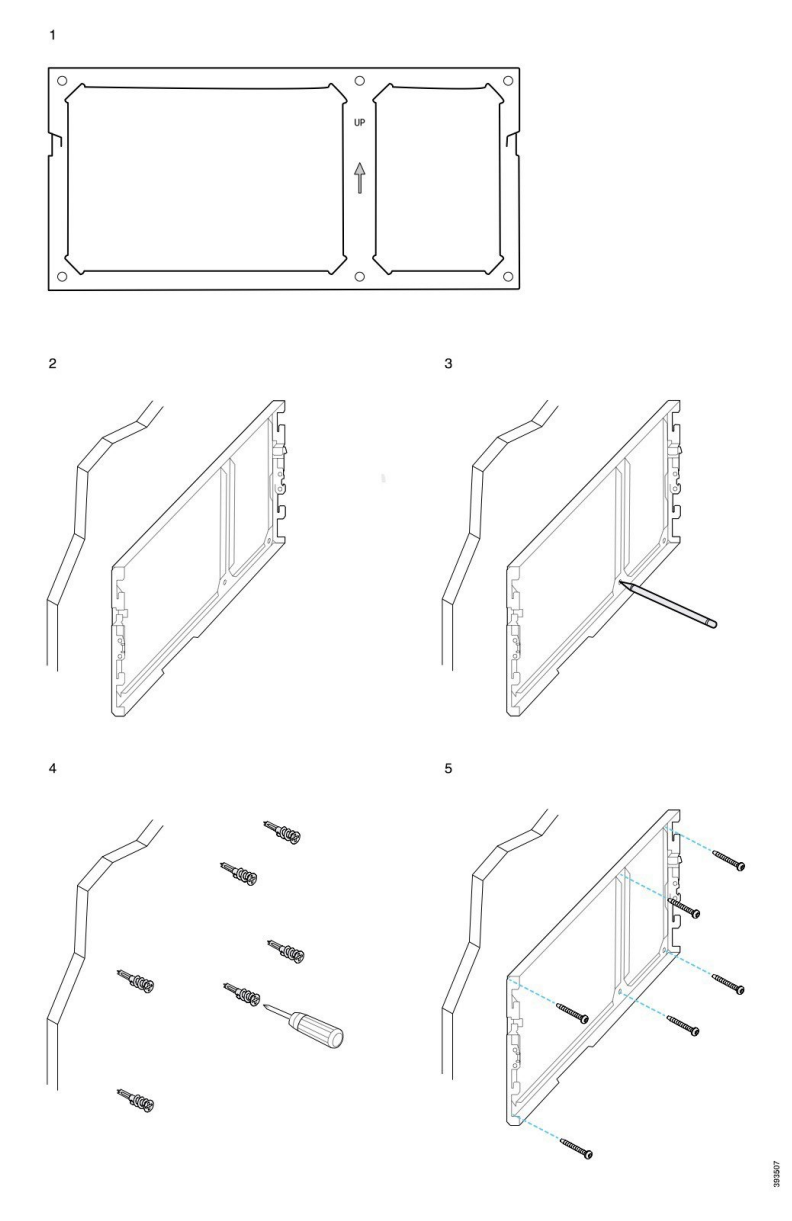

يوضح الرسم التخطيطي التالي الخطوات من 2 إلى 5 لتثبيت حامل حائطي سلسلة هواتف IP Cisco طراز 8845 و8865 بالحائط.

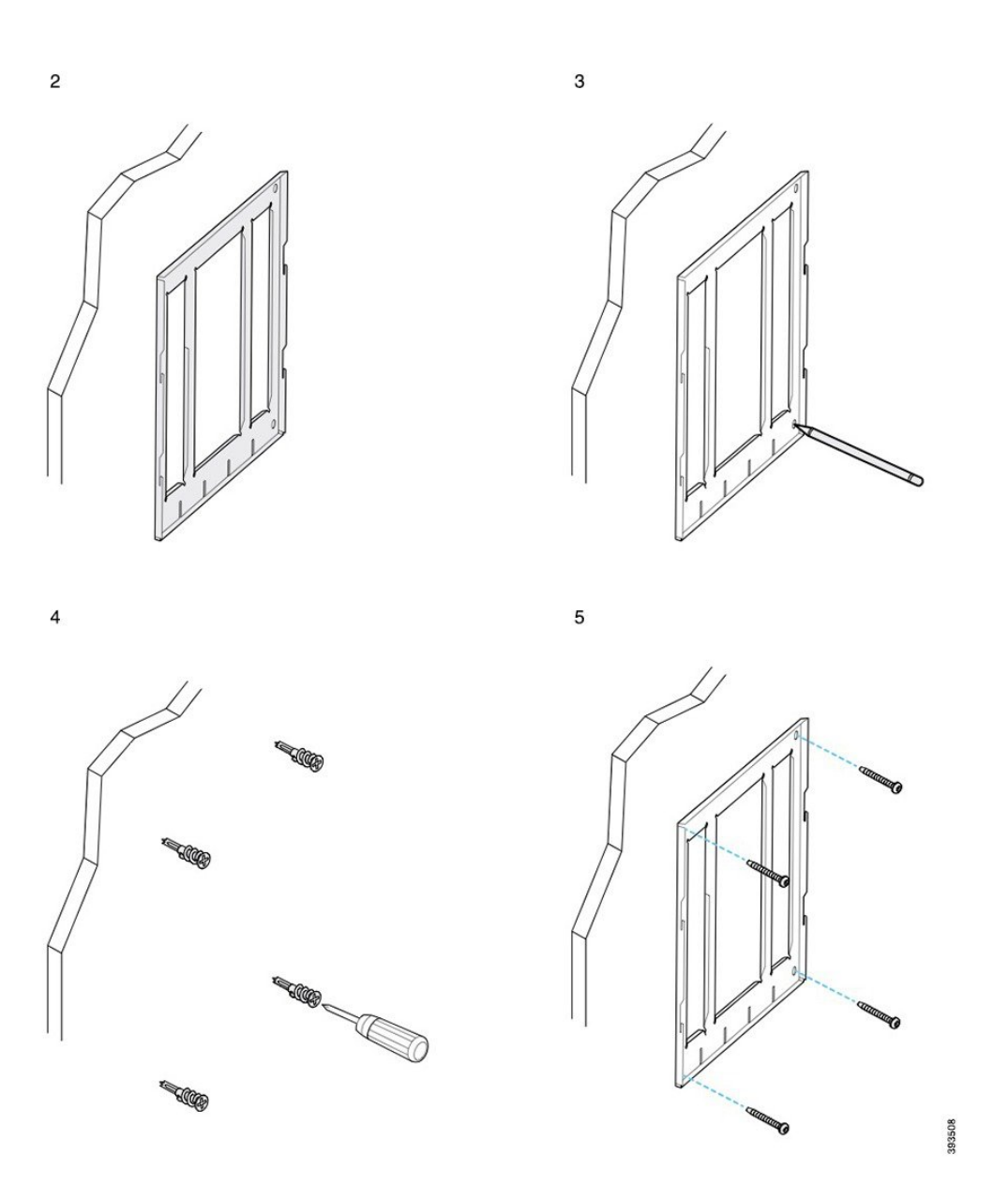

## **تثبيت حامل الهاتف بالهاتف**

قبل تثبيت هاتف بالحائط، يمكنك تثبيت حامل الهاتف بالهاتف. يقوم حامل الهاتف بتثبيت الهاتف بالحامل الحائطي، ويحمل وزن الهاتف. تأكد من تثبيت حامل الهاتف بهاتفك بشكل آمن. نظراً ألن كل هاتف مختلف قليال،ً ارجع إلى المثال المناسب إلرشادك.

#### **قبل البدء**

احصل على مفك برغي بهاتف فليبس مقاس .#1

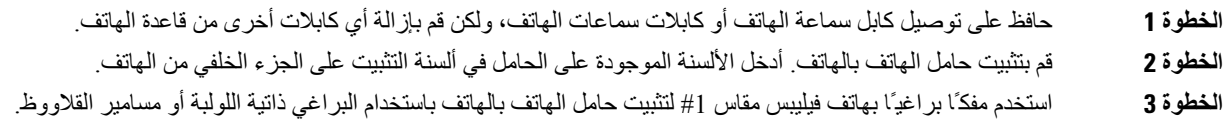

### **أمثلة لحامل هاتف مثبت بهاتف**

يوضح الرسم التخطيطي التالي كيفية تثبيت سلسلة هواتف IP Cisco طراز 7800 و8800 بحامل هاتف.

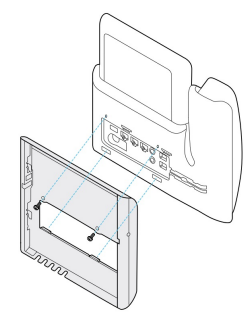

يوضح الرسم التخطيطي التالي كيفية تثبيت هواتف IP Cisco طراز 8845 و8865 بحامل هاتف.

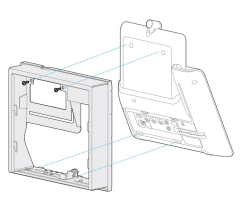

يوضح الرسم التخطيطي التالي كيفية تثبيت حامل هاتف بسلسلة هواتف IP Cisco طراز 8800 مع وحدة توسيع أساسية.

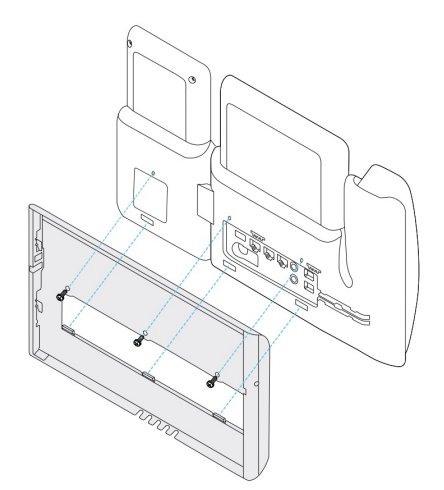

## **توصيل الكابالت بالهاتف**

قم بتوصيل كابالت الهاتف بهاتفك قبل تثبيت الهاتف بالحائط.

**اجراء**

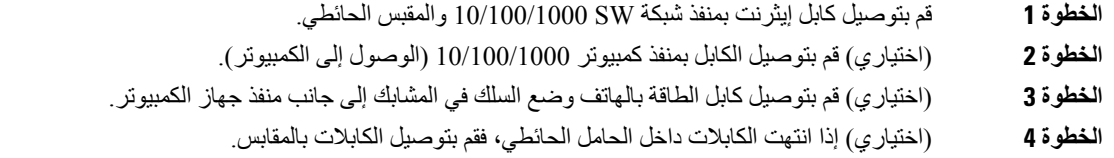

## **تثبيت الهاتف بالحامل الحائطي**

بعد تثبيت الحامل الحائطي على الحائط، يمكنك تثبيت الهاتف - مع حامل الهاتف - بالحامل الحائطي. تأكد من تثبيت الهاتف بشكل آمن في الحامل الحائطي. نظراً ألن كل هاتف مختلف قليال،ً ارجع إلى المثال المناسب إلرشادك.

**اجراء**

- **الخطوة 1** أدخل األلسنة الموجودة أعلى الحامل الحائطي في الفتحات الموجودة على حامل الهاتف. يمكن وضع الكابالت التي تنتهي خارج الحوامل في الفتحات الموجودة أسفل الحامل، بمعدل كابل واحد لكل فتحة.
- **الخطوة 2** اضغط على الهاتف بقوة داخل الحامل الحائطي وحرك الهاتف إلى األسفل. تستقر ألسنة التثبيت الموجودة في الحامل في موضعها محدثة صوت طقطقة.

#### **أمثلة لهاتف IP Cisco مثبت بالحامل الحائطي**

يوضح الرسم التخطيطي التالي كيفية تثبيت سلسلة هواتف IP Cisco طراز 7800 و8800 بالحامل الحائطي.

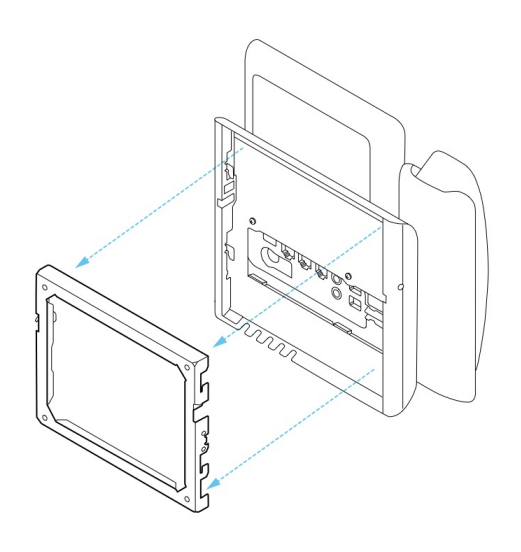

يوضح الرسم التخطيطي التالي كيفية تثبيت هواتف IP Cisco طراز 8845 و8865 بالحامل الحائطي.

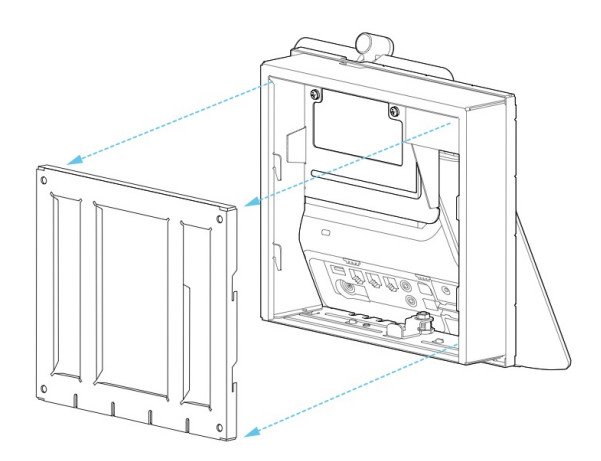

يوضح الرسم التخطيطي التالي كيفية تثبيت سلسلة هواتف IP Cisco طراز 8800 مع وحدة توسيع أساسية بالحامل الحائطي.

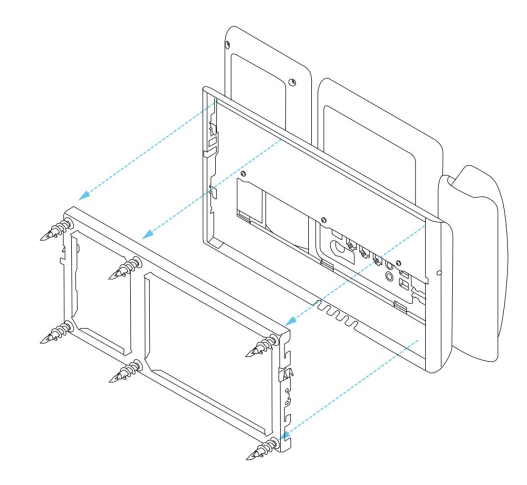

## **إزالة الهاتف من مجموعة التركيب الحائطي**

<span id="page-85-0"></span>يشتمل الحامل الحائطي على لسانين يثبتان الحامل بلوحة تثبيت الهاتف. يجب تحرير هذين اللسانين قبل إزالة الهاتف من مجموعة التركيب الحائطي. نظراً ألن كل هاتف مختلف قليال،ً ارجع إلى المثال المناسب إلرشادك.

**قبل البدء**

احصل على مفكي براغي بهاتف فيليبس أو غيرها من األجهزة المشابهة التي لها قطر يبلغ 5 ميليمترات أو 3/16 من البوصة.

#### **اجراء**

- **الخطوة 1** أدخل مفك براغي أو أي جهاز آخر في الفتحات اليسرى واليمنى في لوحة تركيب الهاتف. قم باإلدخال حتى عمق يبلغ حوالي 3/4 بوصة أو 2 سم.
	- **الخطوة 2** اضغط بقوة للداخل لفك اللسانين.
	- **الخطوة 3** ارفع الهاتف لتحريره من الحامل الحائطي واسحب الهاتف تجاهك.

#### **أمثلة لفك تعشيق لساني القفل**

يوضح الرسم التخطيطي التالي كيفية فك تعشيق لساني القفل في سلسلة هواتف IP Cisco طراز 7800 و.8800

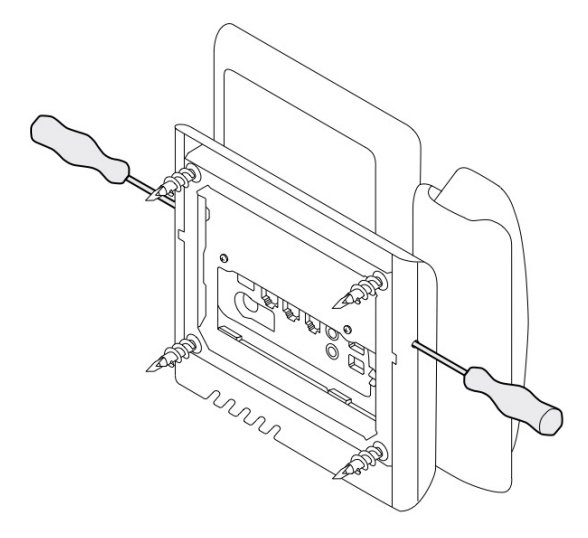

يوضح الرسم التخطيطي التالي كيفية فك تعشيق لساني القفل على سلسلة هواتف 8800 IP Cisco مع توصيل وحدة توسيع أساسية بها.

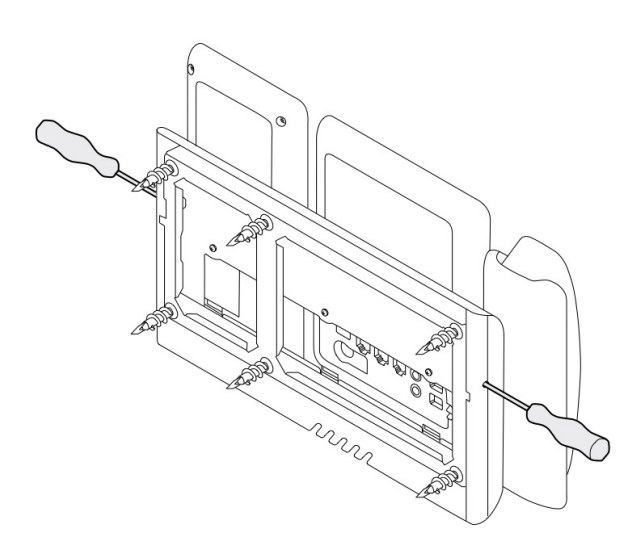

# **ضبط مسند سماعة الهاتف على الهاتف**

<span id="page-86-0"></span>يأتي كل هاتف IP Cisco مزودًا بلسان صغير قابل لإلزالة في حامل الهاتف. يحدد هذا اللسان مدى وضع سماعة الهاتف في الحامل. إذا كان الهاتف الخاص بك مركبًا على الحائط أو إذا انزلقت سماعة الهاتف إلى خارج الحامل بسهولة بالغة، فقد تحتاج إلى ضبط مدى وضع سماعة الهاتف على هذا اللسان.

#### **قبل البدء**

احصل على عملة معدنية أو كائن آخر مشابه بسمك حوالي 1.75 مم أو 0.069 بوصة.

**اجراء**

- **الخطوة 1** قم بإزالة سماعة الهاتف من الحامل. ضع حافة العملة المعدنية في المسافة بين مسند سماعة الهاتف واللسان البالستيكي. قم بإزالة اللسان بسرعة عن طريق تدوير العملة المعدنية في عكس اتجاه عقارب الساعة.
	- **الخطوة 2** قم بتدوير اللسان 180 درجة حتى يواجهك الجزء العلوي ويتجه الجزء الخلفي السلس ألسفل.
		- **الخطوة 3** ثبِّت اللسان بين إصبعين باستخدام سنَّي الزاوية المواجهين لك.
- **الخطوة 4** قم بمحاذاة اللسان مع الفتحة الموجودة في الحامل واضغط على اللسان بشكل مستو إلدخاله في الفتحة. يظهر جزء بارز في أعلى اللسان بعد أن يتم تدويره.
	- **الخطوة 5** أعد سماعة الهاتف إلى المسند.

<span id="page-88-0"></span>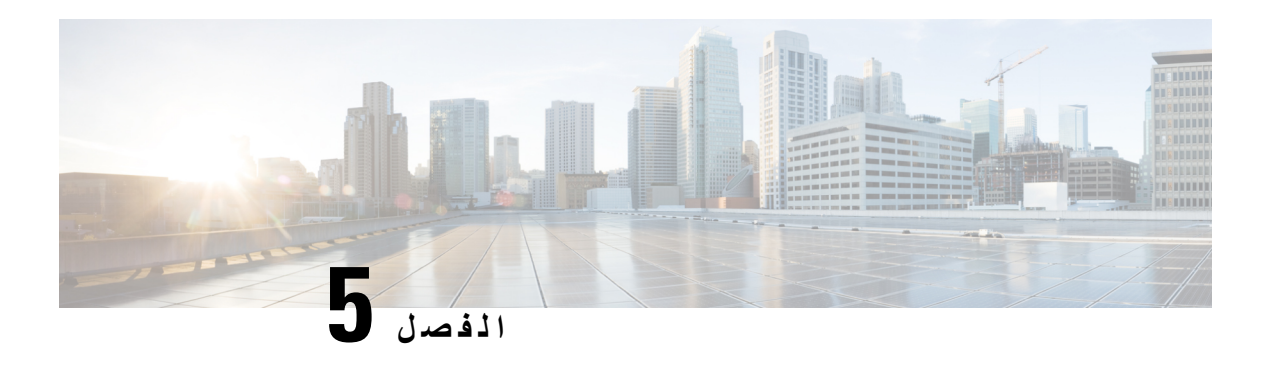

**الملحقات األخرى**

- أغطية [السيليكون](#page-88-0), في الصفحة 81
- توصيل حامل الهاتف, في [الصفحة](#page-91-0) 84
- تأمين الهاتف بقفل الكابل , في [الصفحة](#page-92-0) 85
- مكبرات الصوت [والميكروفونات](#page-92-1) الخارجية, في الصفحة 85

**أغطية السيليكون**

يمكنك استخدام غطاء هاتف IP Cisco المصنوع من السيليكون لحماية هاتف المكتب وسماعة الهاتف.

- يقدم الجراب الفوائد التالية:
- مضادات الحساسية
- مقاومة للتآكل من مجموعة متنوعة من عوامل التنظيف.

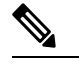

**مالحظة** استخدم عامل التنظيف األقل قوة إلطالة عمر الحقيبة ومظهرها.

• تقليل الضرر عند سقوط سماعة الهاتف.

للحصول على أرقام الأجزاء والمعلومات الإضافية الأخرى، ارجع إلى ورقة بيانات طراز الهاتف. يمكن العثور على أوراق بيانات سلسلة [https://www.cisco.com/c/en/us/products/collaboration-endpoints/](https://www.cisco.com/c/en/us/products/collaboration-endpoints/unified-ip-phone-8800-series/datasheet-listing.html) هنا Cisco IP 8800 هواتف [unified-ip-phone-8800-series/datasheet-listing.html](https://www.cisco.com/c/en/us/products/collaboration-endpoints/unified-ip-phone-8800-series/datasheet-listing.html) .يمكن العثور على أوراق بيانات سلسلة هواتف Cisco IP 7800 هنا [https://www.cisco.com/c/en/us/products/collaboration-endpoints/unified-ip-phone-7800-series/](https://www.cisco.com/c/en/us/products/collaboration-endpoints/unified-ip-phone-7800-series/datasheet-listing.html) [.datasheet-listing.html](https://www.cisco.com/c/en/us/products/collaboration-endpoints/unified-ip-phone-7800-series/datasheet-listing.html)

للتحقق من طراز الهاتف لديك، اضغط على **التطبيقات** وحدد **معلومات الهاتف**. يعرض حقل **رقم الطراز** طراز هاتفك.

 $\mathbf I$ 

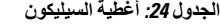

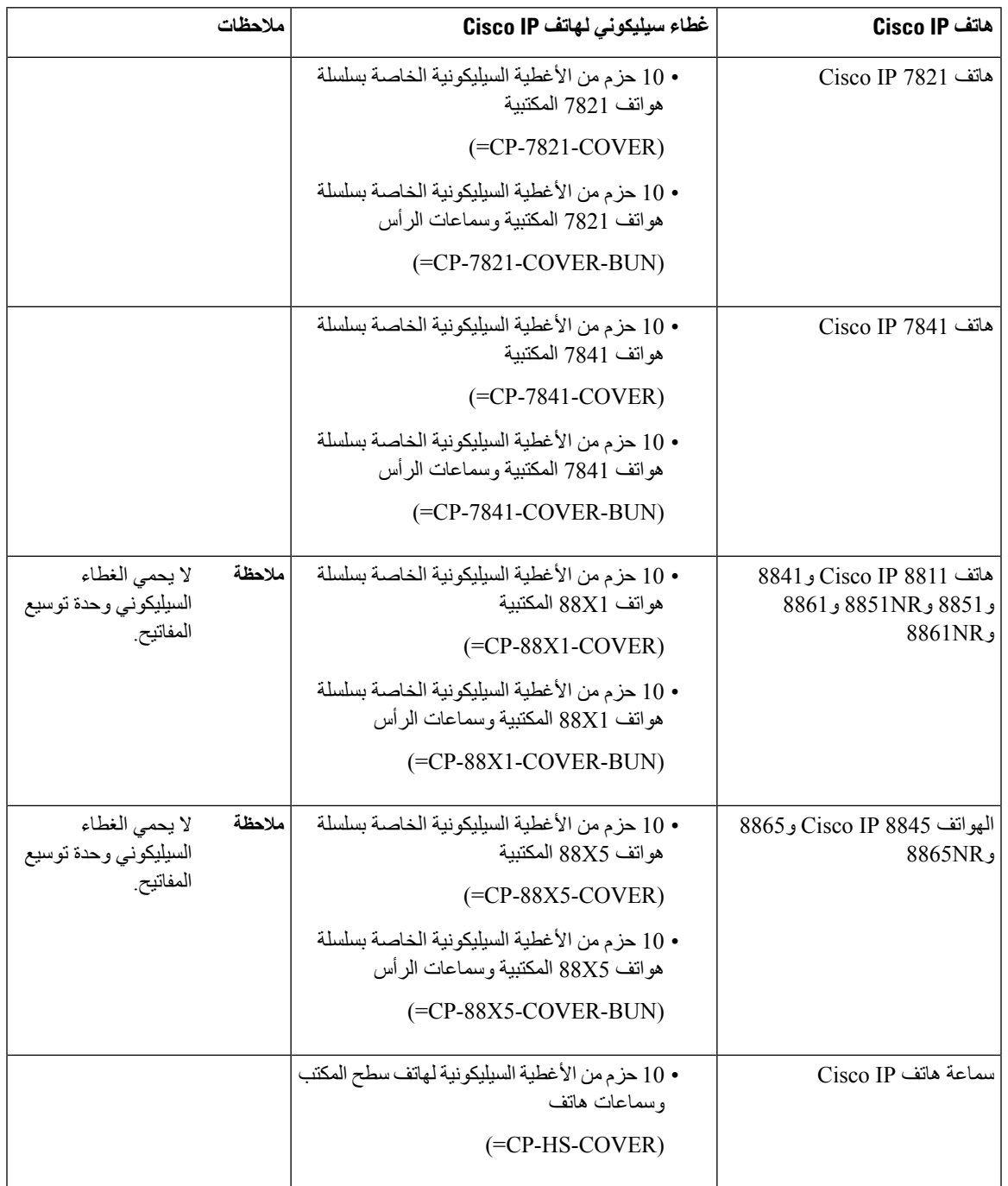

# **تركيب غطاء هاتف IP Cisco المصنوع من السيليكون**

يساعد غطاء السيليكون على إطالة عمر هاتف IP Cisco الخاص بك ويسهل الحفاظ على األزرار ولوحة األرقام نظيفة.

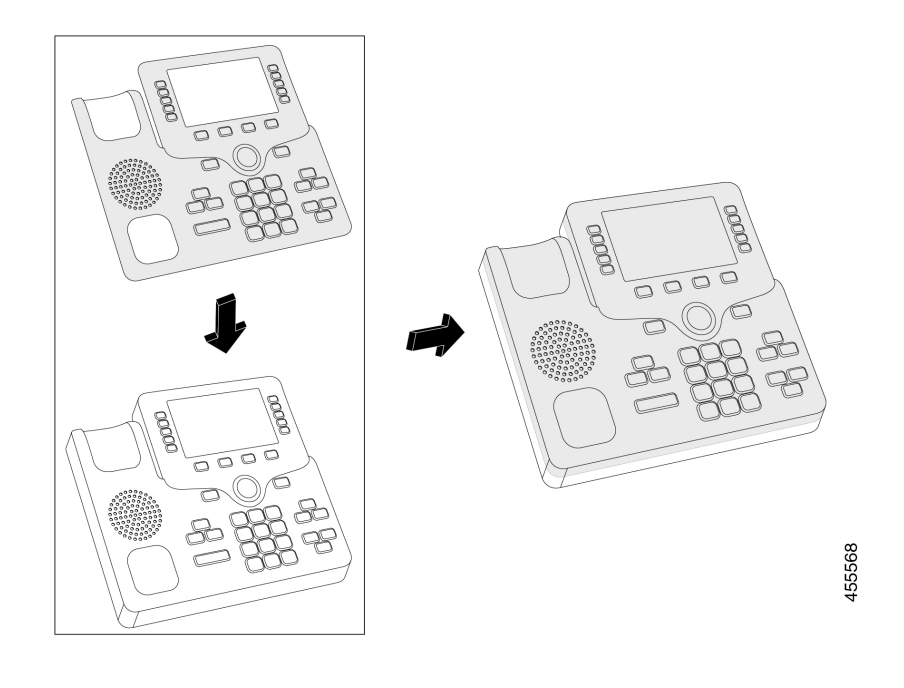

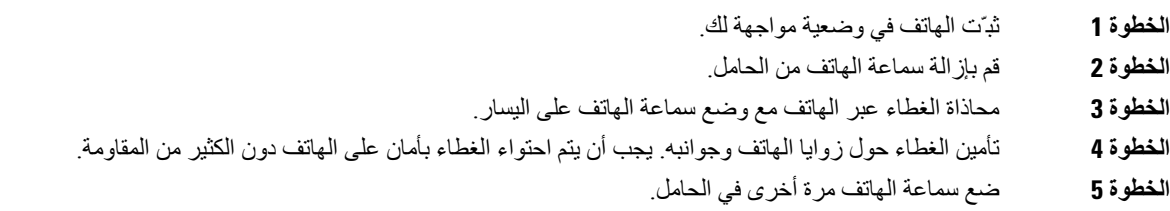

## **تركيب غطاء سماعة هاتف IP Cisco**

يساعد غطاء السيليكون على حماية هاتفك من التلف ويقلل من انتشار الجراثيم.

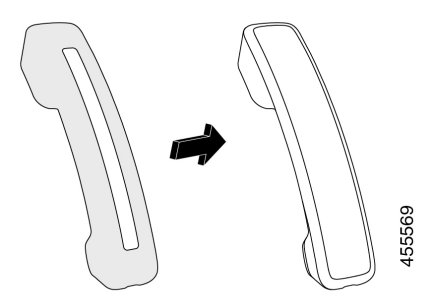

- **الخطوة 1** قم بإزالة سماعة الهاتف من الحامل.
	- **الخطوة 2** افصل الكابل عن السماعة.
- **الخطوة 3** حرك غطاء السيليكون على السماعة حتى يكون كوب األذن داخل الغالف تمامًا.
	- **الخطوة 4** اسحب الغطاء على الطرف اآلخر من الهاتف.

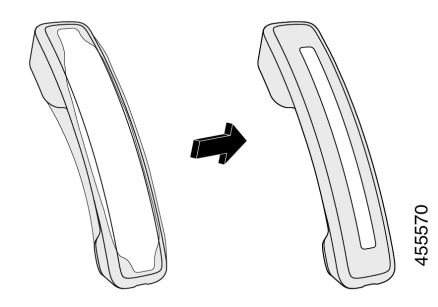

- **الخطوة 5** تأكد أن الغطاء هو تدفق ضد الهاتف وأن منفذ الكابل هو دون عائق.
	- **الخطوة 6** أعد توصيل الهاتف بالهاتف ثم أعيده إلى حامل السماعة.

## **تنظيف غطاء السيليكون**

<span id="page-91-0"></span>قم بتنظيف غطاءك إذا كنت قلقا من تجمع الغبار واألتربة. كما يمنع التنظيف المنتظم انتشار البكتيريا أو الجراثيم.

#### **اجراء**

**الخطوة 1** قم بإزالة غطاء السيليكون. **الخطوة 2** نظف الغطاء. **مالحظة** استخدم عامل التنظيف األقل قوة إلطالة عمر الحقيبة ومظهرها. **الخطوة 3** وجفف الغطاء بشكل كامل. ال تضعها مرة أخرى على الهاتف حتى تجف تمامًا. **الخطوة 4** ضع الغطاء في الهاتف مرة أخرى.

## **توصيل حامل الهاتف**

عند وضع هاتفك على طاولة أو مكتب، صِل حامل الهاتف بالجزء الخلفي من الهاتف.

**الخطوة 1** قم بإدراج الموصالت في الفتحات. **الخطوة 2** اضغط على حامل الهاتف حتى يستقر في مكانه.

**الخطوة 3** اضبط زاوية الهاتف.

**موضوعات ذات صلة** الملحقات [المدعومة](#page-8-0), في الصفحة 1

## **تأمين الهاتف بقفل الكابل**

<span id="page-92-0"></span>يمكنك تأمين سلسلة هواتف 8800 IP Cisco باستخدام قفل كابل الكمبيوتر المحمول الذي يصل عرضه إلى 20 ملم.

**اجراء**

- **الخطوة 1** قم بأخذ نهاية قفل الكبل ذات الحلقة ولفه حول الشيء الذي تريد تأمين الهاتف بجواره.
	- **الخطوة 2** مرر القفل عبر النهاية الملفوفة للكبل.
		- **الخطوة 3** قم بإلغاء تأمين قفل الكبل.
	- **الخطوة 4** اضغط باستمرار على زر القفل لمحاذاة أسنان القفل.
	- **الخطوة 5** أدرج قفل الكابل في فتحة القفل لدى هاتفك وحرر زر القفل.
		- **الخطوة 6** قم بتأمين قفل الكابل.

**موضوعات ذات صلة**

الملحقات [المدعومة](#page-8-0), في الصفحة 1

# **مكبرات الصوت والميكروفونات الخارجية**

<span id="page-92-1"></span>تُعد مكبرات الصوت والميكروفونات الخارجية ملحقات توصيل وتشغيل. يمكنك توصيل ميكروفون وسماعات مدعومة بالطاقة (مزودة بمكبر) خارجية مخصصة ألنواع الكمبيوتر الشخصي على "هاتف Phone IP Cisco "باستخدام مقابس دخل/خرج الخط. ويؤدي توصيل ميكروفون خارجي إلى تعطيل الميكروفون الداخلي، كما يؤدي توصيل مكبر صوت خارجي إلي تعطيل مكبر الصوت الداخلي للهاتف.

**مالحظة**

قد يؤدي استخدام أجهزة صوتية خارجية رديئة الجودة أو تشغيل مكبرات الصوت الصاخبة أو وضع الميكروفون قريبًا بدرجة كبيرة من مكبر الصوت إلى صدور صدى غير مرغوب فيه لألطراف األخرى خالل مكالماتك عبر مكبر الصوت.

> **موضوعات ذات صلة** الملحقات [المدعومة](#page-8-0), في الصفحة 1

 $\blacksquare$ 

<span id="page-94-0"></span>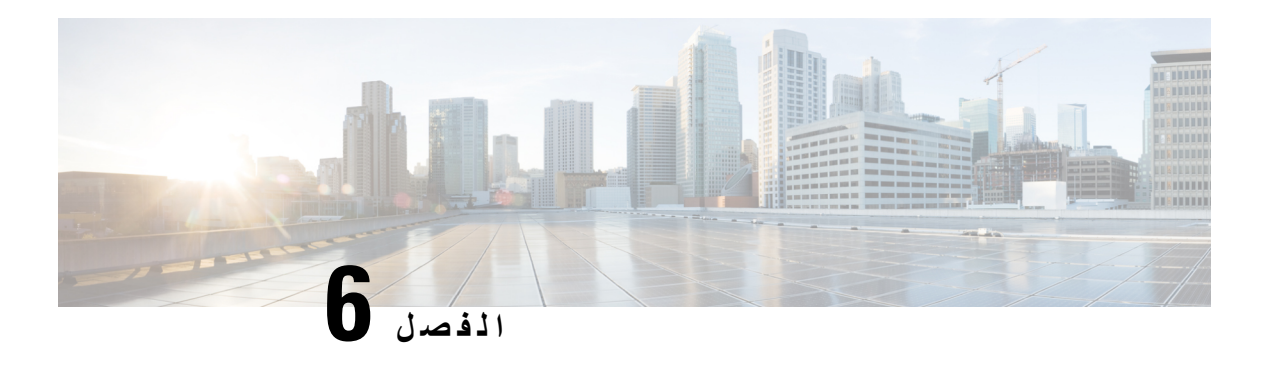

 **سالمة وأمان المنتج** 

- بيانات االمتثال, في [الصفحة](#page-94-0) 87
- نظرة عامة عن أمان منتج [Cisco,](#page-95-0) في الصفحة 88
	- [معلومات](#page-96-0) مهمة عبر اإلنترنت, في الصفحة 89

## **بيانات االمتثال**

## **بيانات االمتثال الخاصة باالتحاد األوروبي**

### **وضع عالمة CE**

يتم إلصاق عالمة CE التالية على المعدات ومواد التعبئة.

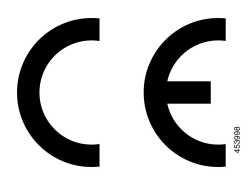

### **بيانات االمتثال الخاصة بكندا**

يمتثل هذا الجهاز لمعيار (معايير) RSS الكندية لإلعفاء من ترخيص الصناعة. يخضع التشغيل للشرطين التاليين: 1) ال يسبب الجهاز تداخالً ضارًا، و2) يجب أن يقبل الجهاز أي تداخل يتم استقباله، متضمنًا التداخل الذي قد يتسبب في تشغيل غير مرغوب فيه. قد ال يتم ضمان خصوصية االتصاالت عند استخدام هذا الهاتف.

يستوفي هذا المنتج المواصفات التقنية القابلة للتطبيق لالبتكار والعلم والتنمية االقتصادية في كندا.

#### **Avis de Conformité Canadien**

Ce dispositif est conforme aux normes CNR exemptes de licence d'Industrie Canada. Le fonctionnement de cet appareil est soumis à deux conditions : (1) ce périphérique ne doit pas causer d'interférence et (2) ce périphérique doit supporter les interférences, y compris celles susceptibles d'entraîner un fonctionnement non La protection des communications ne peut pas être assurée lors de l'utilisation de ce .souhaitable de l'appareil .téléphone

Le présent produit est conforme aux spécifications techniques applicables d'Innovation, Sciences et .Développement économique Canada

## **بيانات االمتثال لقواعد لجنة االتصاالت الفيدرالية (FCC(**

تشترط لجنة االتصاالت الفيدرالية بيانات االمتثال لألمور التالية:

### **بيان الجزء 15.21 من قواعد لجنة االتصاالت الفيدرالية (FCC(**

من الممكن للتغييرات أو التعديالت غير المعتمدة صراحة من الطرف المسؤول عن االمتثال للقواعد أن تلغي سلطة المستخدم في تشغيل الجهاز.

### **بيان لجنة االتصاالت الفيدرالية بخصوص التعرض إلشعاعات الترددات الالسلكية**

يتوافق هذا الجهاز مع قيود لجنة االتصاالت الفيدرالية على التعرض لإلشعاع والمحددة للبيئة غير المنضبطة. يجب على المستخدمين اتباع تعليمات التشغيل المحددة لتلبية ما ينبغي االمتثال به في حدود التعرض للترددات الالسلكية. يجب أن يكون جهاز اإلرسال هذا على بعد ال يقل عن 20 سم من المستخدم وال يجب أن يكون في نفس المكان أو يعمل بالتزامن مع أي جهاز هوائي أو جهاز إرسال آخر.

### **أجهزة االستقبال المعتمدة من لجنة االتصاالت الفيدرالية (FCC (والبيان الرقمي الخاص بالفئة B**

لقد تم اختبار هذا المنتج وثبت أنه يلتزم بمواصفات الجهاز الرقمي الخاص بالفئة B، وذلك وفقًا للجزء 15 من لوائح لجنة االتصاالت الفيدرالية. وتم وضع هذه الحدود لتوفير حماية معقولة تجاه التداخل الضار عند التركيب في منطقة سكنية. يصدر هذا الجهاز طاقة التردد الالسلكي ويستخدمها ويطلقها، وإذا لم يتم تركيبه واستخدامه وفقًا للإرشادات، فقد يتسبب في حدوث تداخل ضار مع الاتصالات اللاسلكية. وبالرغم من ذلك، ليس هناك ضمان لعدم حدوث هذا التداخل في تثبيت معين.

إذا تسبب هذا الجهاز في حدوث تداخل ضار في استقبال الراديو أو التليفزيون، والذي يمكن تحديده بتشغيل الجهاز وإيقاف تشغيله، فيوصى بأن يحاول المستخدم تصحيح التداخل بإجراء واحد أو أكثر من اإلجراءات التالية:

- أعد توجيه هوائي االستقبال أو غير موقعه
- قم بزيادة المسافة الفاصلة بين الجهاز أو األجهزة
- قم بتوصيل الجهاز بمصدر طاقة غير ذلك الخاص بجهاز االستقبال.
- استشر الموزع أو فني راديو أو تلفزيون خبير للحصول على مساعدة.

# **نظرة عامة عن أمان منتج Cisco**

<span id="page-95-0"></span>يحتوي هذا المنتج على ميزات تشفير ويخضع لقوانين الواليات المتحدة وقوانين البلد المحلية التي تحكم عمليات االستيراد والتصدير والنقل واالستخدام. توصيل منتجات Cisco المشفرة ال يتضمن سلطة الطرف اآلخر الستيراد التشفير أو تصديره أو توزيعه أو استخدامه. يجب أن يمتثل المستوردون والمصدرون والموزعون والمستخدمون إلى قوانين الواليات المتحدة وقوانين البلد المحلية. استخدام هذا المنتج يعني موافقتك على الالتزام بالقوانين واللوائح السارية. في حالة عدم تمكنك من الالتزام بقوانين الولايات المتحدة والقوانين المحلية، أعد هذا المنتج فور ًا.

> يمكن العثور على معلومات إضافية بشأن لوائح الولايات المتحدة الخاصة بالتصدير على /https://www.bis.doc.gov [.policiesandregulations/ear/index.htm](https://www.bis.doc.gov/policiesandregulations/ear/index.htm)

 $\overline{\phantom{a}}$ 

# **معلومات مهمة عبر اإلنترنت**

### **اتفاقية ترخيص المستخدم النهائي**

<span id="page-96-0"></span><https://www.cisco.com/go/eula> :هنا: https://www.cisco.com/go/eula

#### **االلتزام بالمعايير التنظيمية ومعلومات األمان**

تتواجد تعليمات االمتثال للقوانين التنظيمية ومعلومات السالمة هنا:

 $\mathbf I$